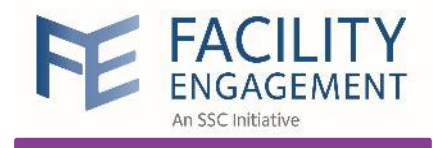

# Facility Engagement Management System (FEMS)

For **incorporated** Physician Societies

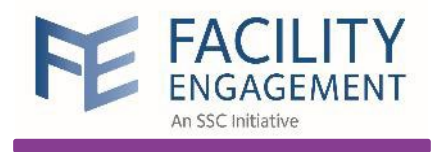

**The Facility Engagement Initiative (FEI)** is a provincial initiative created to strengthen collaboration between **physicians** and **health authorities** 

# **HEALTH AUTHORITIES**  E

### **Success Story**

**1**

**3**

**2**

Terrace physicians are improving their relationship with Northern Health Authority

Monthly meetings helped visualize how the **physician projects** fit into the **strategic plan** for the Northern Health Region

Physicians met monthly with health authorities to discuss projects and challenges

They worked on aligning physician priorities with the health authority's strategic plan

The outcome was increased collaboration to **improve patient care** 

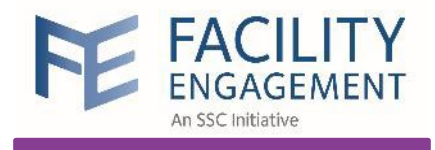

**Facility Engagement Management System (FEMS)**  is a web-based system to track and report **how funds have been spent** 

### **FEMS and Engagement Activities**

**FEMS** helps process claims and assist with the management of funds for **Engagement Activities (EAs)** 

EAs include meetings, working groups, conferences, events, committees, etc.

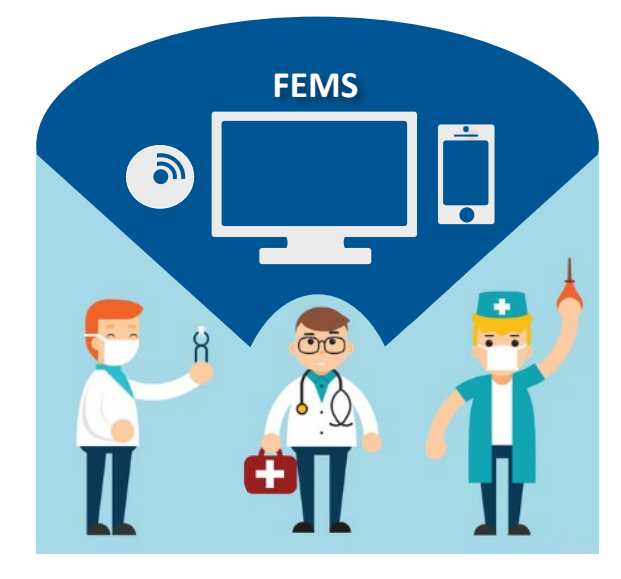

**1** Terrace physicians qualified for FEI and created a **2** Physician Society to access funding

**3** engagement activities and were paid for Physicians used FEMS to track funds spent on attending meetings

**5** health authorities in monthly meetings Terrace physicians' priorities were shared with

**4**

**1**

**3**

**2**

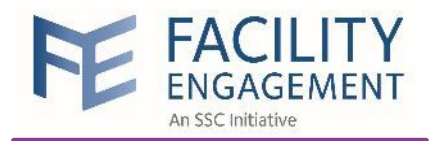

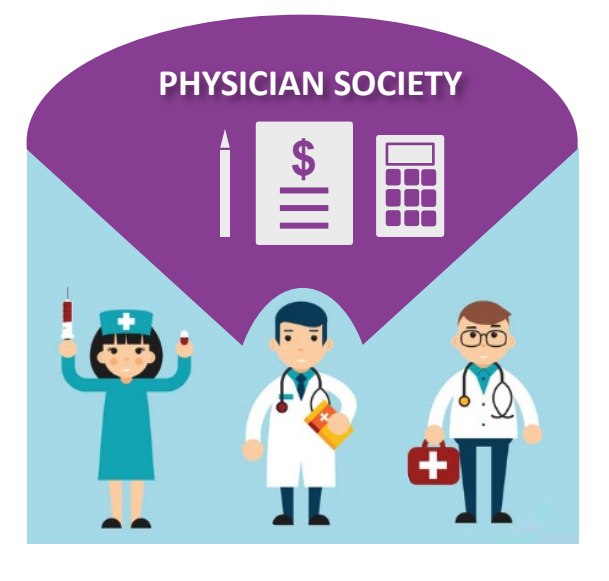

### **Incorporated** Physician Society

Larger medical staff associations (MSAs) are required to establish a **physician society**, which is a non-profit incorporated structure.

> This **legal structure**  allows MSAs to:

All non-profit societies in British Columbia are required to hold an **annual general meeting (AGM)** to provide an update on the work done and present year-end financial statements.

If AGM is held between Jul 1 and Sept 30, **the year-end financial statements ending March 31** are presented.

If AGM is held between Oct 1 and Dec 31, **the year-end financial statements ending March 31** with **Q1 financial statements ending June 30**  are presented.

**1**

**3**

**2**

Hold Facility Engagement (FE) funds

Hire staff for the purpose of administering the FEI at your site

Provide liability protection for the physician society executives

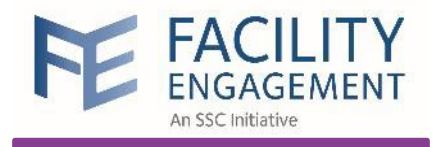

### **Governance Work**

refers to engagement activities performed by physicians acting as the Board of Directors of incorporated **physician societies**

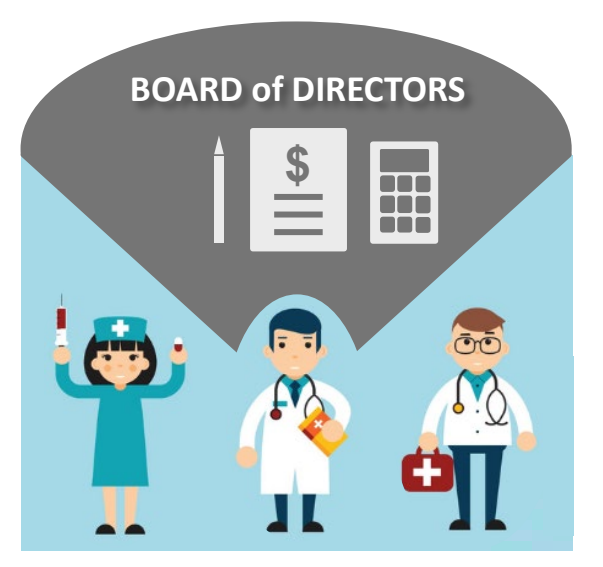

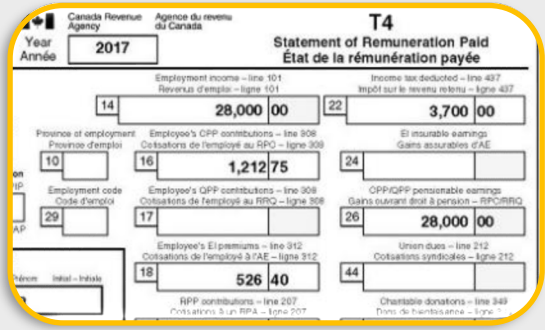

If a physician is working as a Board Director, the Canadian Revenue Agency (CRA) considers the physician to be an employee of the society. Thus, governance work is subject to deductions at source, such as income tax and CPP.

T4s will be issued by the physician society following each calendar year end for inclusion in the physician's personal tax return.

**3**

**1**

**2**

claims for their time and expenses in FEMS and receive Executives who perform governance work will submit their payment via cheque or email transfer (EFT).

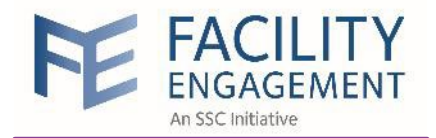

# **BOARD of DIRECTORS \$** nn nni ic

**Governance Structure**

If a physician is working as a Board Director, CRA considers the physician to be an employee of the society. Thus, governance work is subject to deductions **at source**, such as income tax and CPP. All physicians (who are members of the medical staff association) will automatically become voting members of the Physician Society and all other medical staff may become nonvoting members.

**\$ MEMBERS of the PHYSICIAN SOCIETY**

 $\overline{\sigma}$ 

 $\beta$ 

**Directors** (see next slide) will claim for Governance Work in FEMS and receive their payment via cheque or email transfer because of required deductions: income taxes and CPP.

**5** Members of the Physician Society

attending meetings will submit claims for their time and expenses in FEMS and receive their payment via VersaPay.

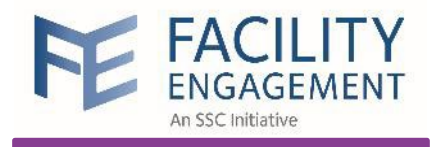

**\$**

**BOARD of DIRECTORS** 

The **minority** of the Directors

will have the option to claim either for governance work or operational work in FEMS.

#### **Governance work typically includes the following:**

- Preparing for and attending meetings of the board, its committees (e.g., working group), and the society's annual and special meetings
- Reviewing, approving and monitoring the society's budget
- Establishing policies and procedures, evaluating and approving initiatives, and ensuring the society complies with the society's constitution and bylaws, applicable laws, and regulations

The **majority** of the Directors

will always claim for governance work in FEMS and receive their payment via cheque or email transfer.

The **majority** of the Directors

will always claim for governance work in FEMS and receive their payment via cheque or email transfer.

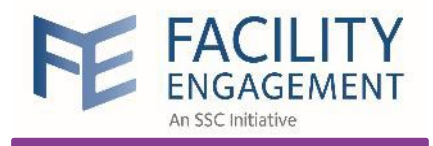

### Physicians and Allied Health Professionals

### **Executives**

- Approve engagement activity and associated budget - Manage portfolio of engagement activities

### Administrator

- Generally, **not** a physician or allied health professional
- Administers engagement activities
- Assigns members to this engagement activity
- Submits a supplier claim
- Completes SEAT information (if applicable)
- Registers a member

## **Physician Society**  Support

### Engagement Activity Lead

- A participant who is running the engagement activity
- Manages assigned engagement activity budget
- Creates sub-activities (if desired)
- Assigns members to this engagement activity
- Completes SEAT information (if applicable)

### Participant

- A member who has been assigned to an engagement activity
- Submits claims
- Views claims
- Creates a new engagement activity

### Member

- Anyone involved in the facility engagement initiative
- Register as a member with the facilities where they work

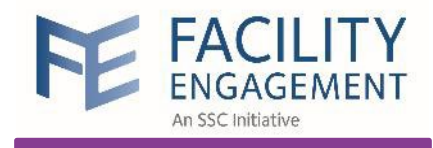

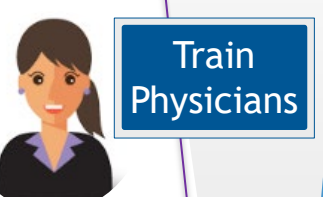

# https://fems.facilityengagement.ca

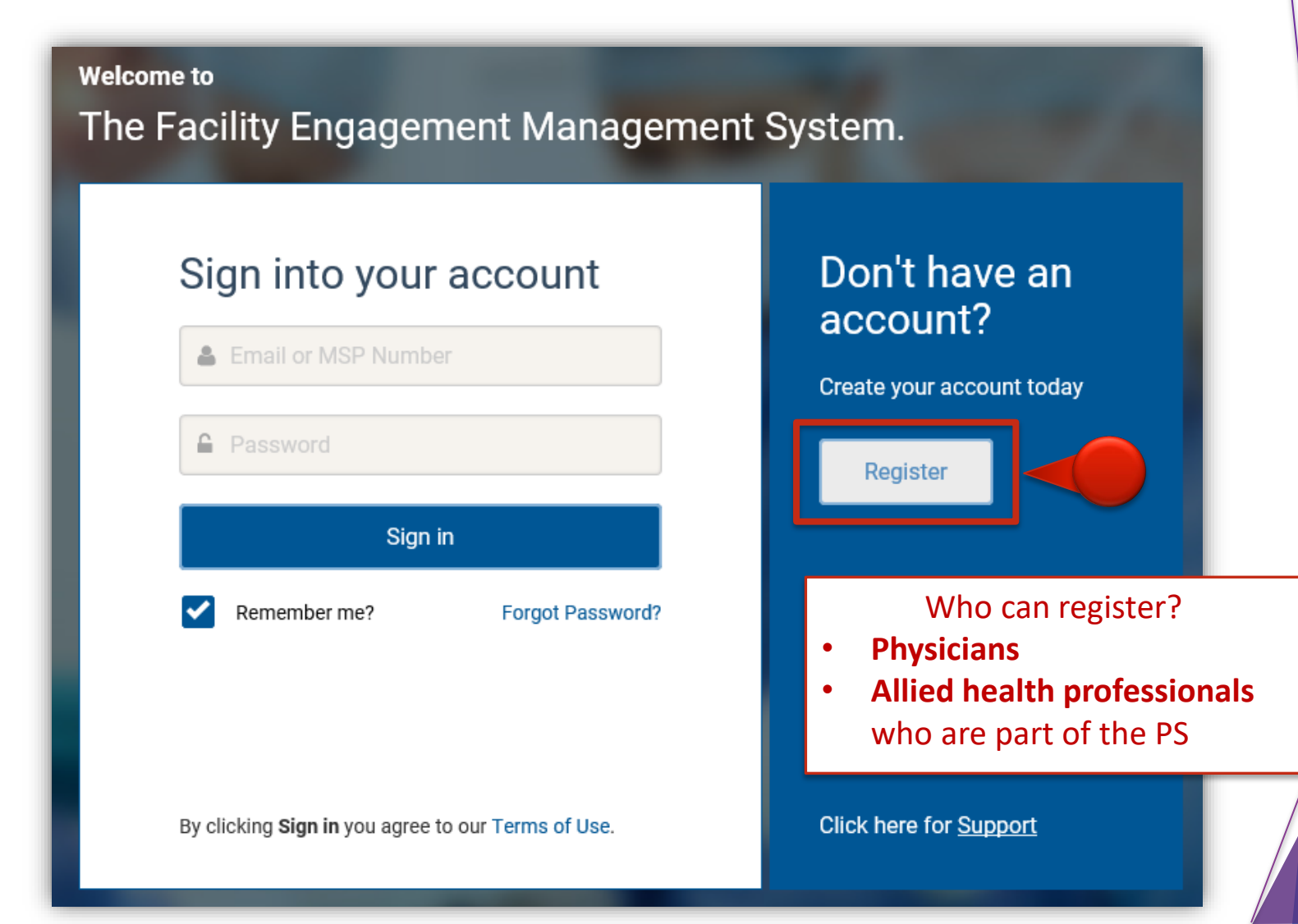

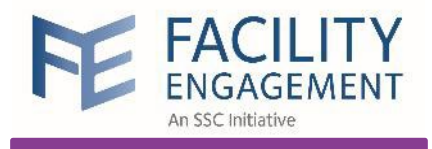

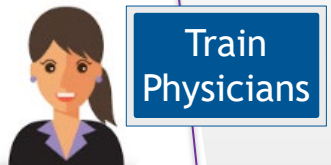

#### **Account Registration PROFILE DETAILS Registration Survey** Personal \* User Type (Please choose GP or SP based on your College Sub-Class) Select a User Type **FACILITY** Choose based on your **PHYSICIANS** \* Facility **college sub-class Specialist Physician** Facility **General Practitioner** Dentist **PROFILE DETAILS** ALLIED HEALTH PROFESSIONALS \* User Type (Please choose GP or SP based on your College Sub-Class) **Clinical Psychologist** Select a User Type \* MSP Number **MSP Number** \* Medical Practice Type Medical Practice Type Medical Practice Type  $\overline{\phantom{a}}$ Medical Practice Type \* Prefix Administration (non-medical staff) Title  $\overline{\phantom{a}}$ Allergy and Immunology \* First Name Anesthesiology First Name **Cardiac Surgery** \* Last Name Cardiology Last Name **Community and Rural**

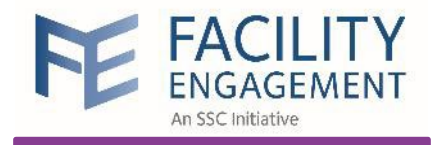

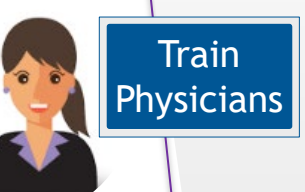

#### **SIGN-IN DETAILS**

#### \* Password <sup>+</sup>

Password

#### \* Confirm Password

Confirm Password

VersaPay is the Canadian equivalent to **PayPal**

Sign up at [https://secure.versapay.com](https://secure.versapay.com/)

#### **PAYMENT DETAILS**

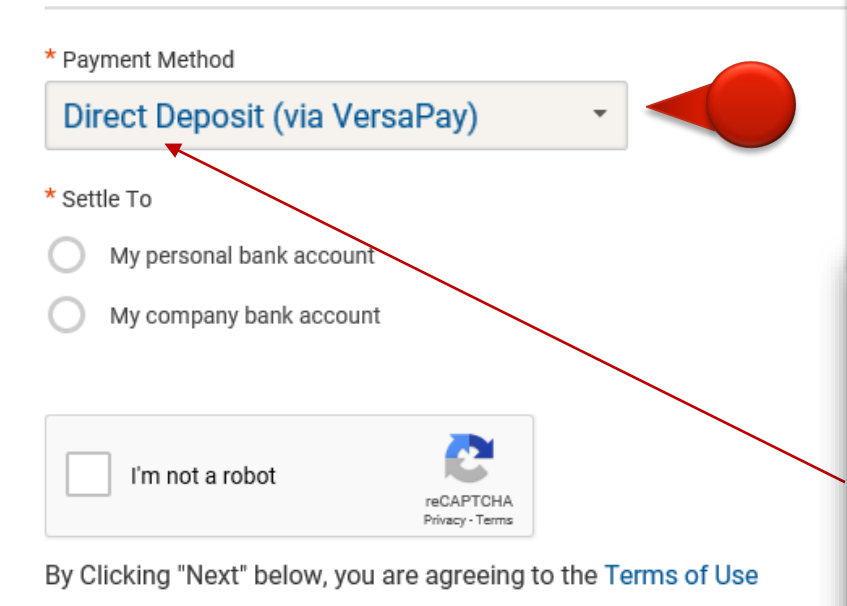

Direct Deposit (via VersaPay) is set as default for all new FEMS users. Only the **administrator can change the method of payment** if a physician requests it.

#### **PAYMENT DETAILS**

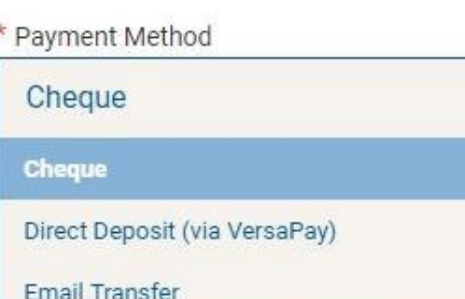

Cancel  $Next$ 

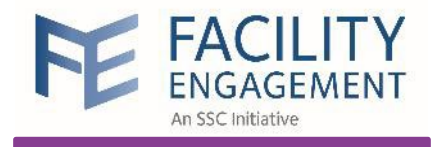

**1**

**Train Physicians** 

# VersaPay https://secure.versapay.com

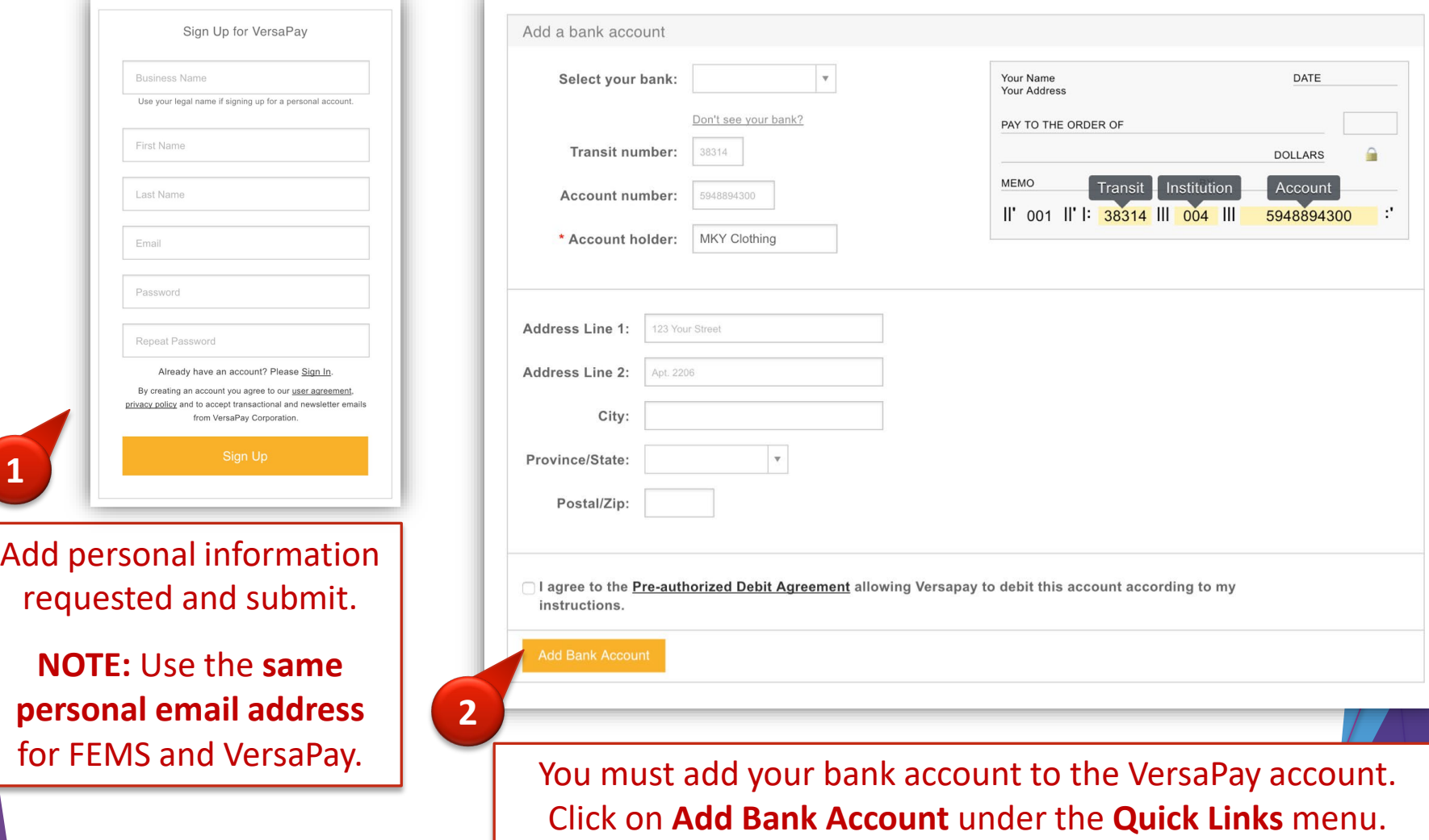

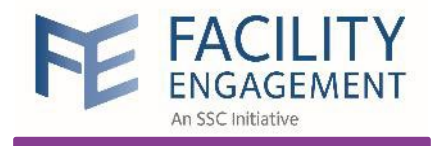

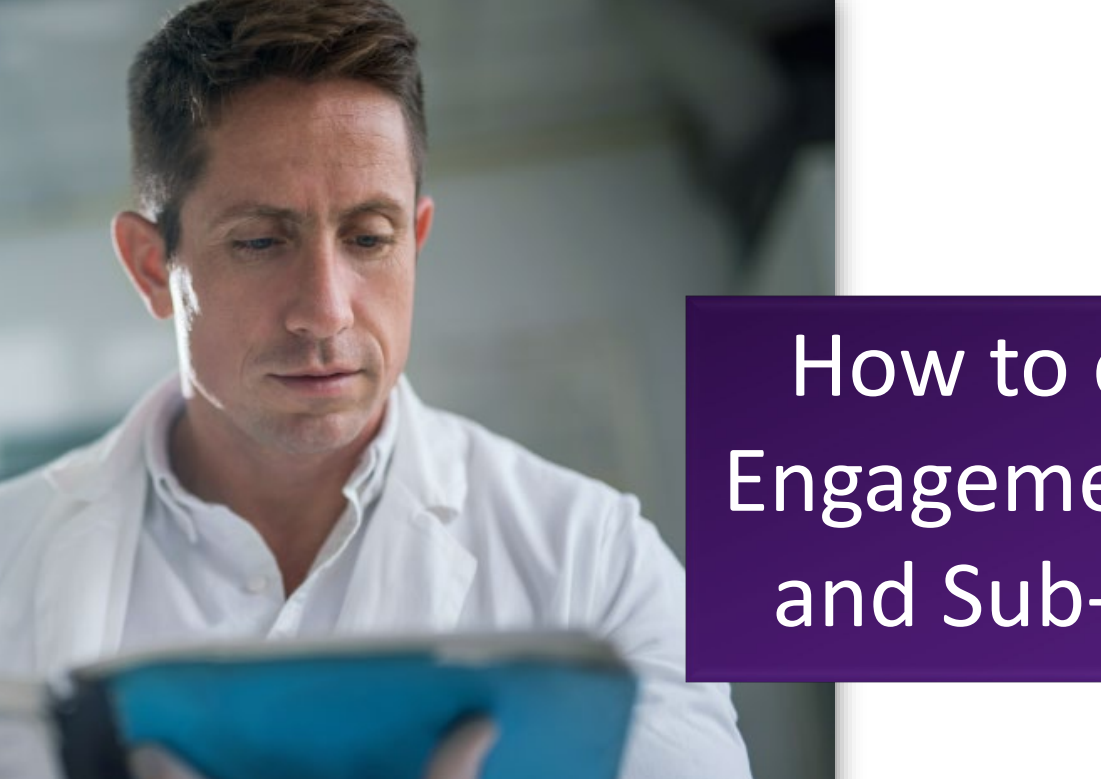

How to create an Engagement Activity and Sub-Activities

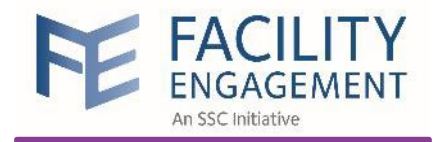

Scenario

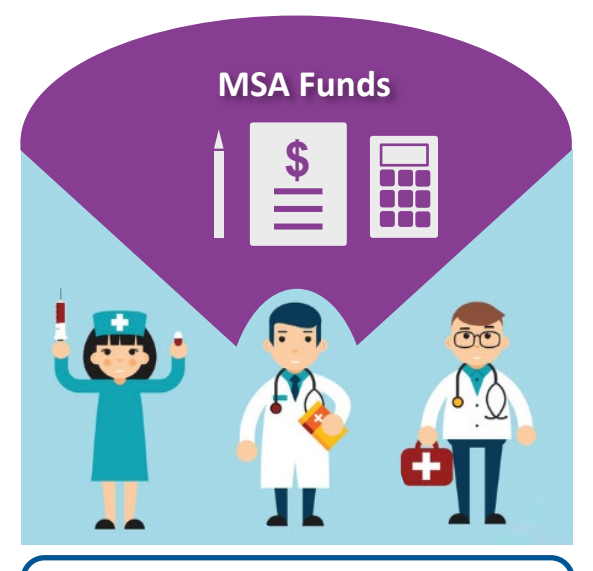

Overall PS Allocation **\$500,000**

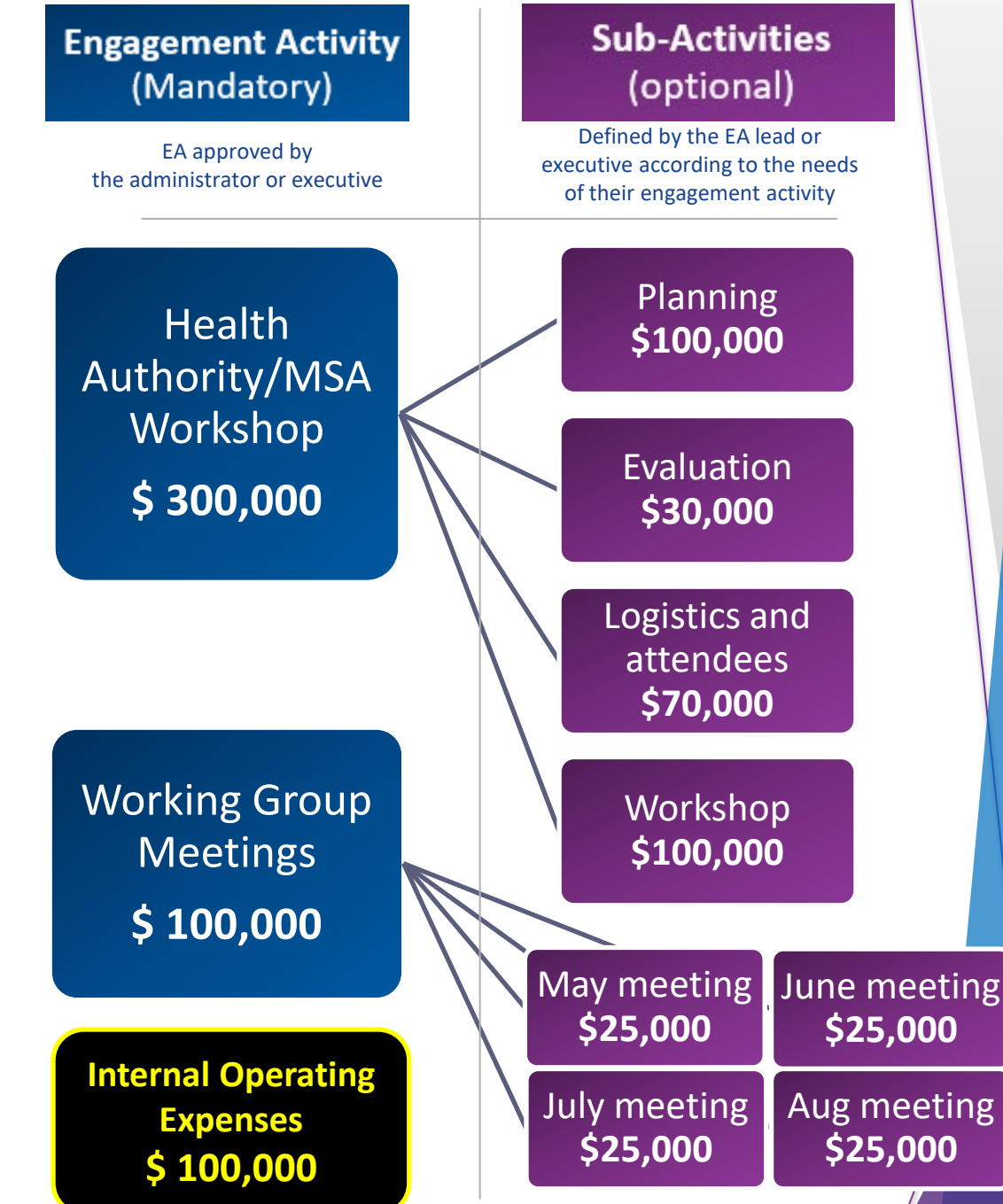

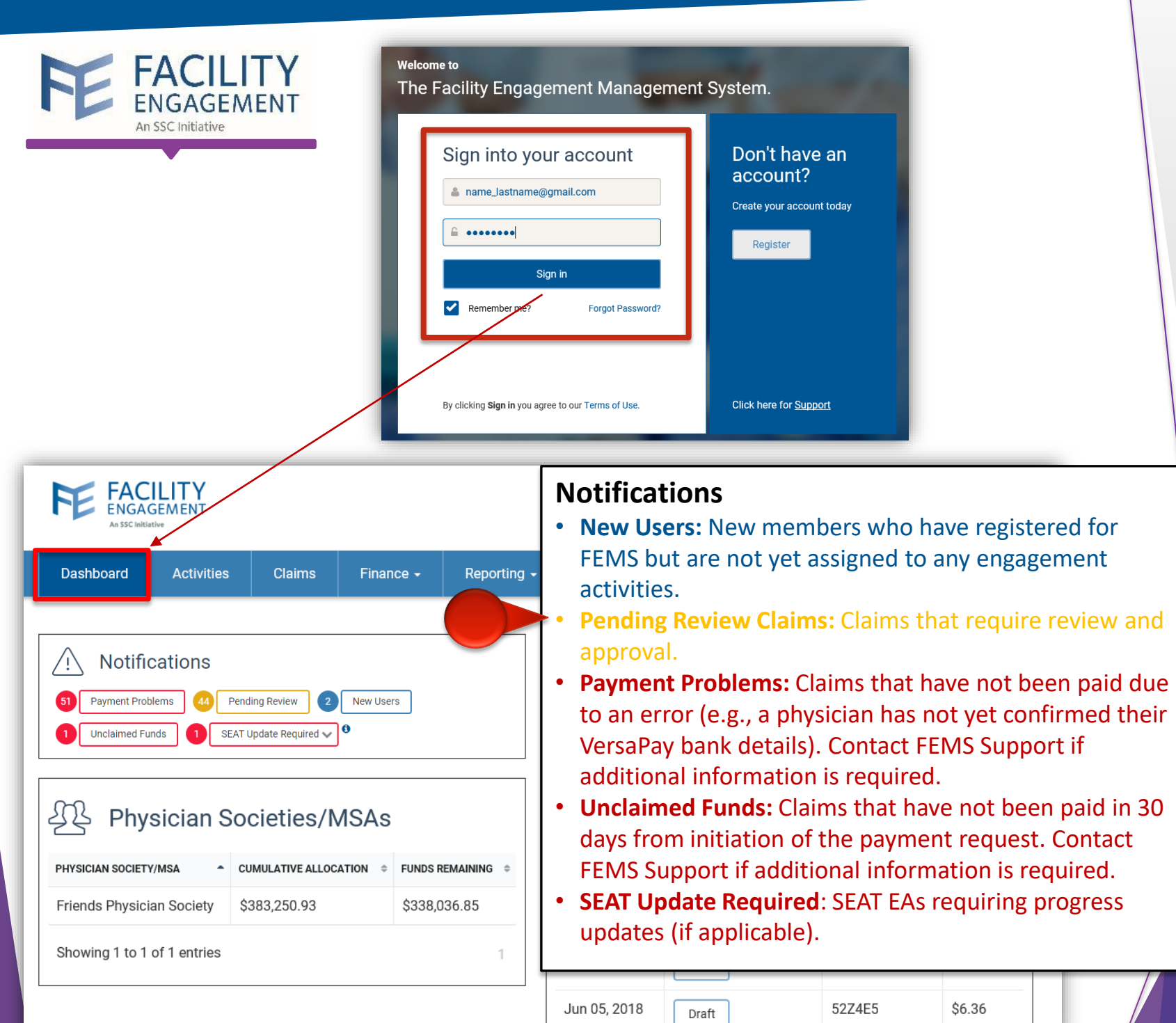

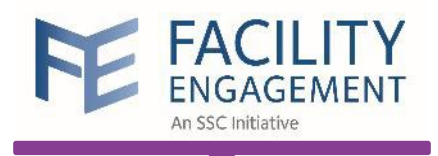

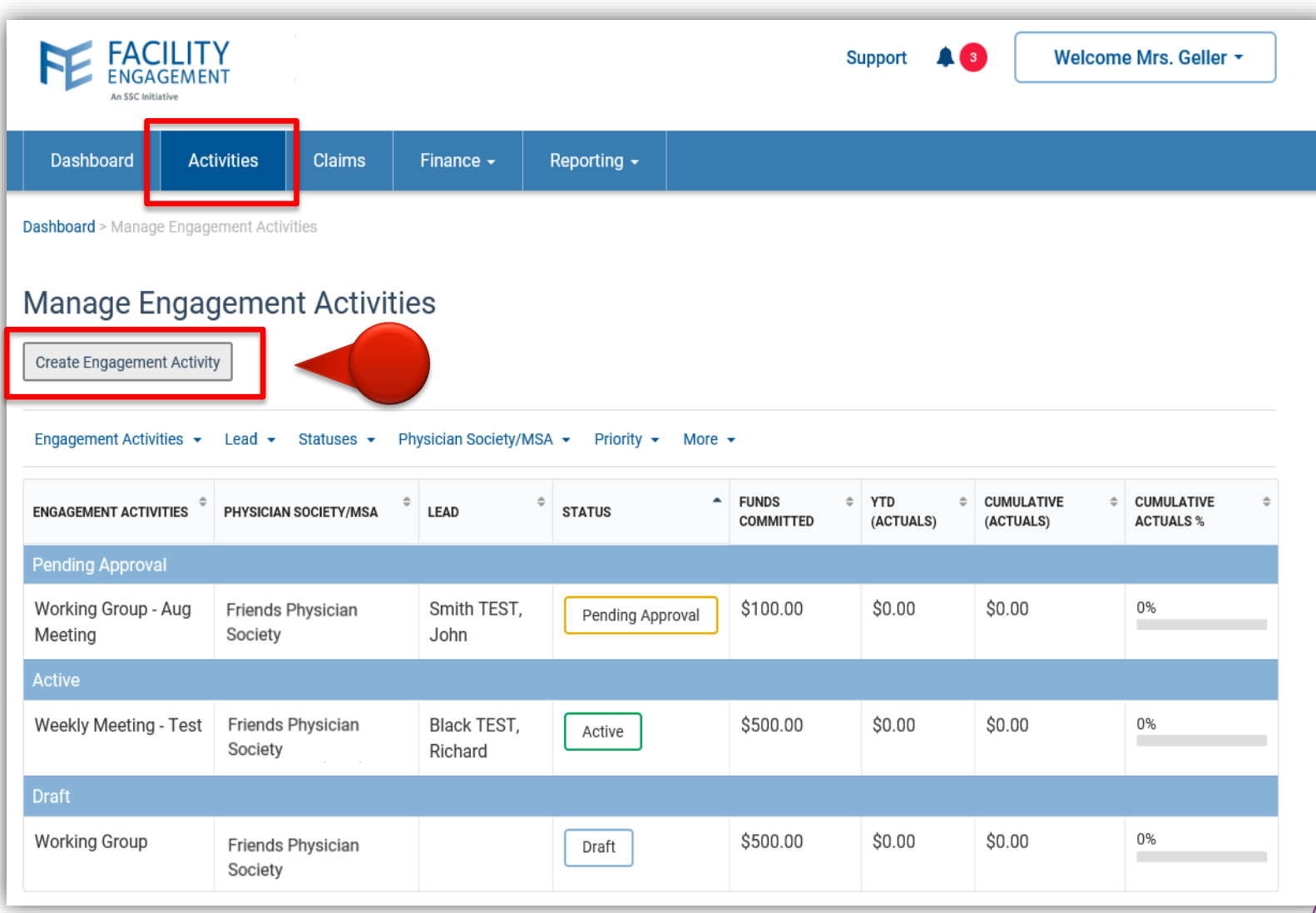

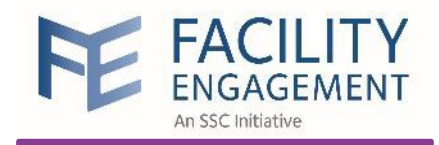

Dashboard **Activities** Claims Finance  $\star$ Reporting  $\star$ Dashboard > Manage Engagement Activities > Create Engagement Activity **Create Engagement Activity** 

**SEAT: Move the toggle to YES** to include this EA in the SEAT database.

Choose **YES** if your activity builds engagement and communication with medical staff colleagues and/or your hospital or health authority; contributes to physician wellness, leadership, redevelopment, training and/or technology; and/or seeks to improve patient quality.

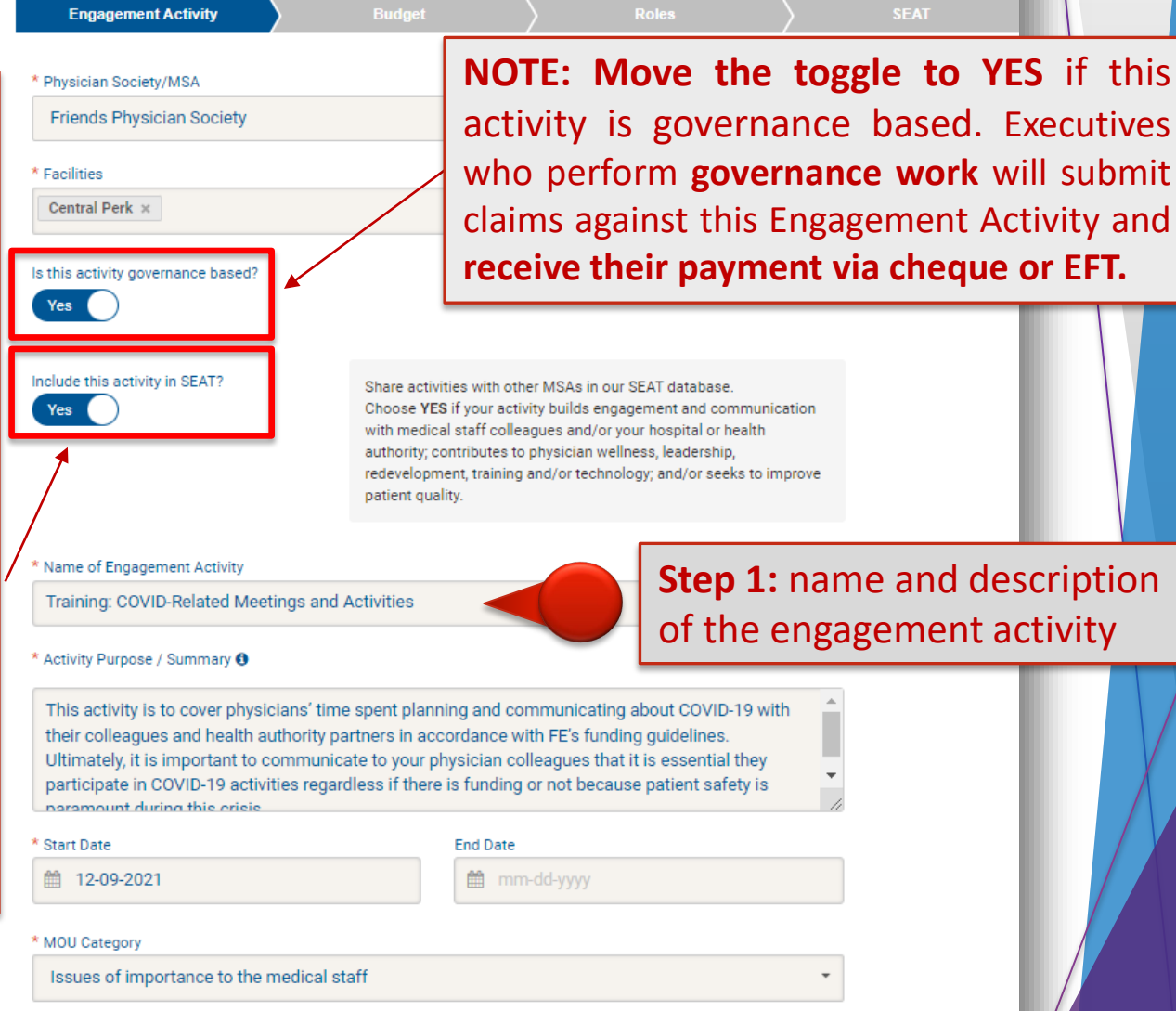

 $if this$ 

 $submit$ 

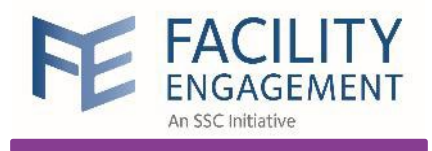

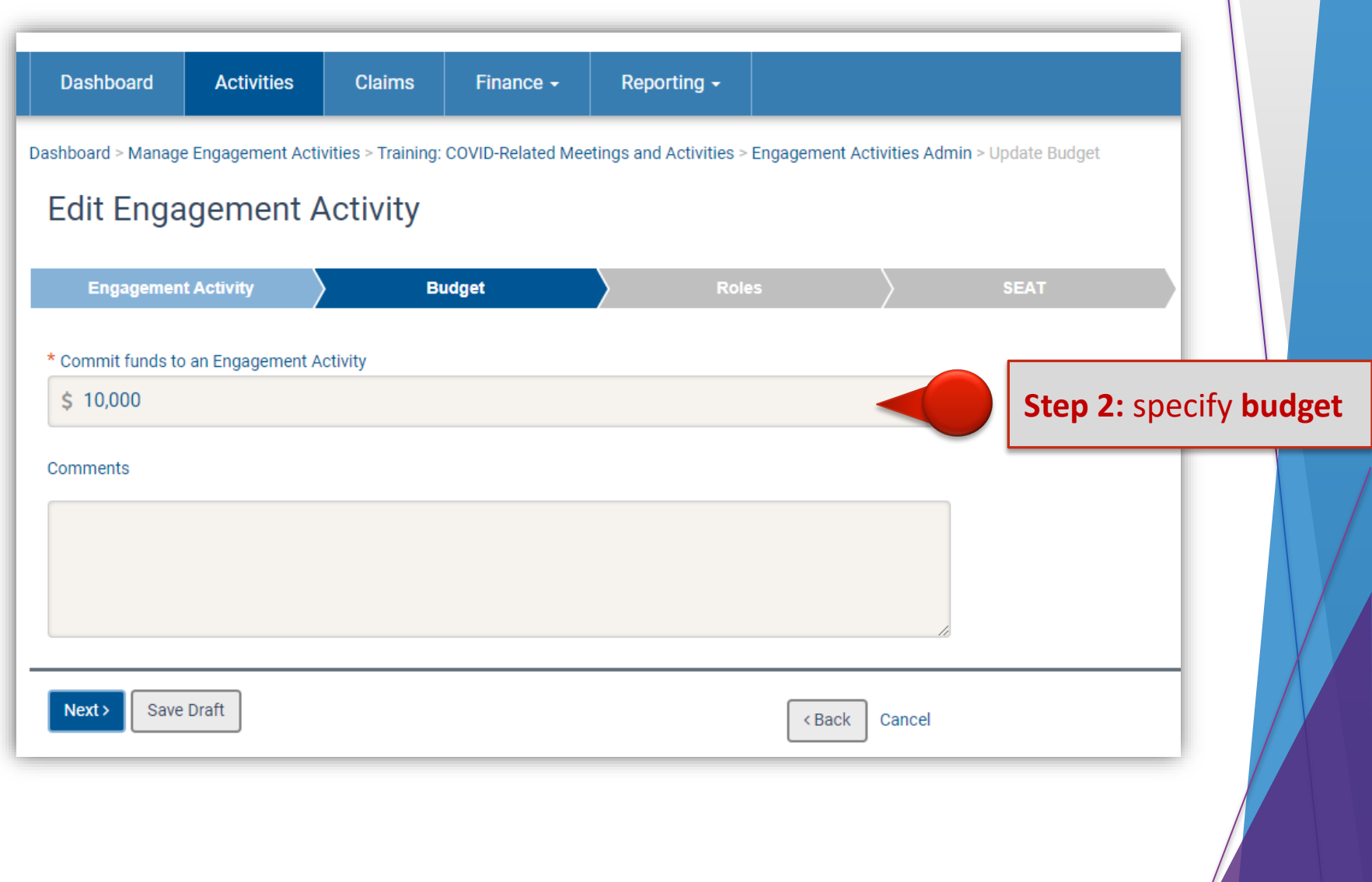

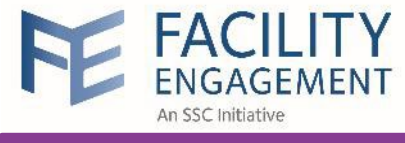

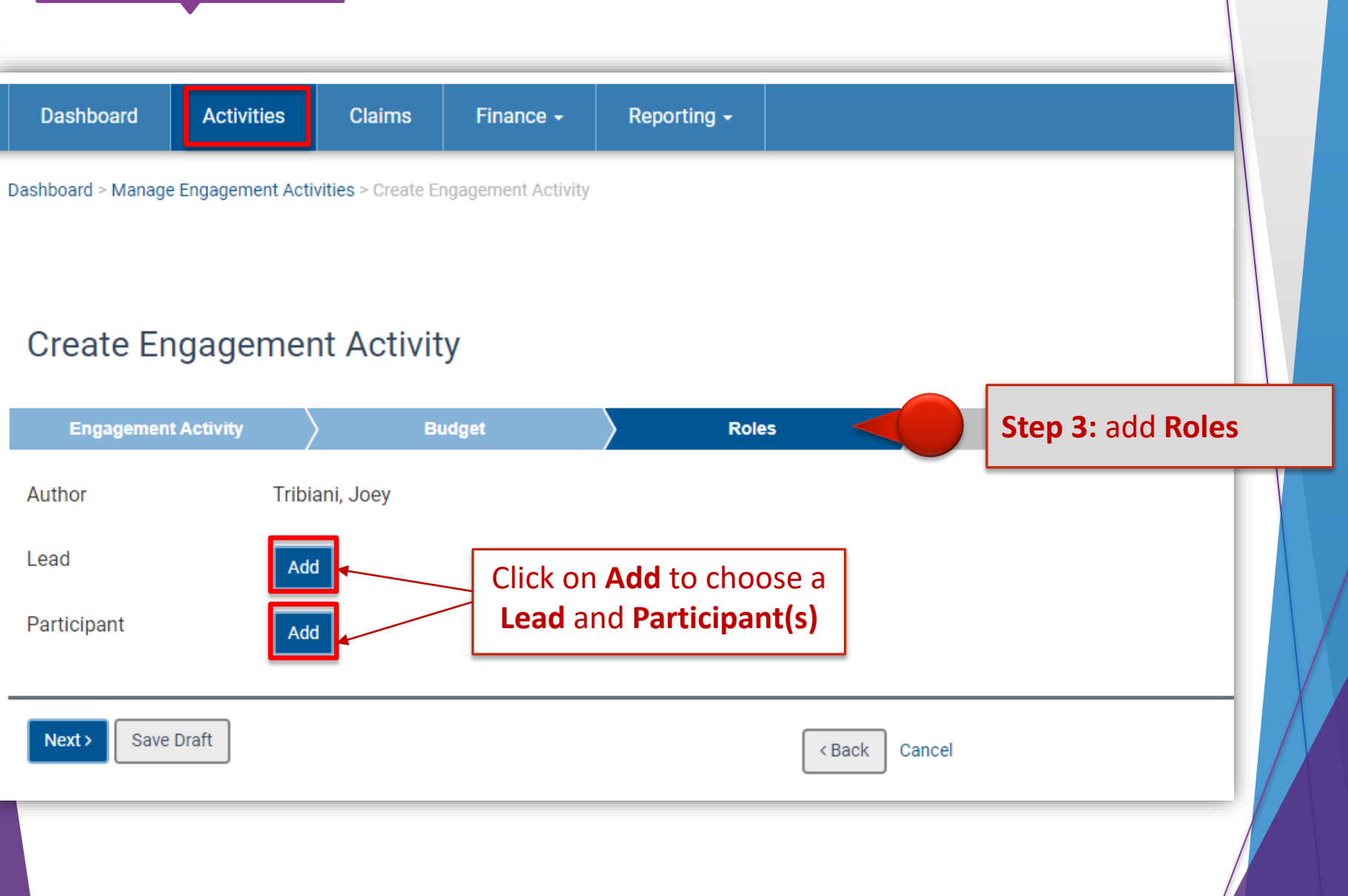

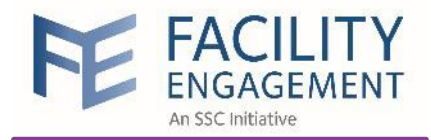

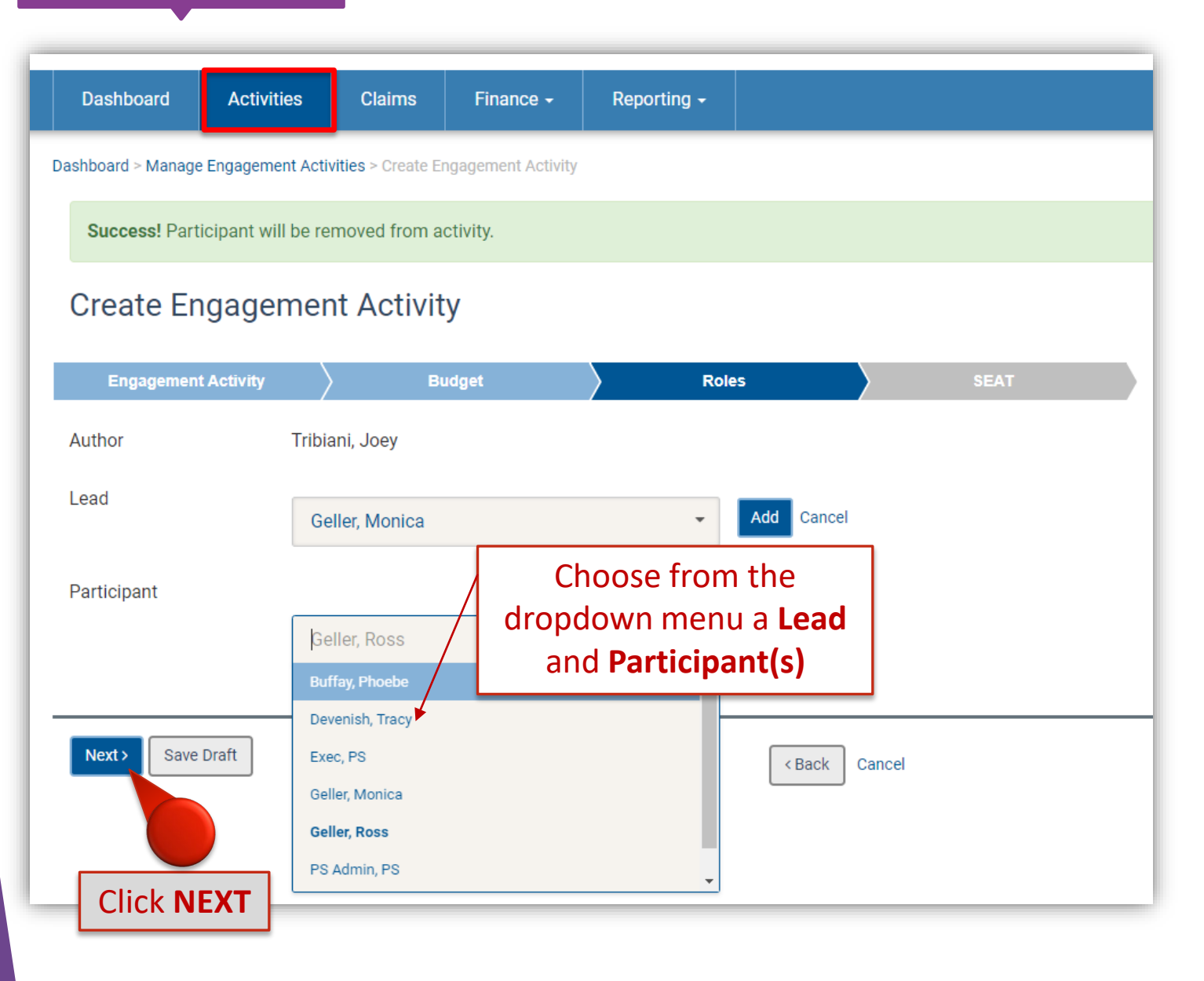

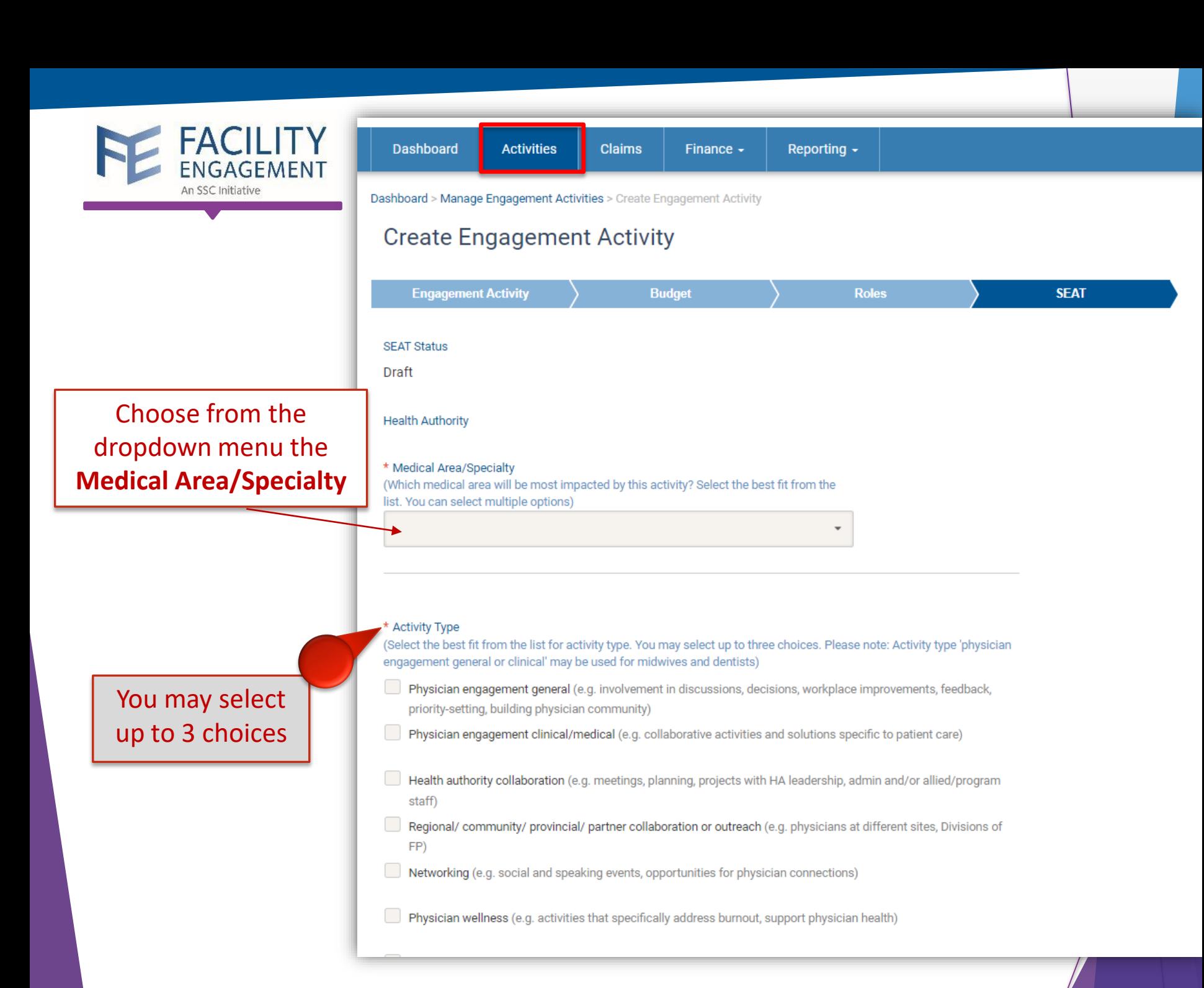

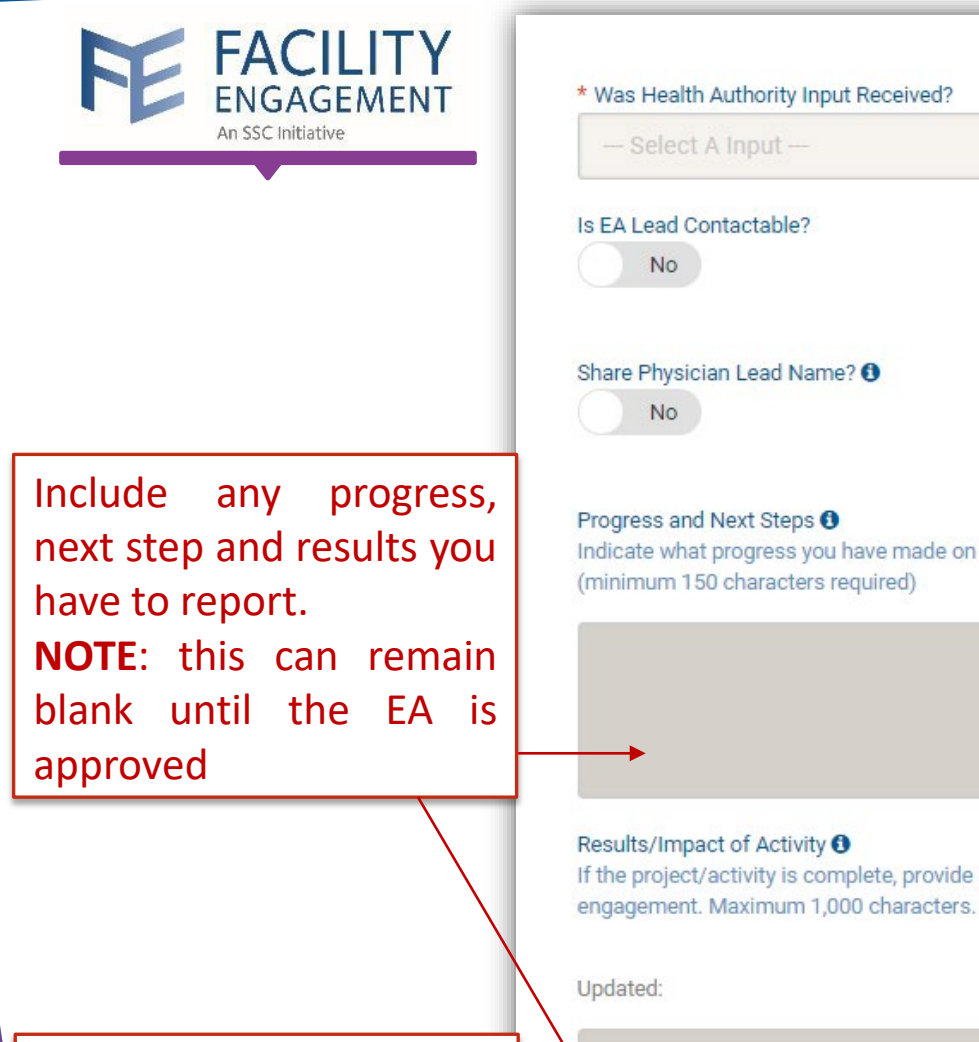

**NOTE:** this must be in prior to comp the **SEAT EA**.

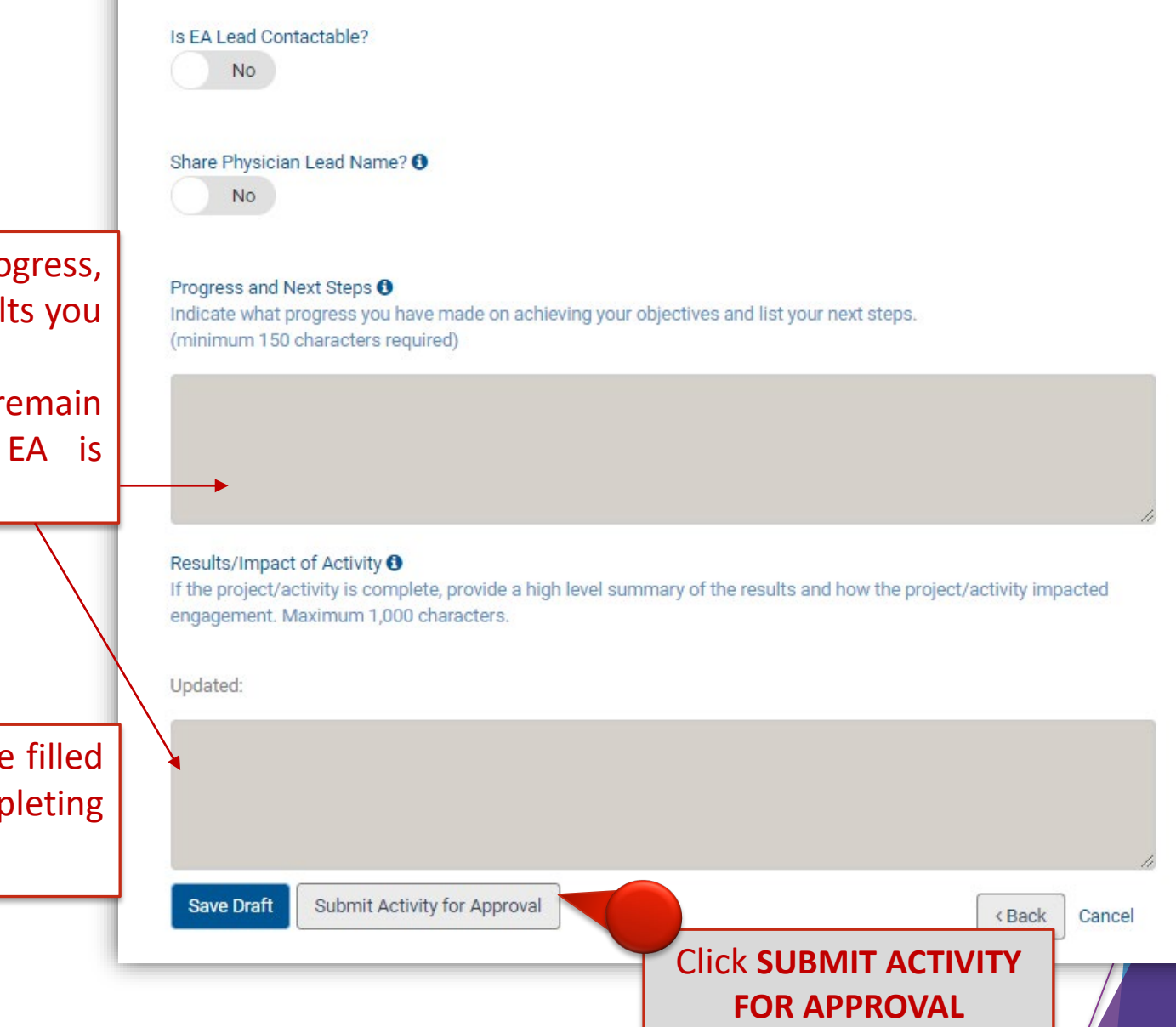

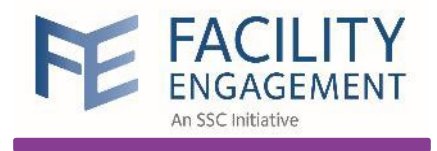

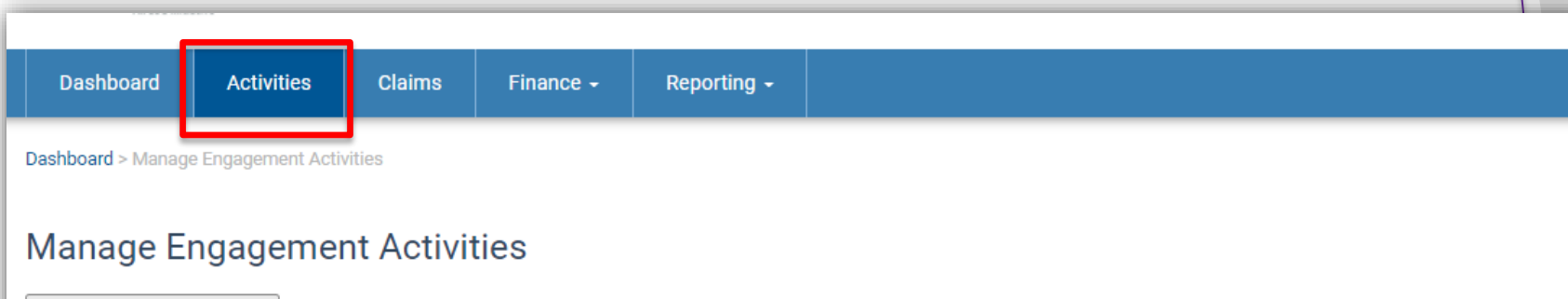

Create Engagement Activity

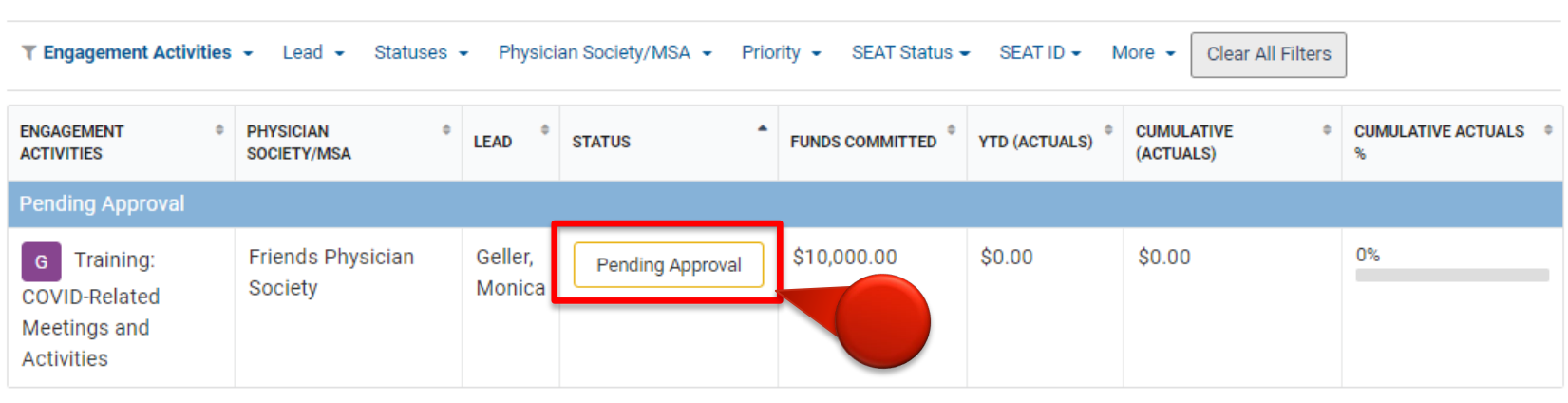

Showing 1 to 1 of 1 entries (filtered from 82 total entries) | Show  $\boxed{15 \text{ v}}$  entries

« Previous 1 Next »

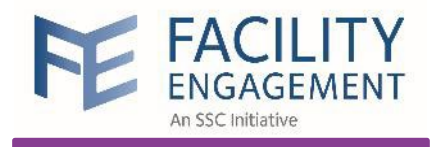

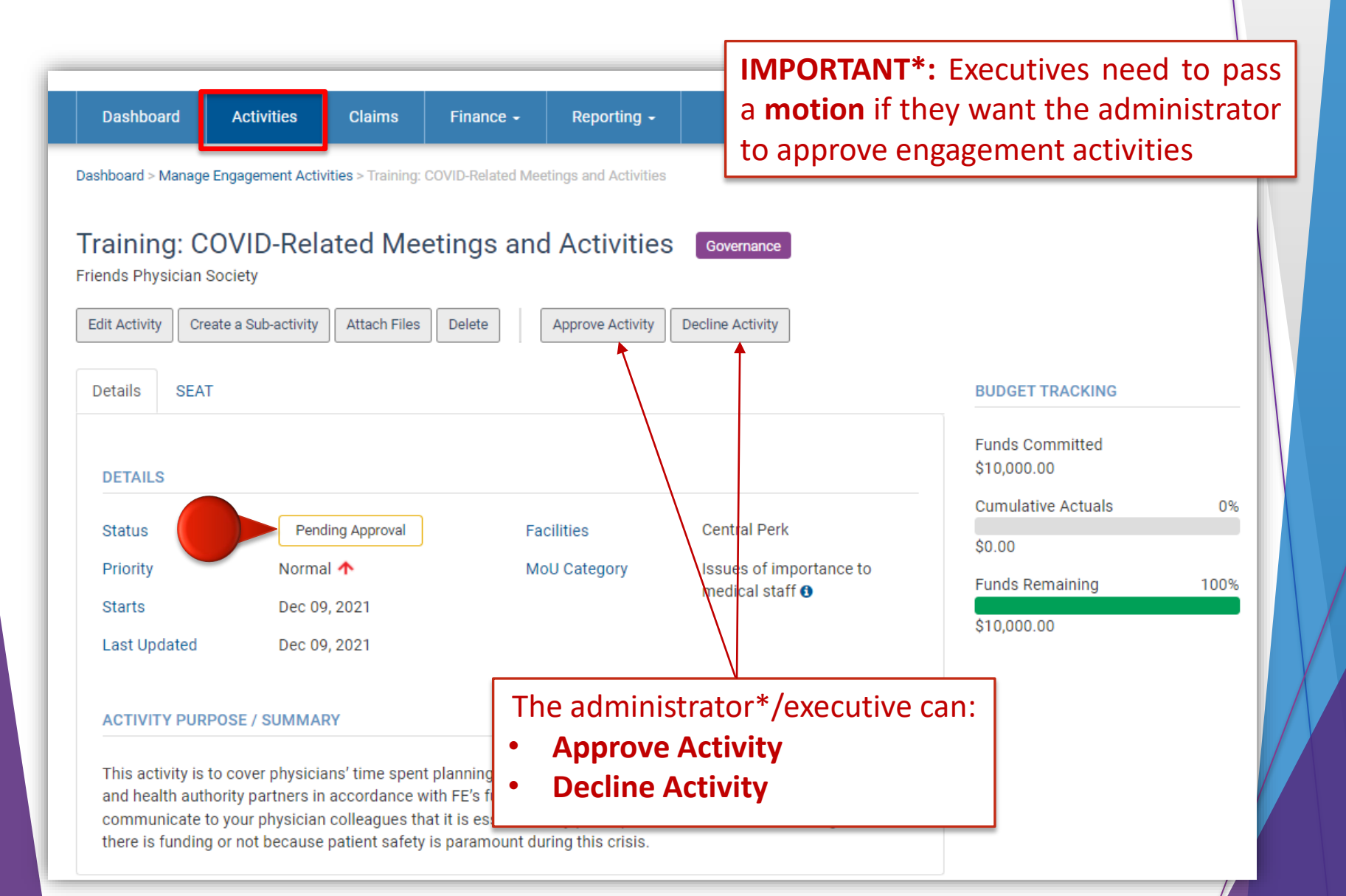

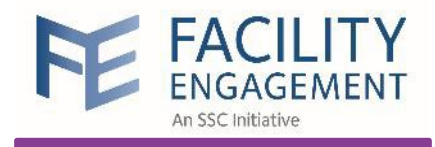

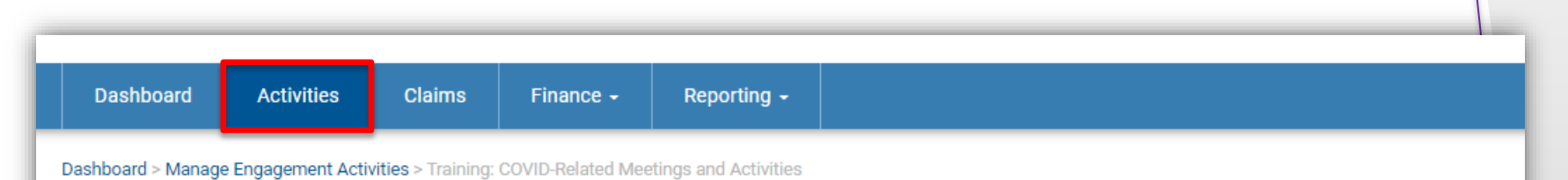

### Training: COVID-Related Meetings and Activities

**Friends Physician Society** 

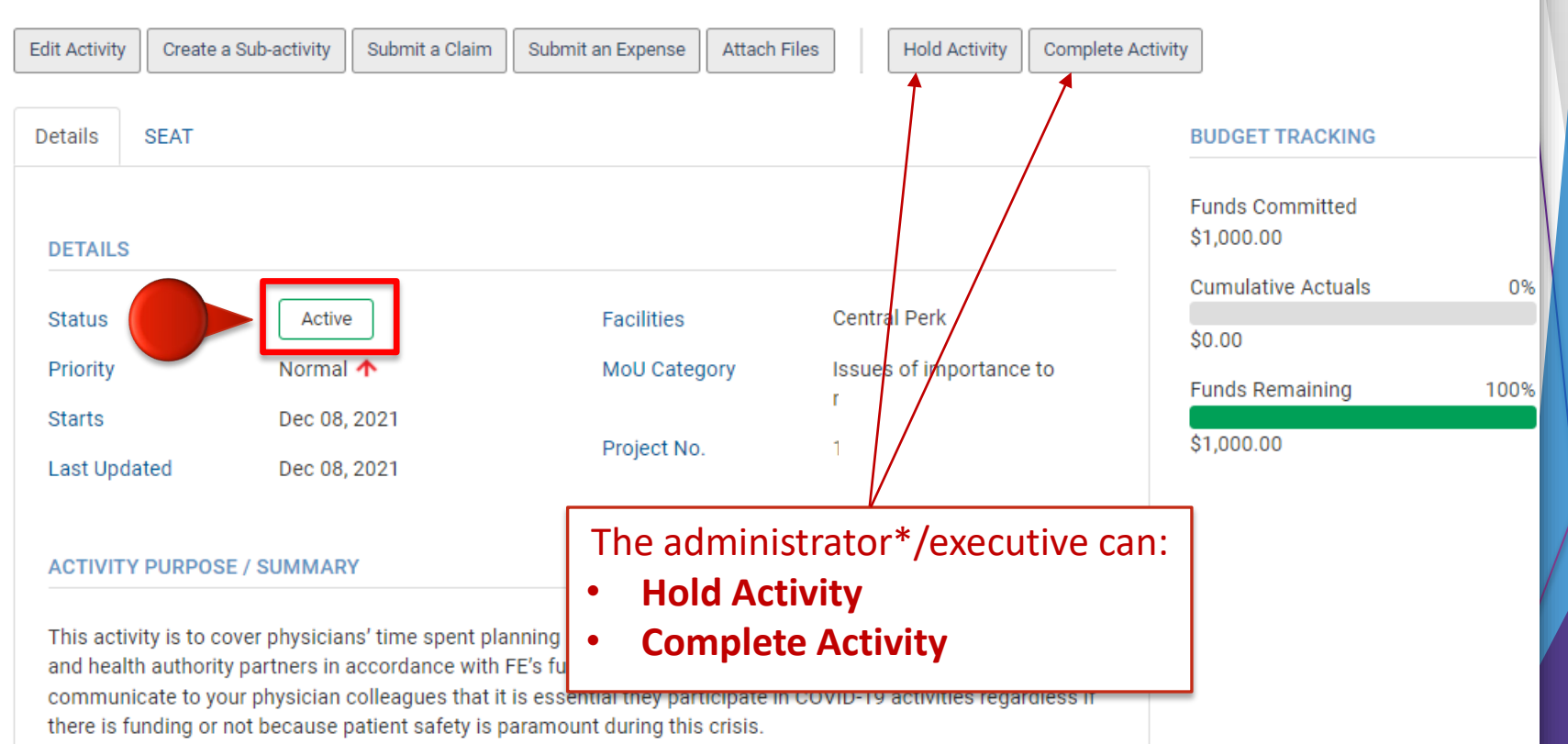

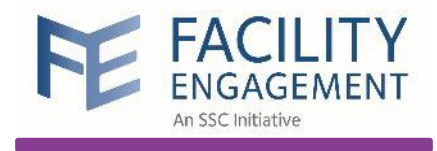

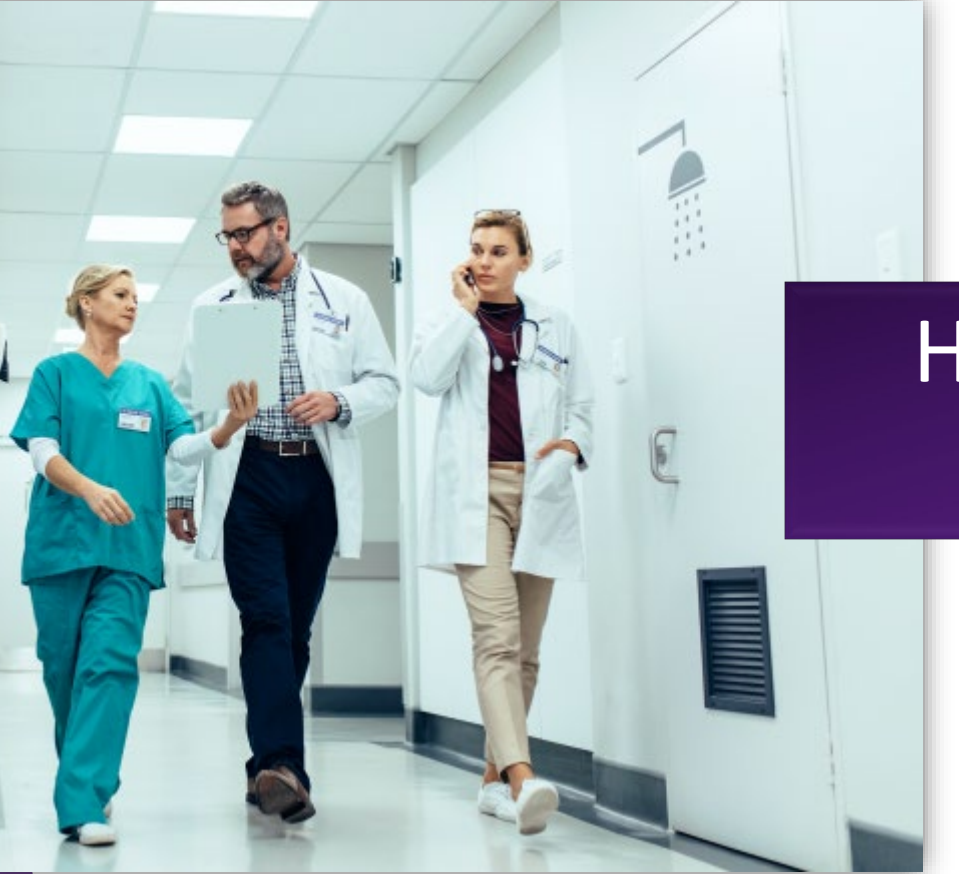

# How to create a Sub-Activity

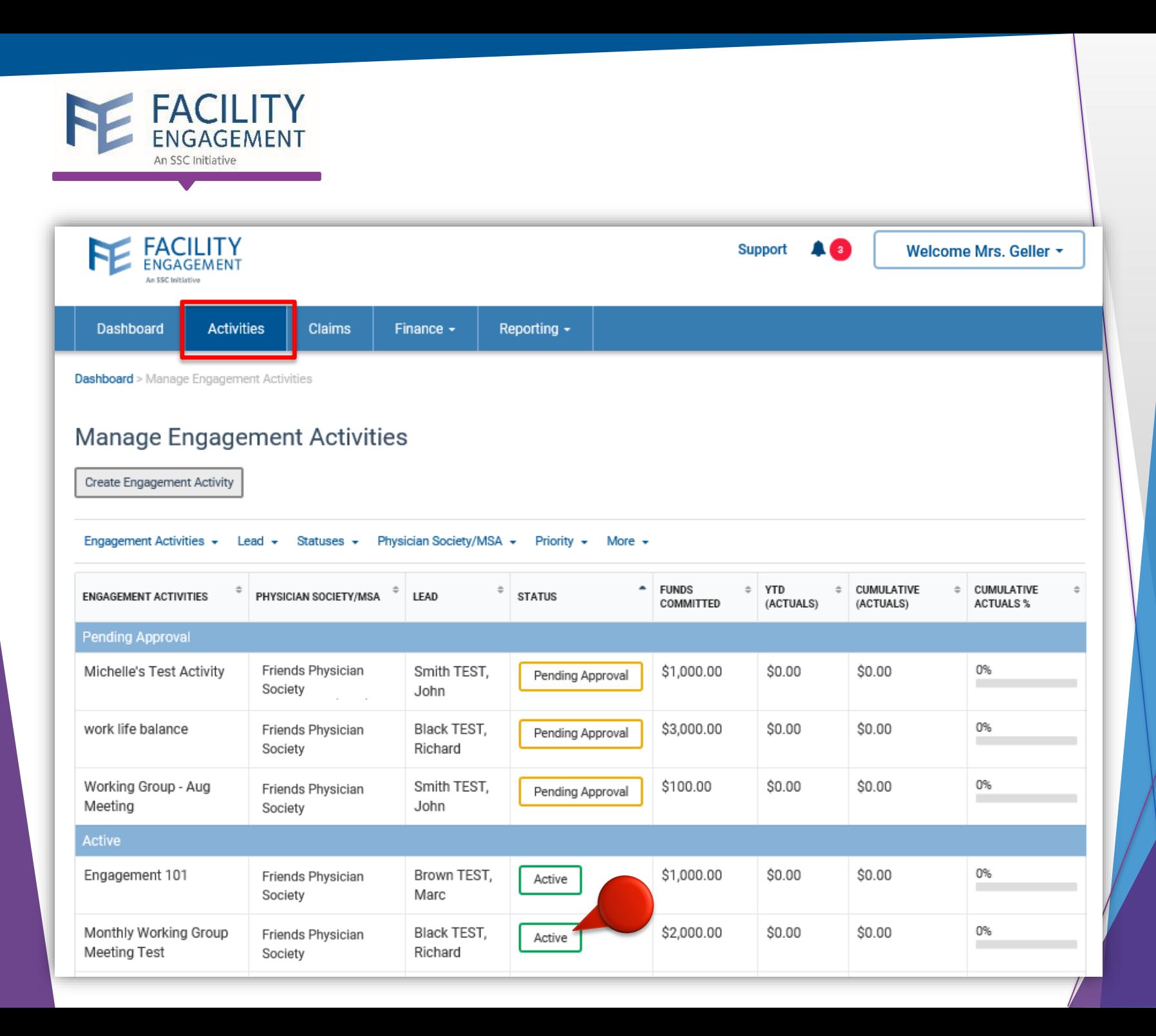

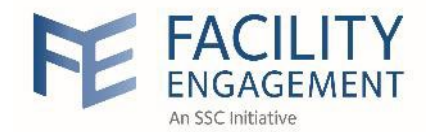

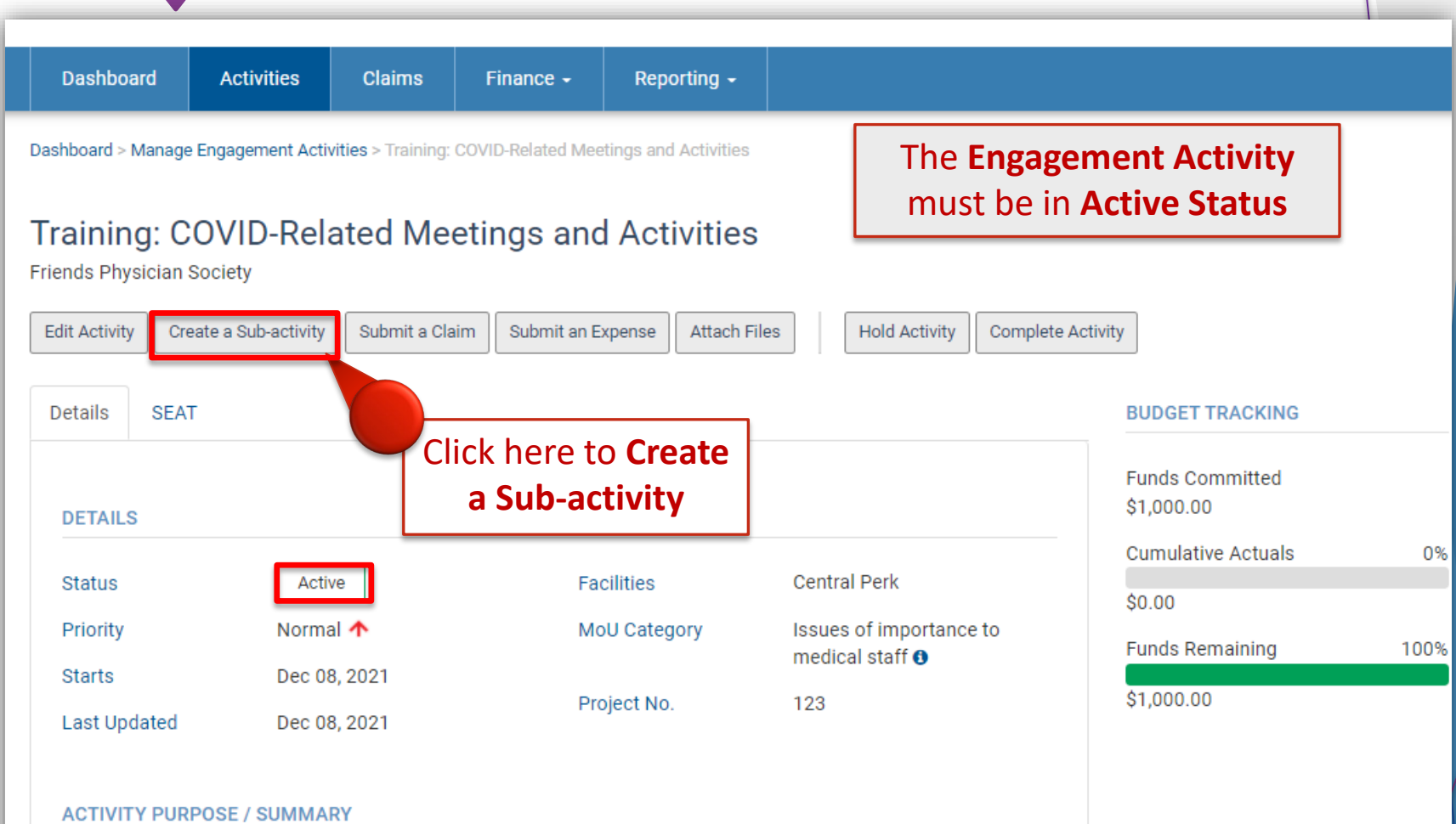

This activity is to cover physicians' time spent planning and communicating about COVID-19 with their colleagues and health authority partners in accordance with FE's funding guidelines. Ultimately, it is important to communicate to your physician colleagues that it is essential they participate in COVID-19 activities regardless if there is funding or not because patient safety is paramount during this crisis.

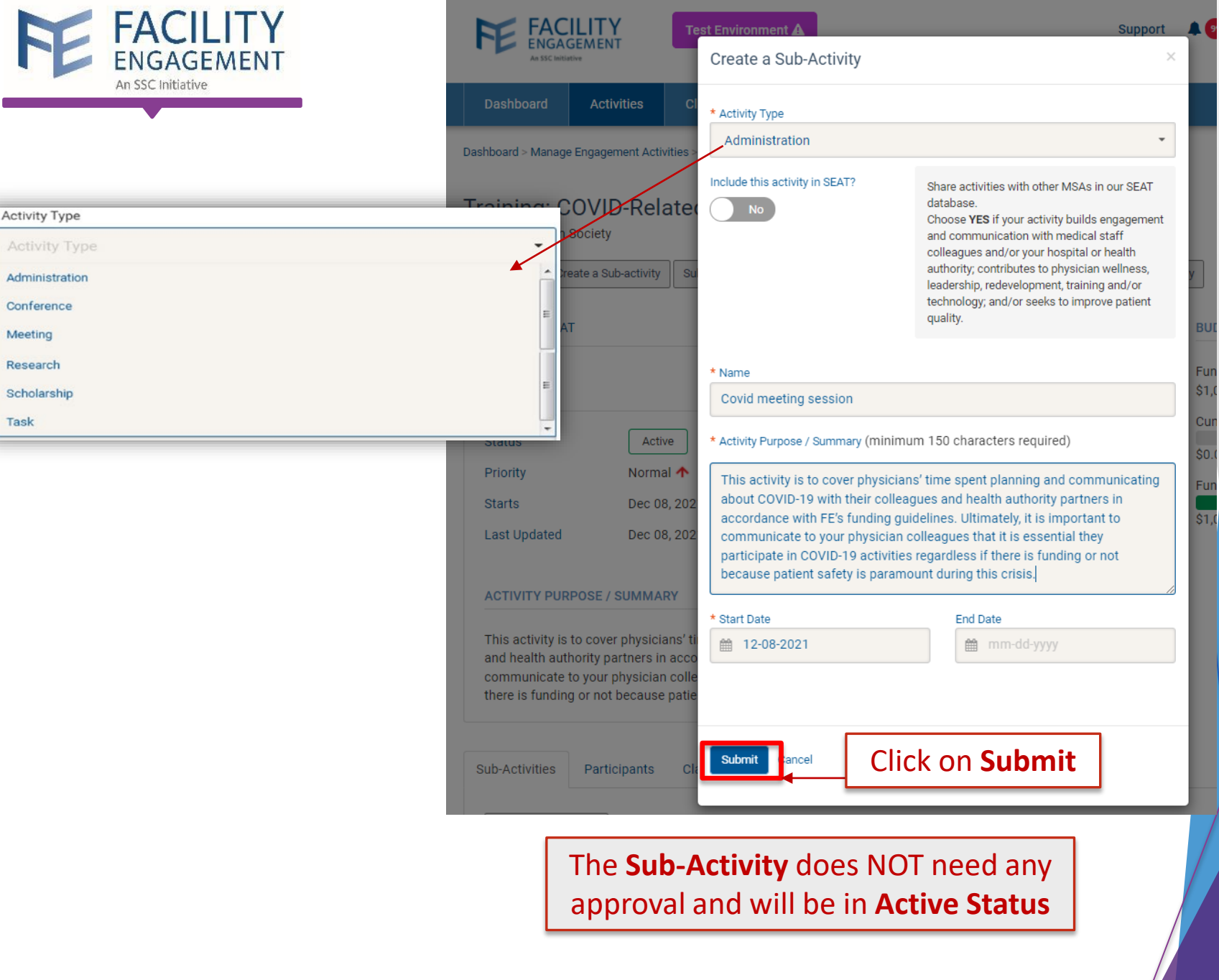

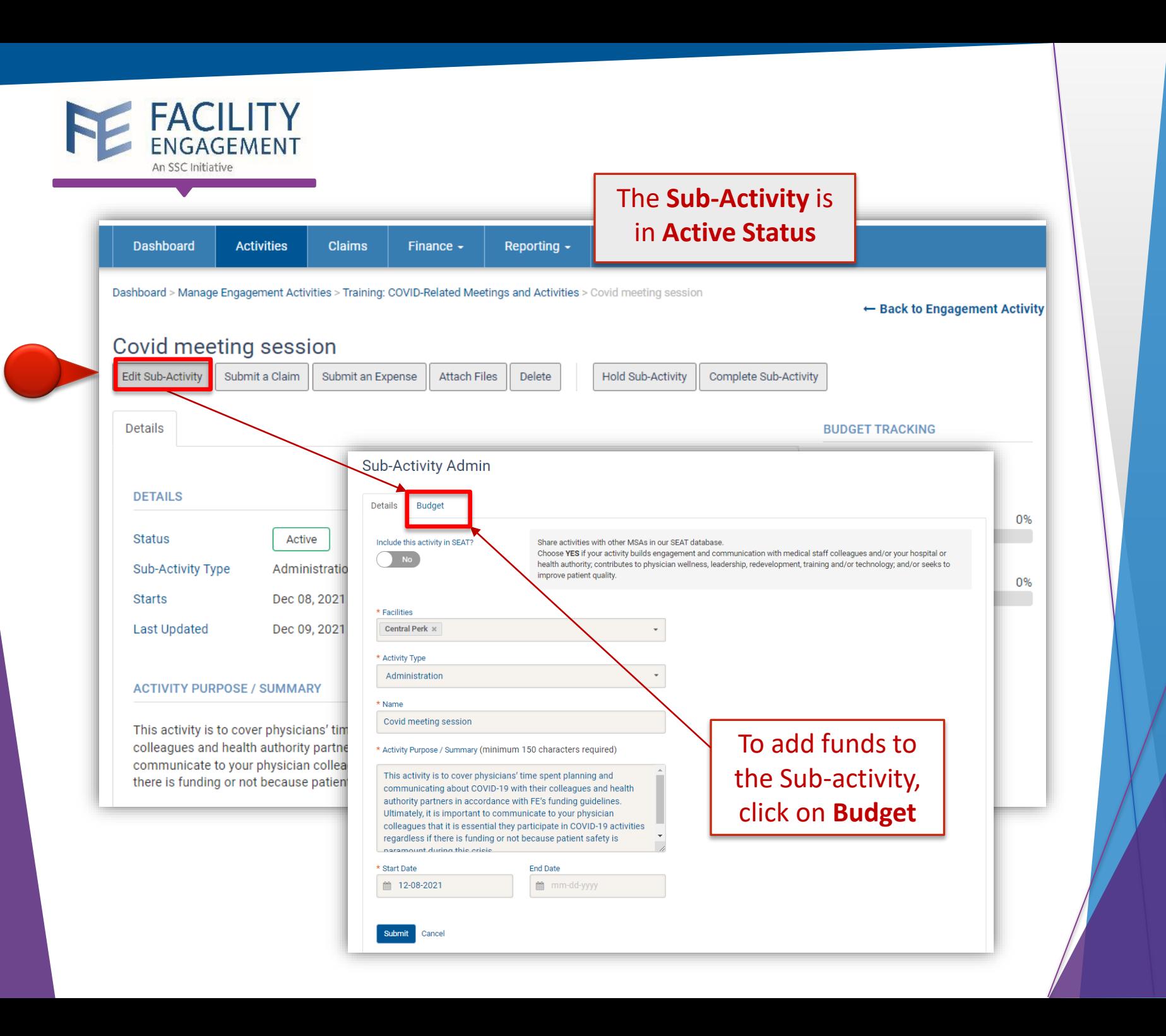

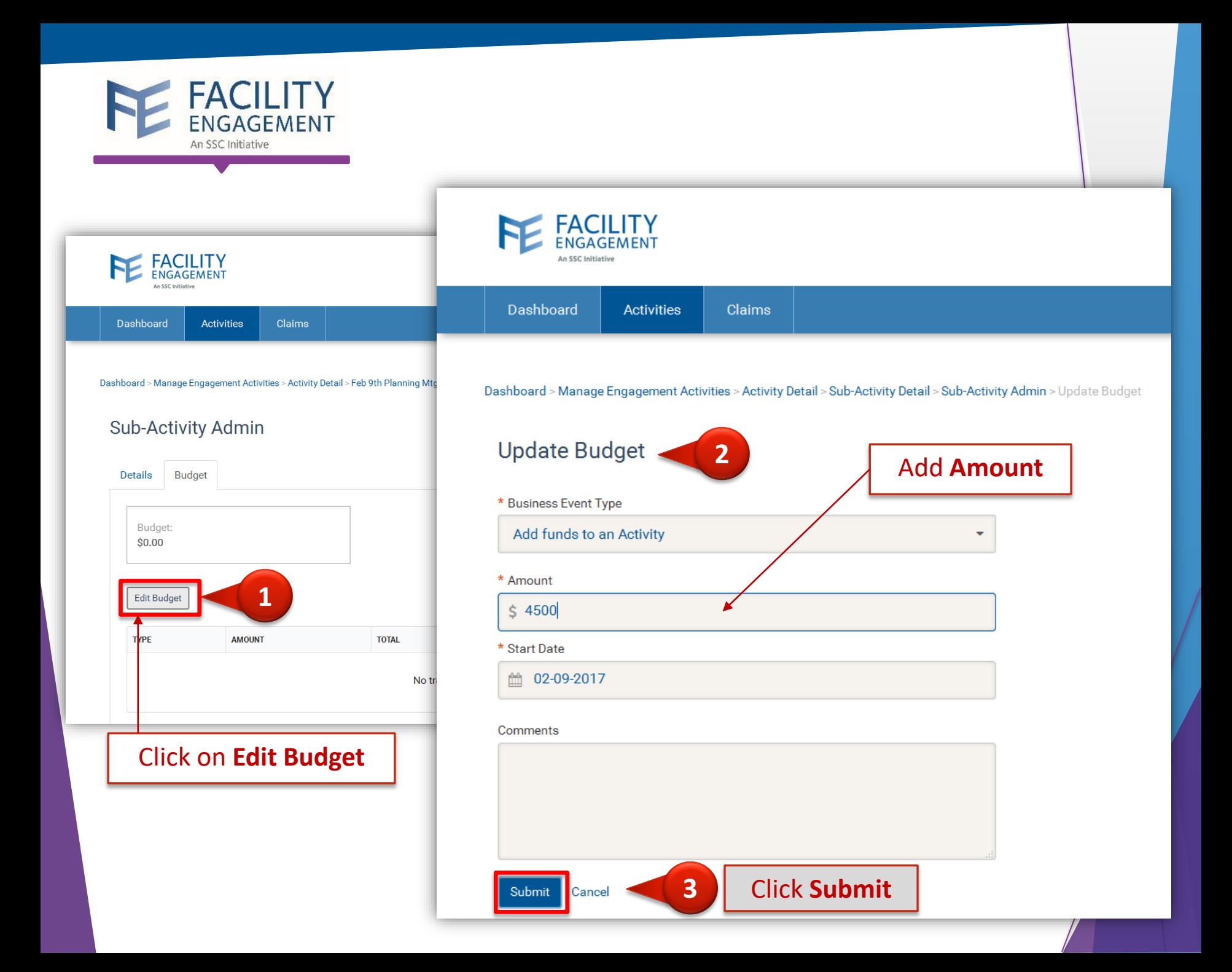

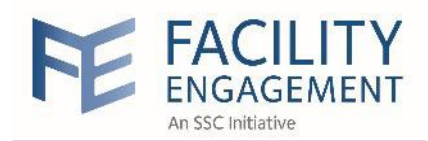

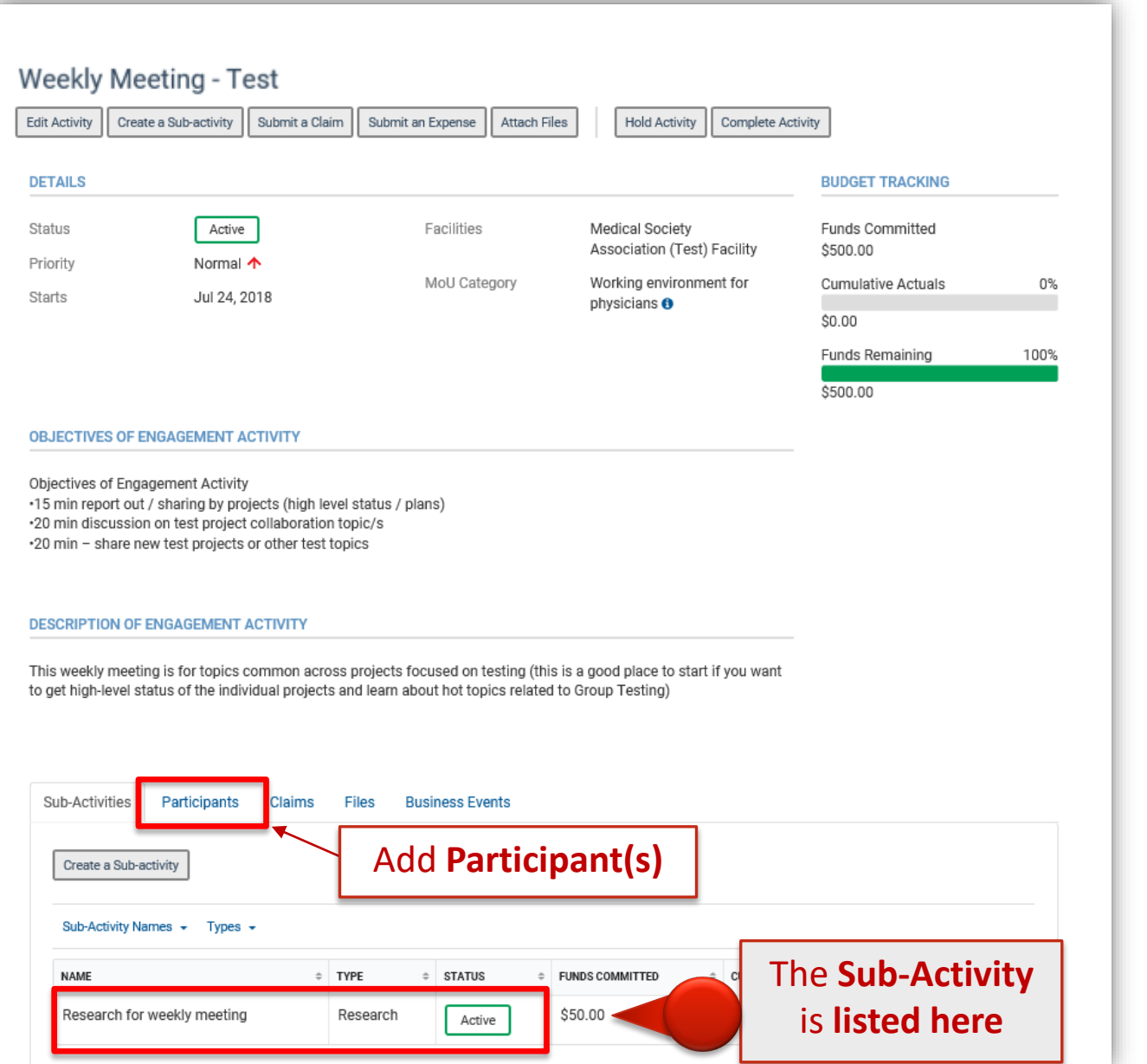

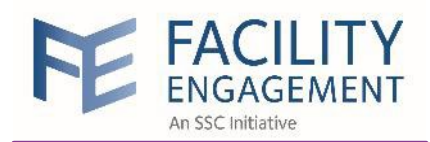

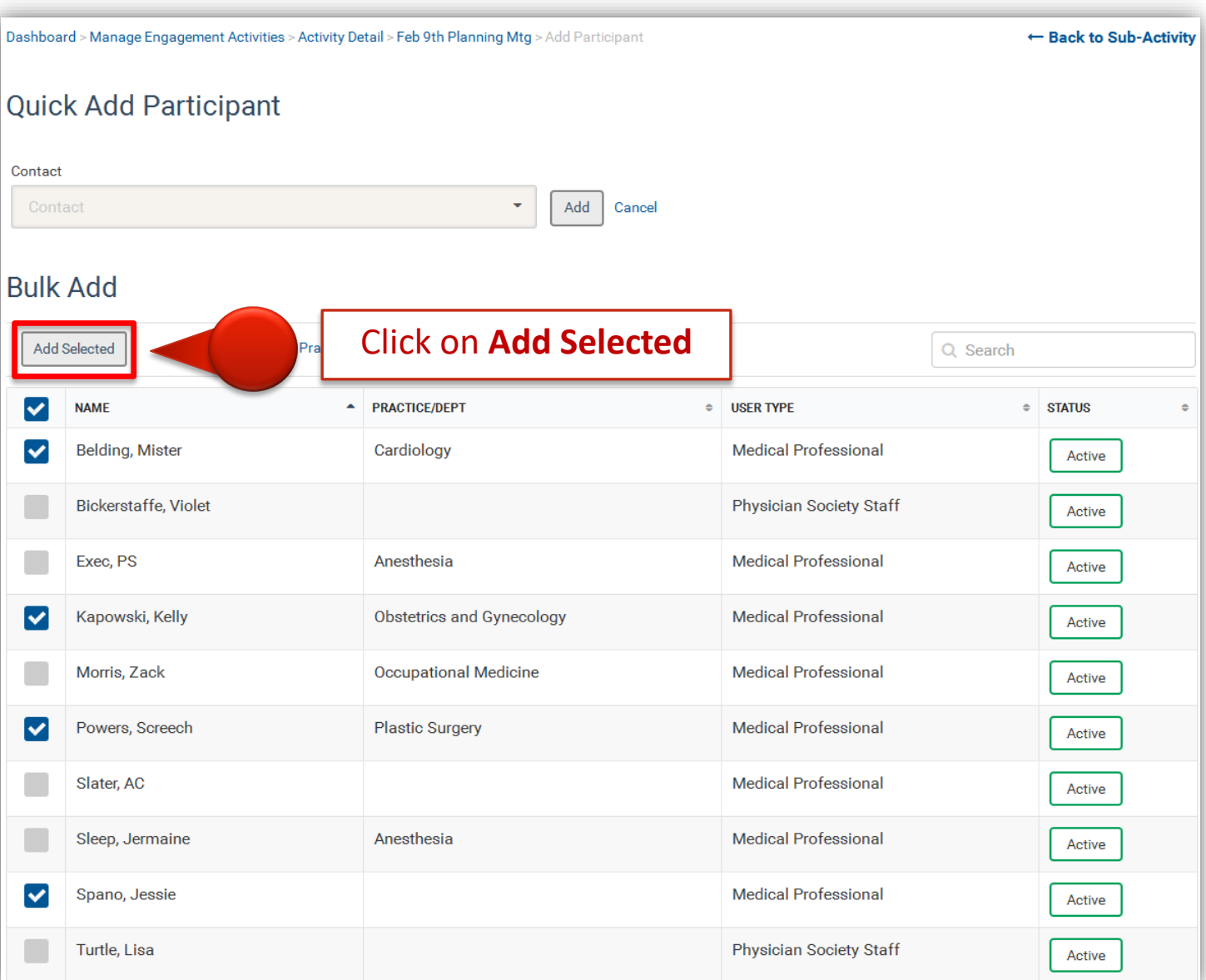

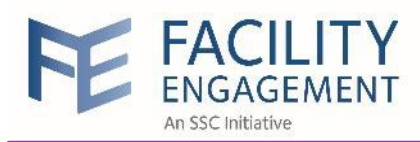

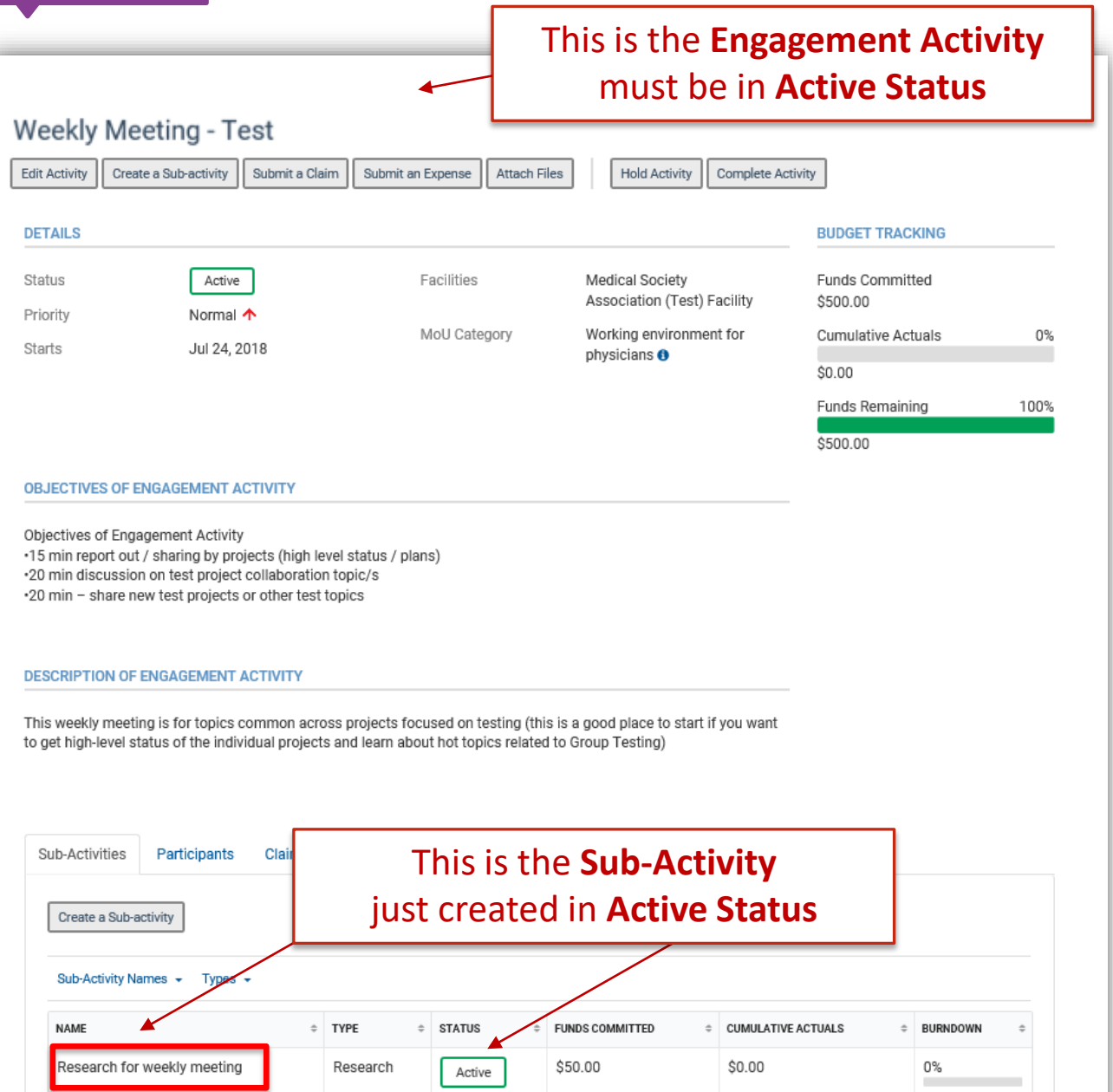

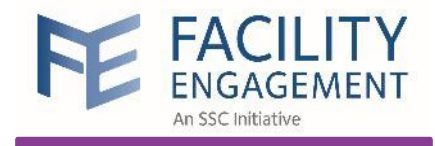

**Train Physicians** 

# How to submit

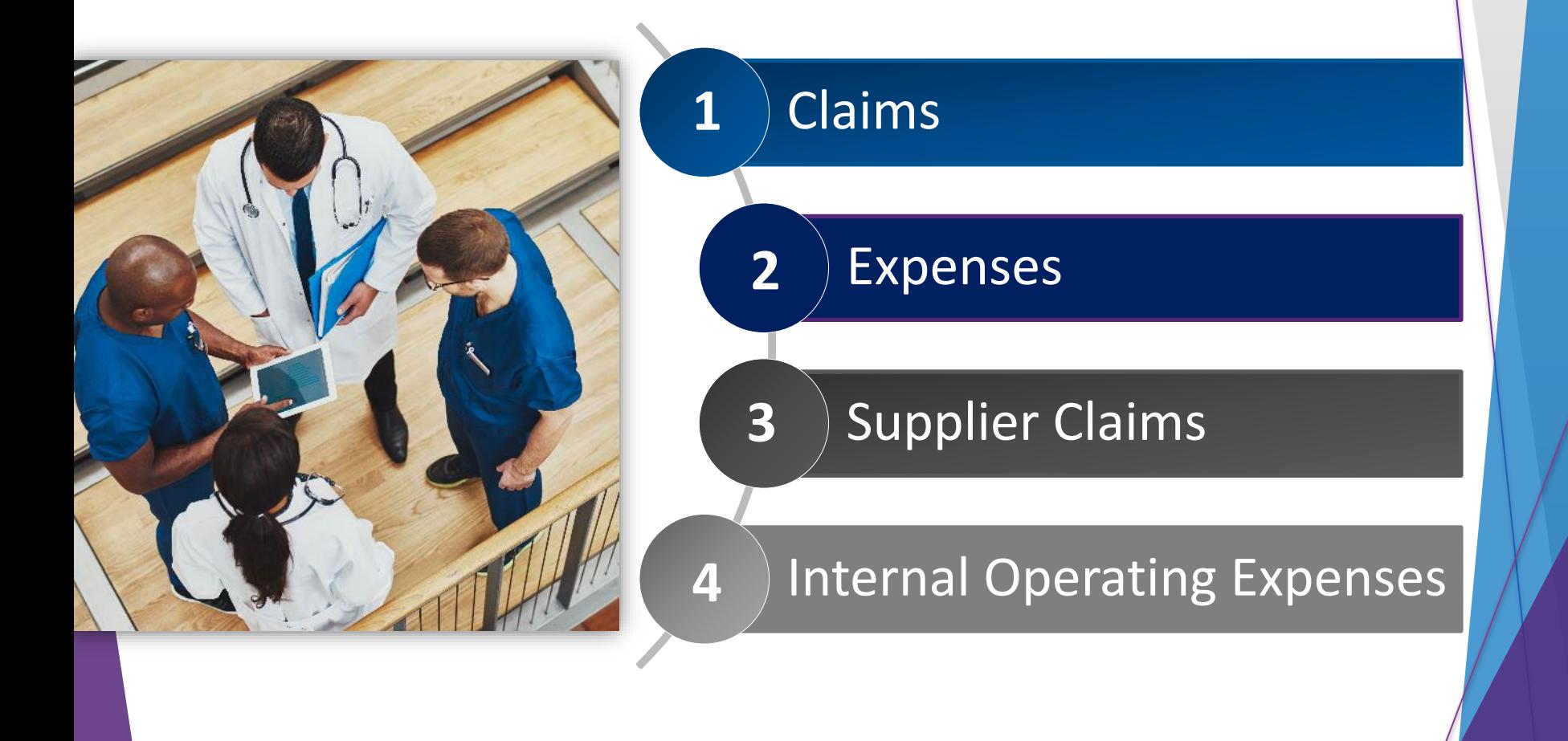

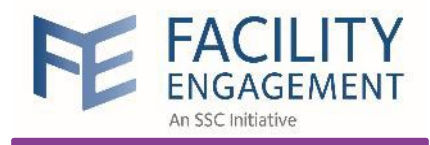

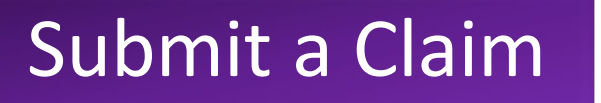

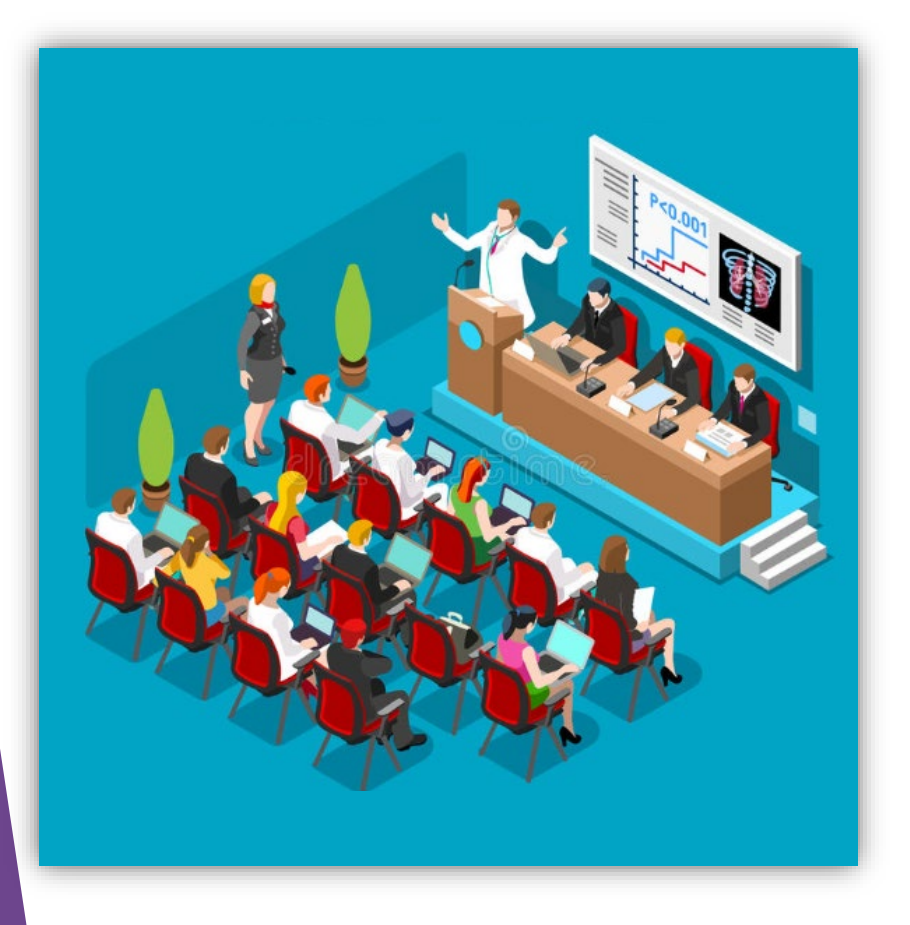

**Train Physicians** 

**When can I submit a claim?**  When you claim your **attendance time** in an engagement activity. Any expenses incurred can be submitted with the claim.

## Example:

Attend a meeting for an hour

### Submit a claim in FEMS

### Get paid via VersaPay

**NOTE:** Executives who perform **governance work** will receive their payment via cheque or email transfer
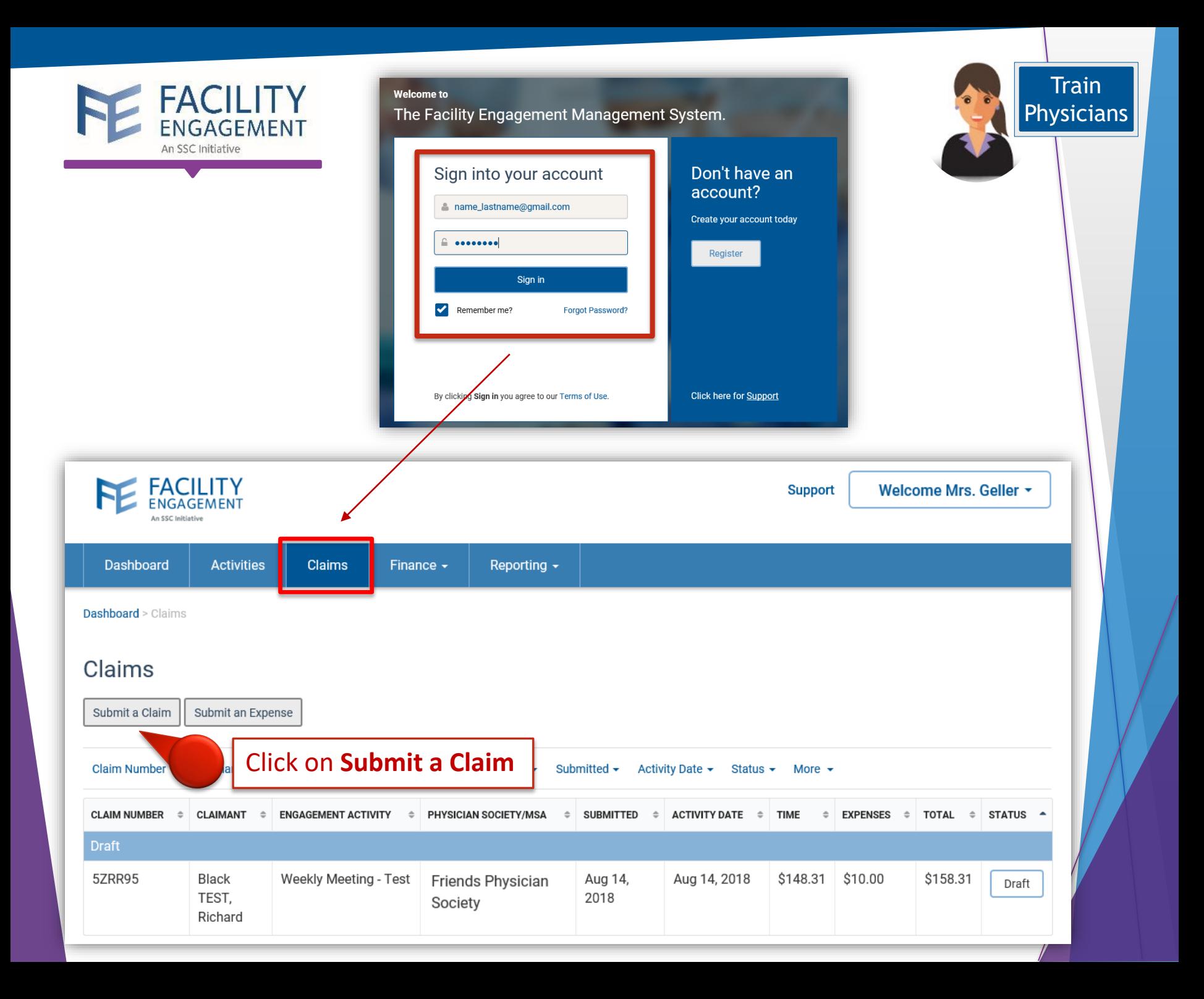

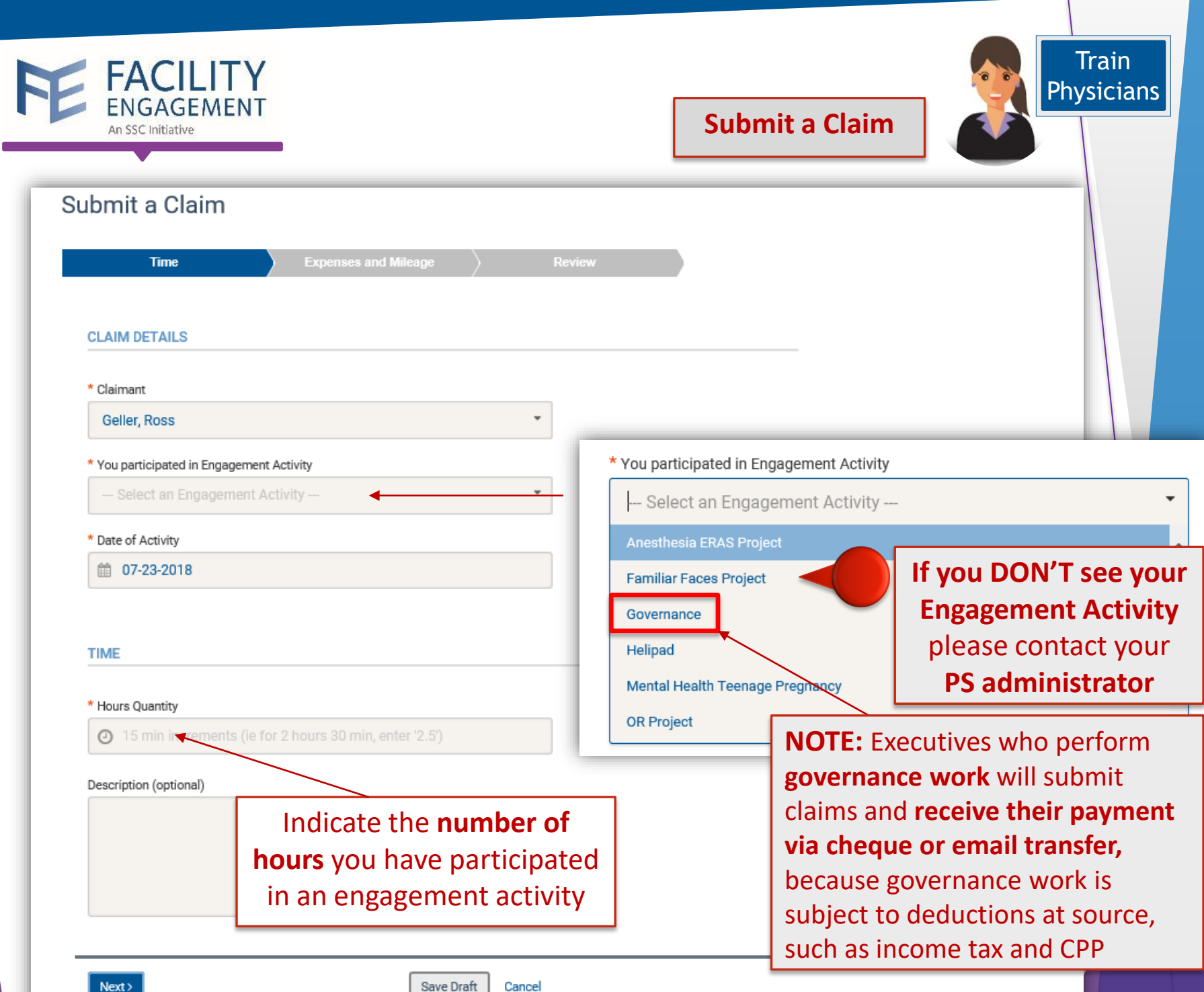

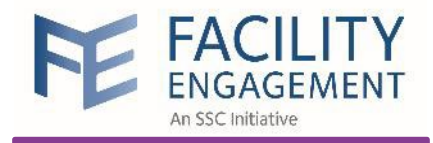

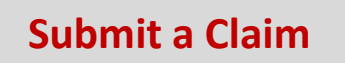

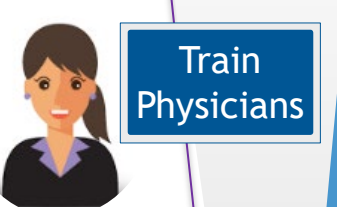

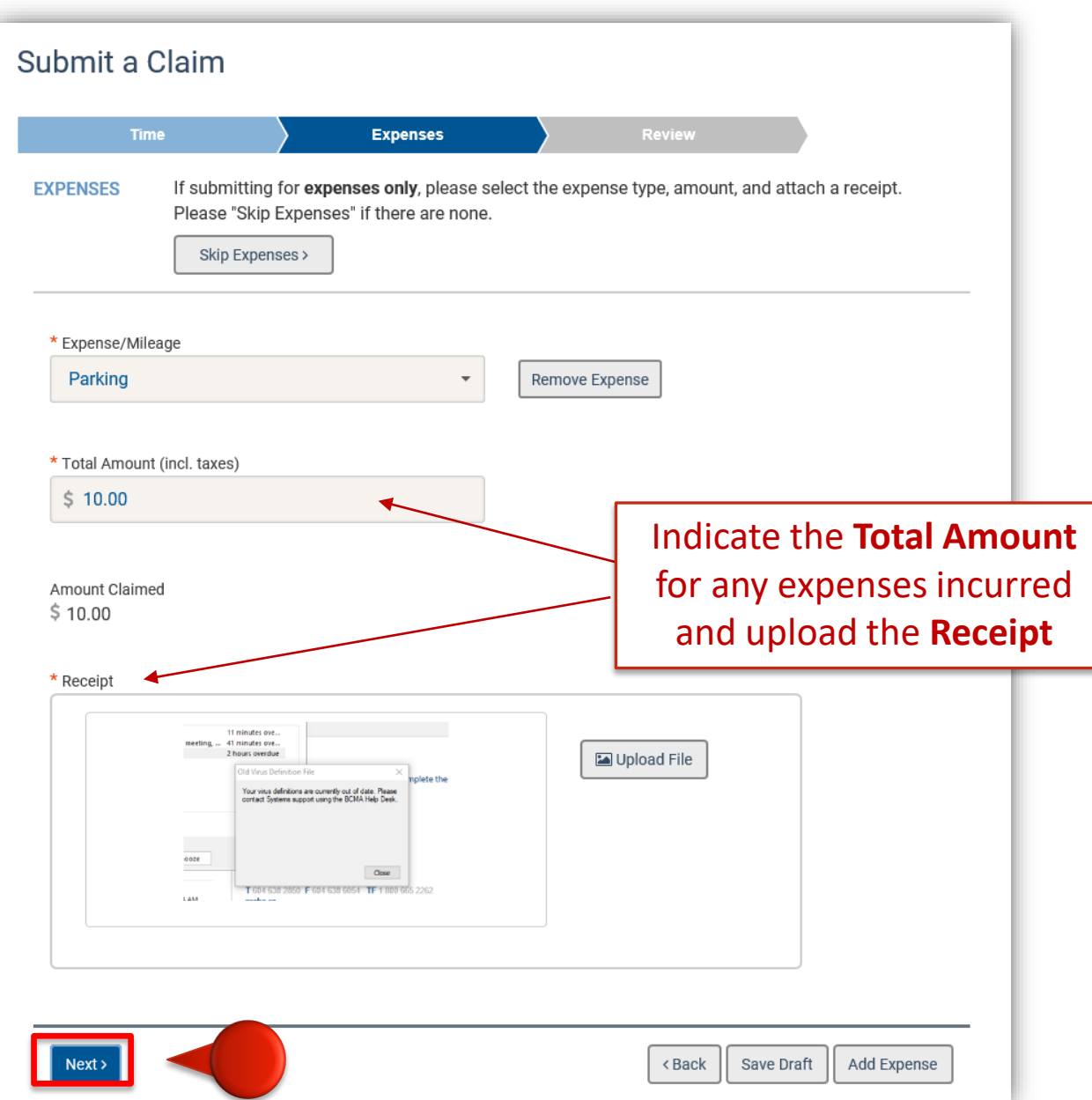

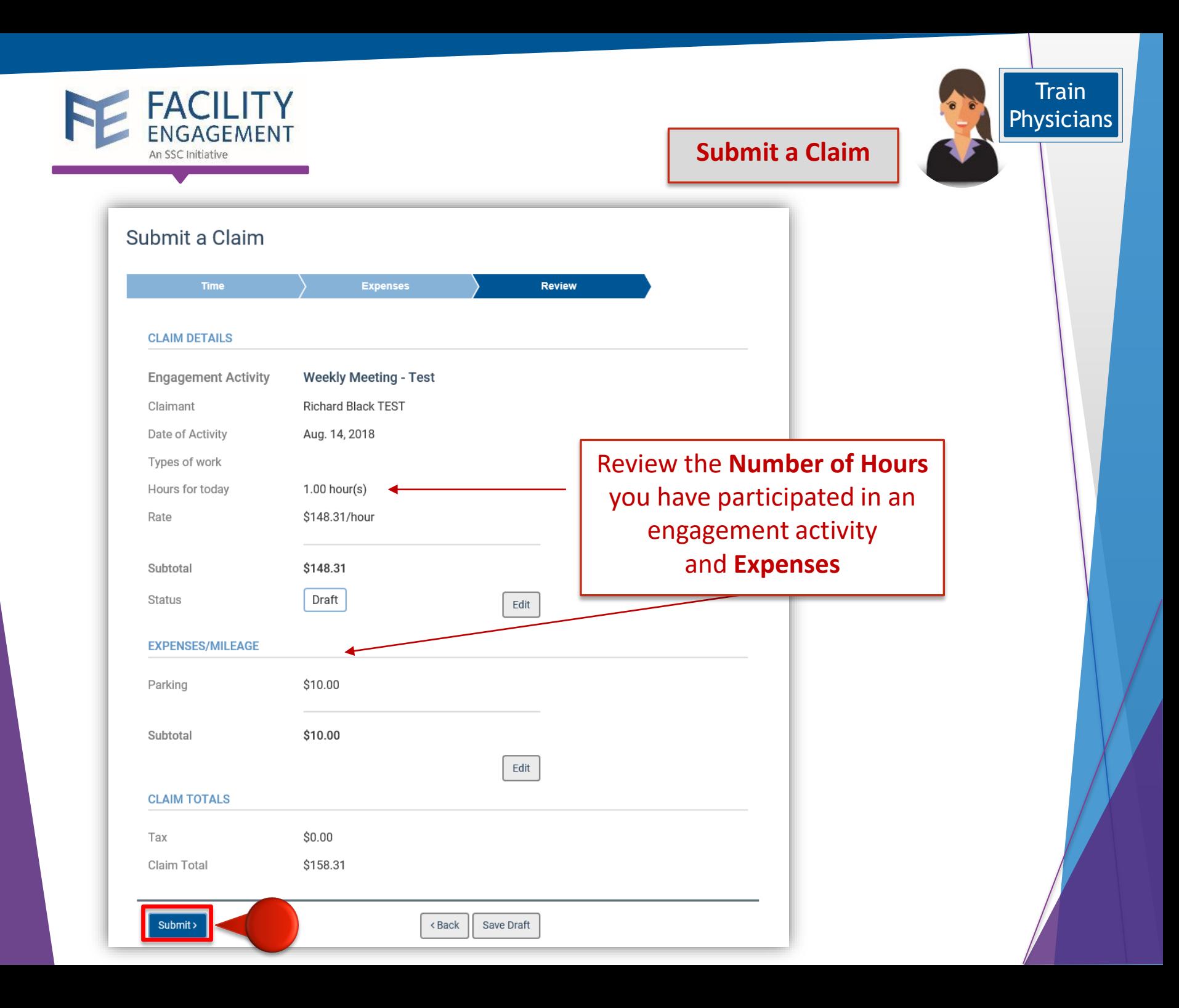

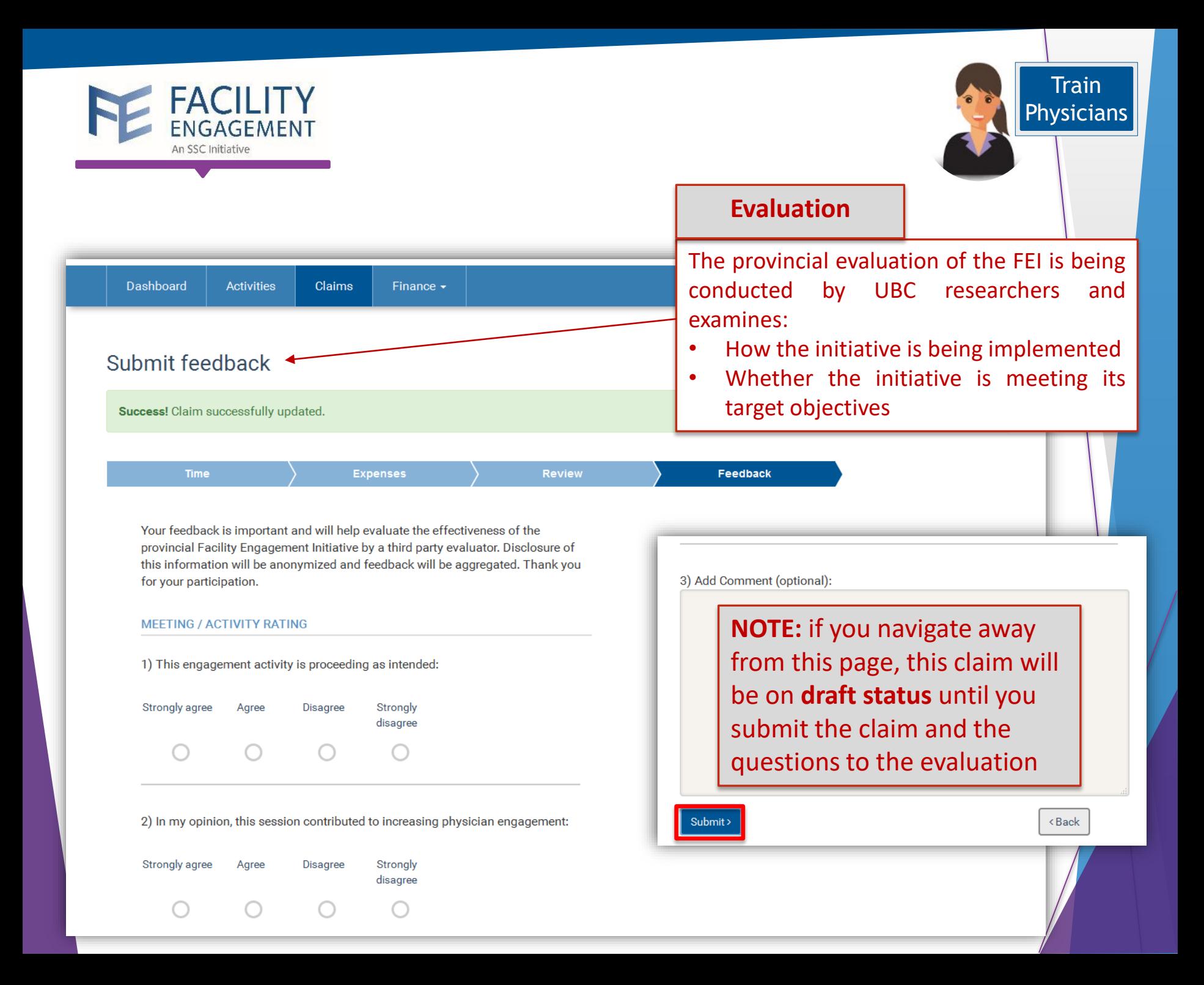

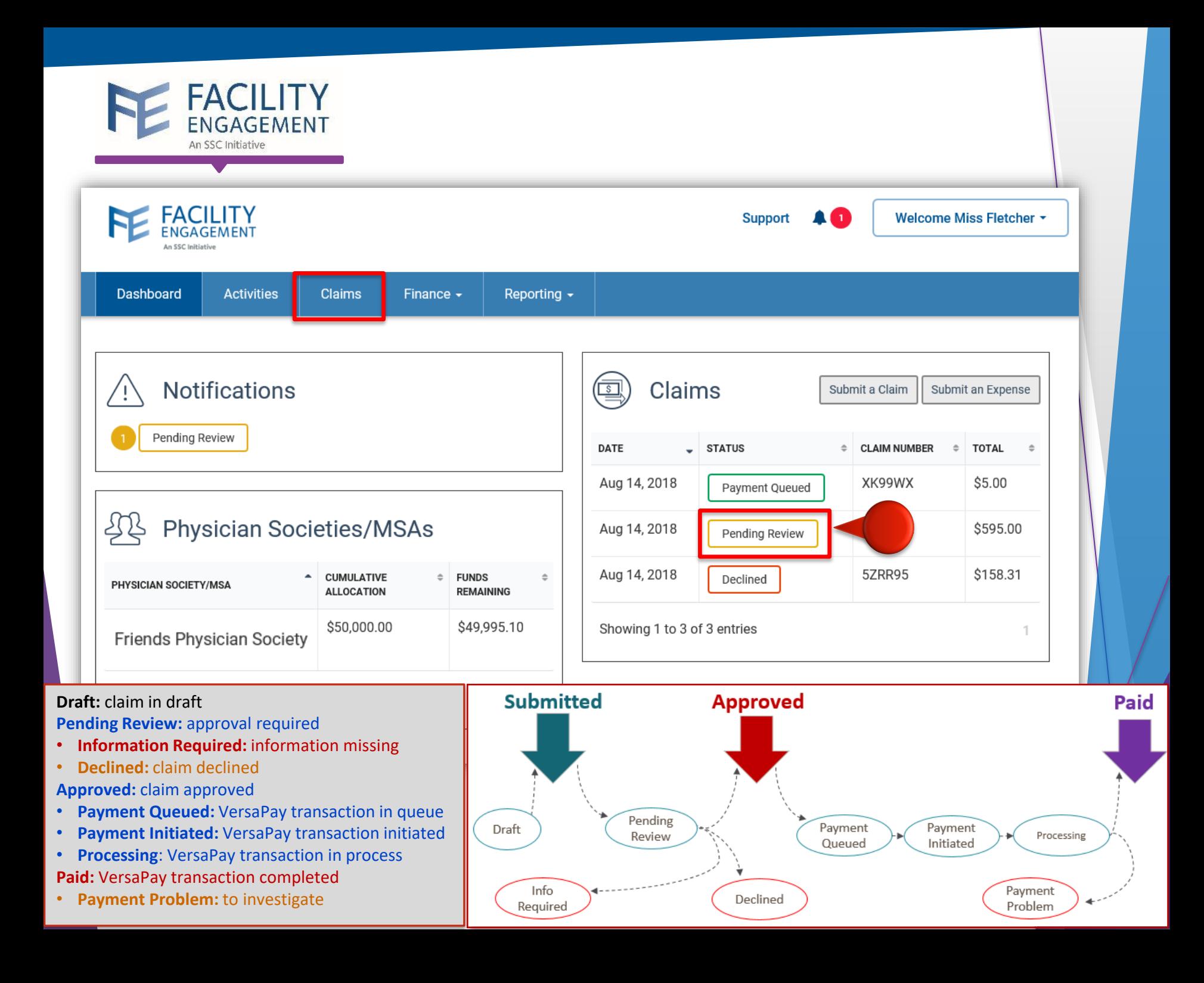

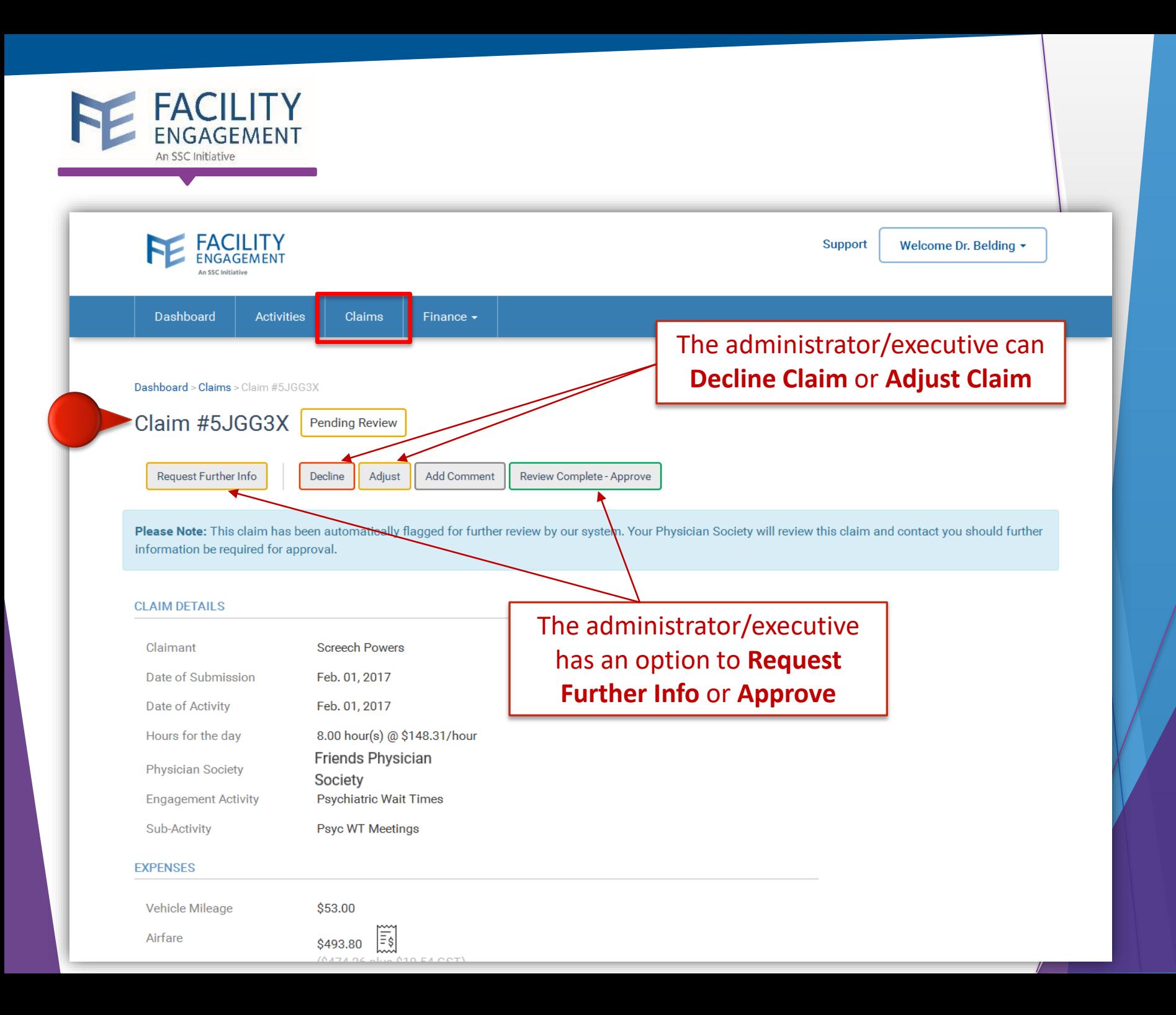

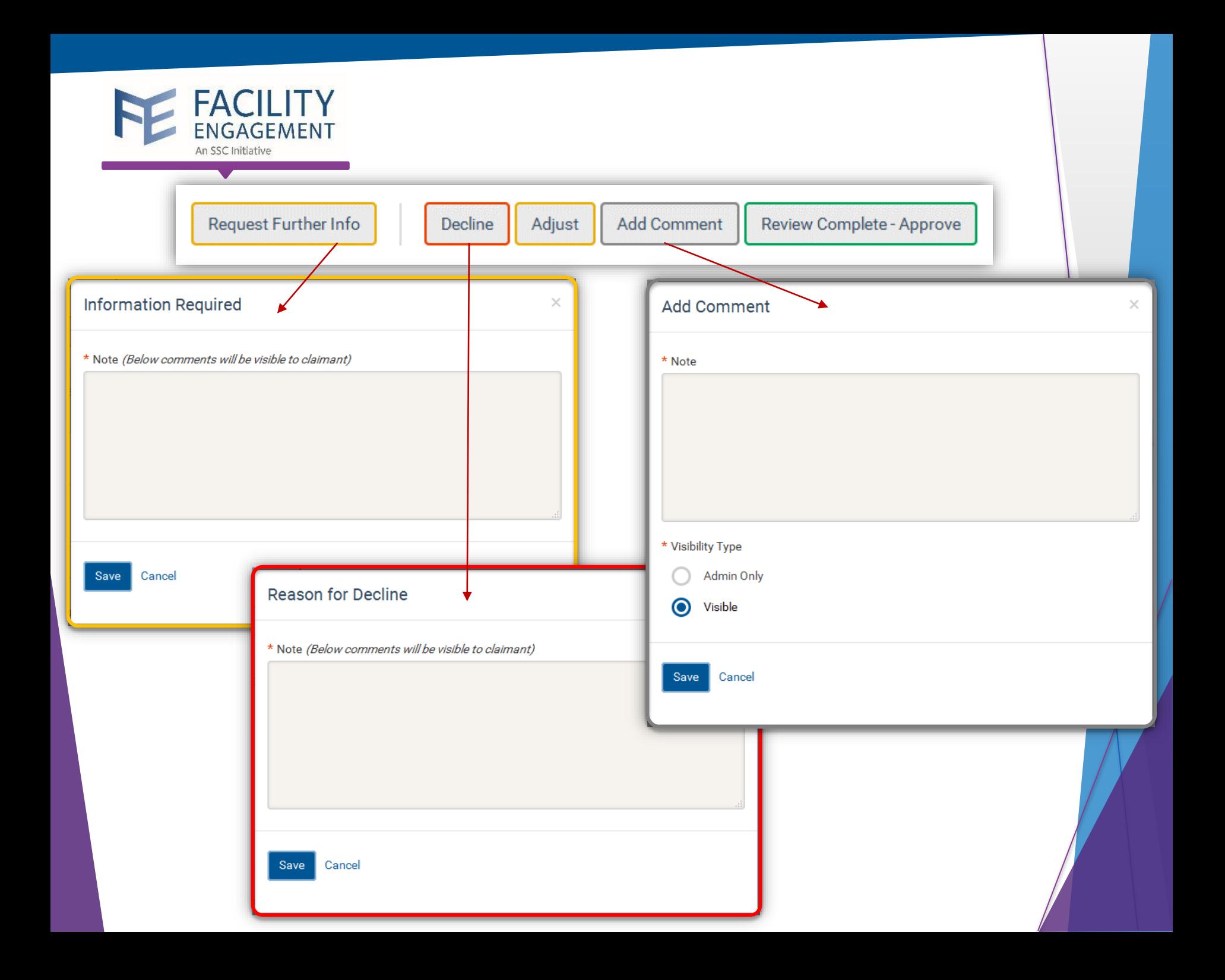

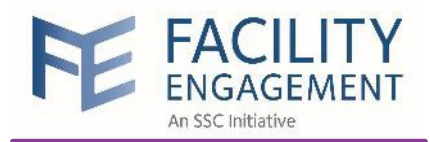

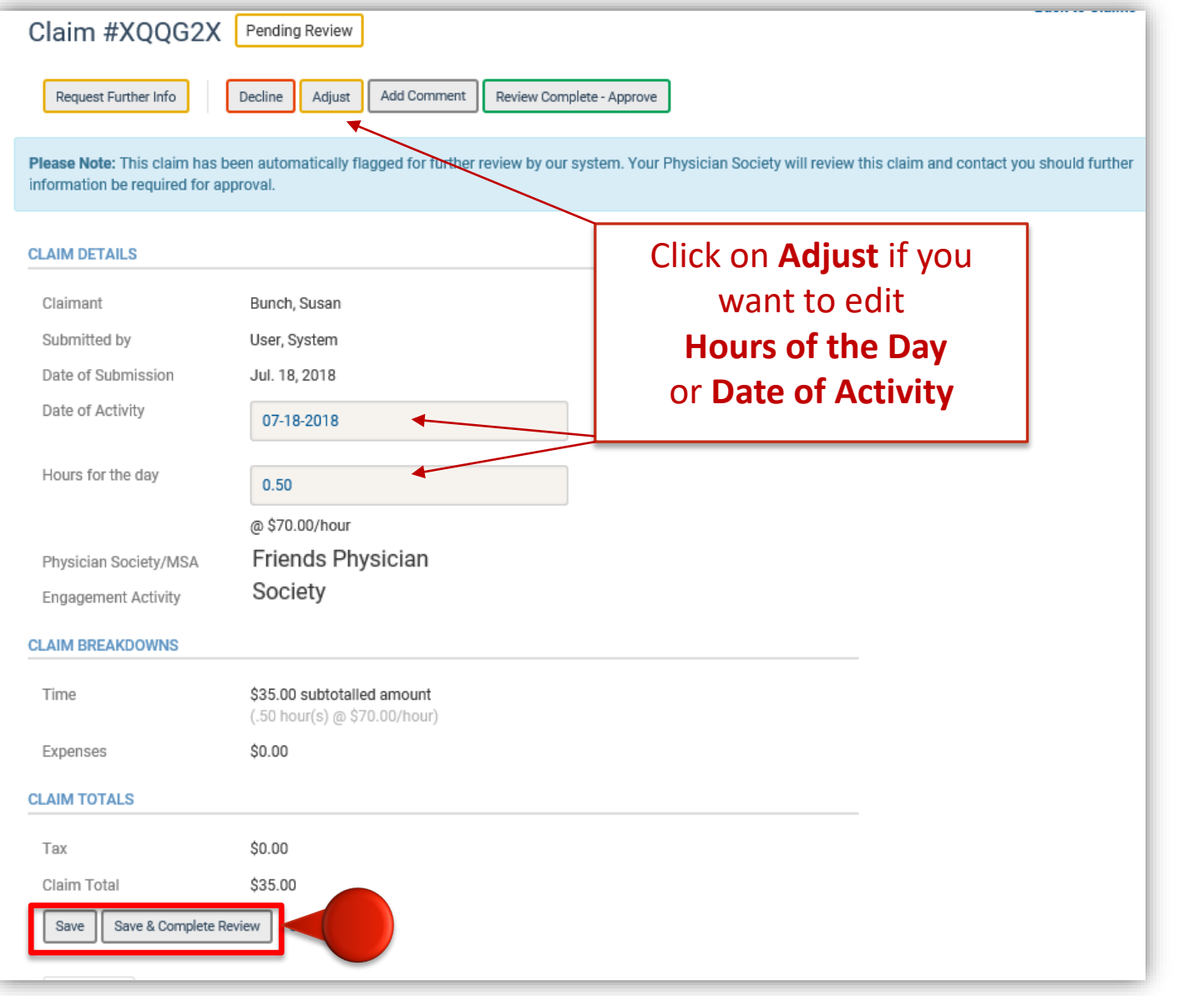

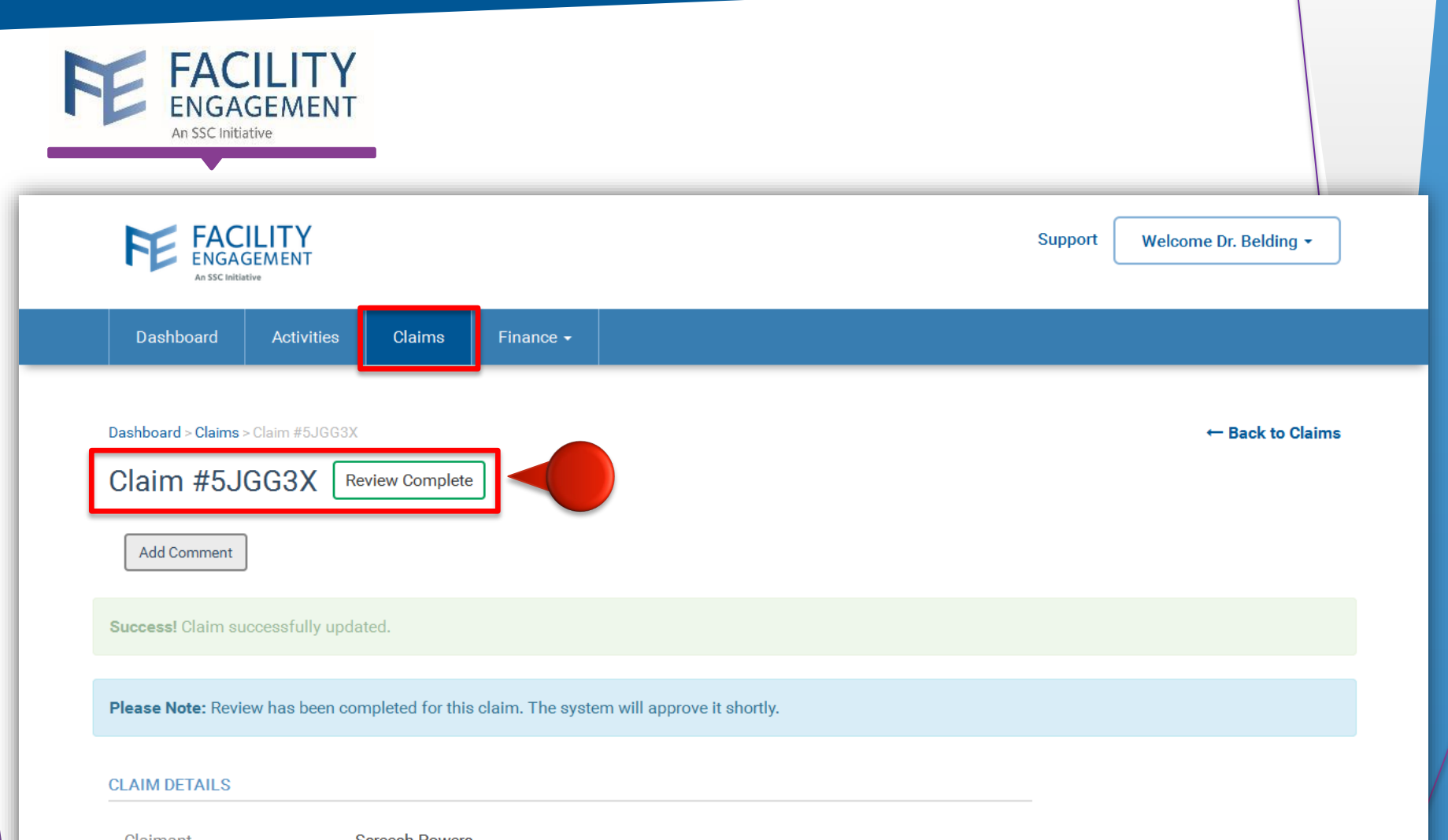

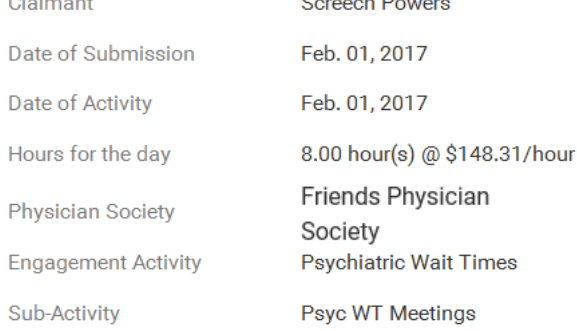

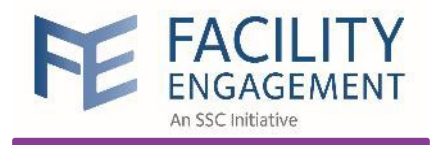

# Submit Expenses

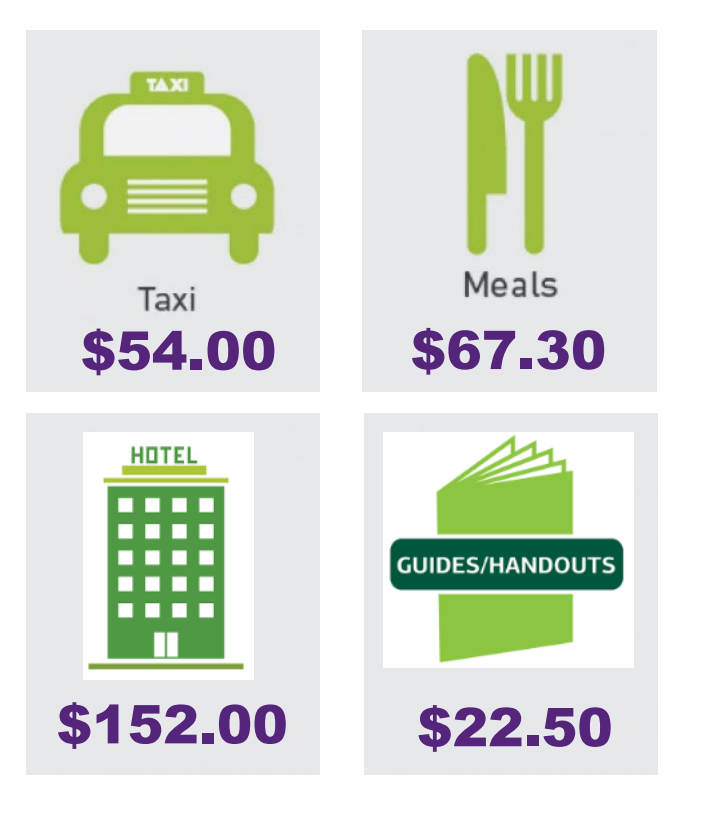

**When can I submit expenses?**  When you incur expenses for an Engagement Activity and you will need to **get reimbursed**. This claim **doesn't** include your attendance time.

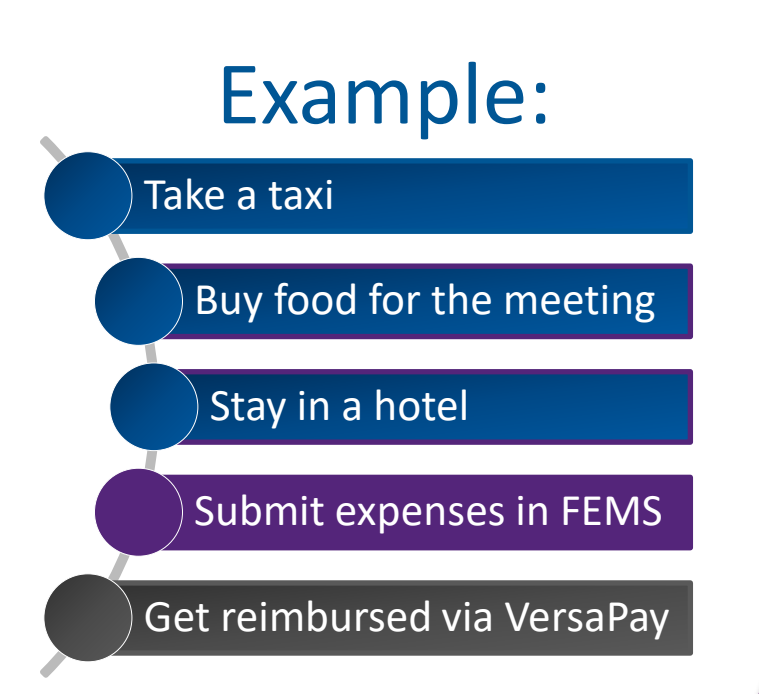

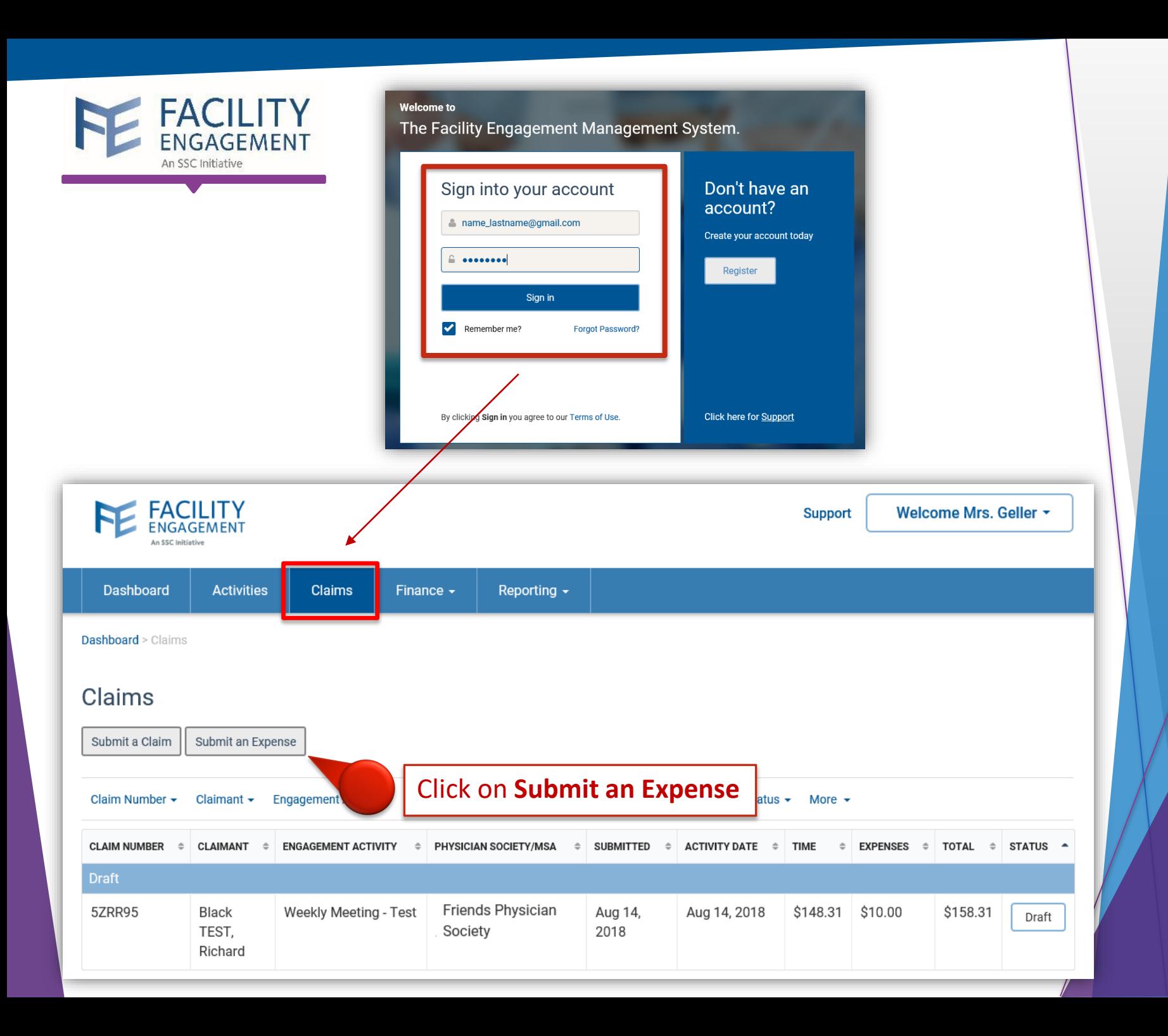

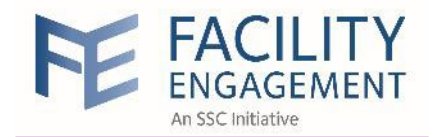

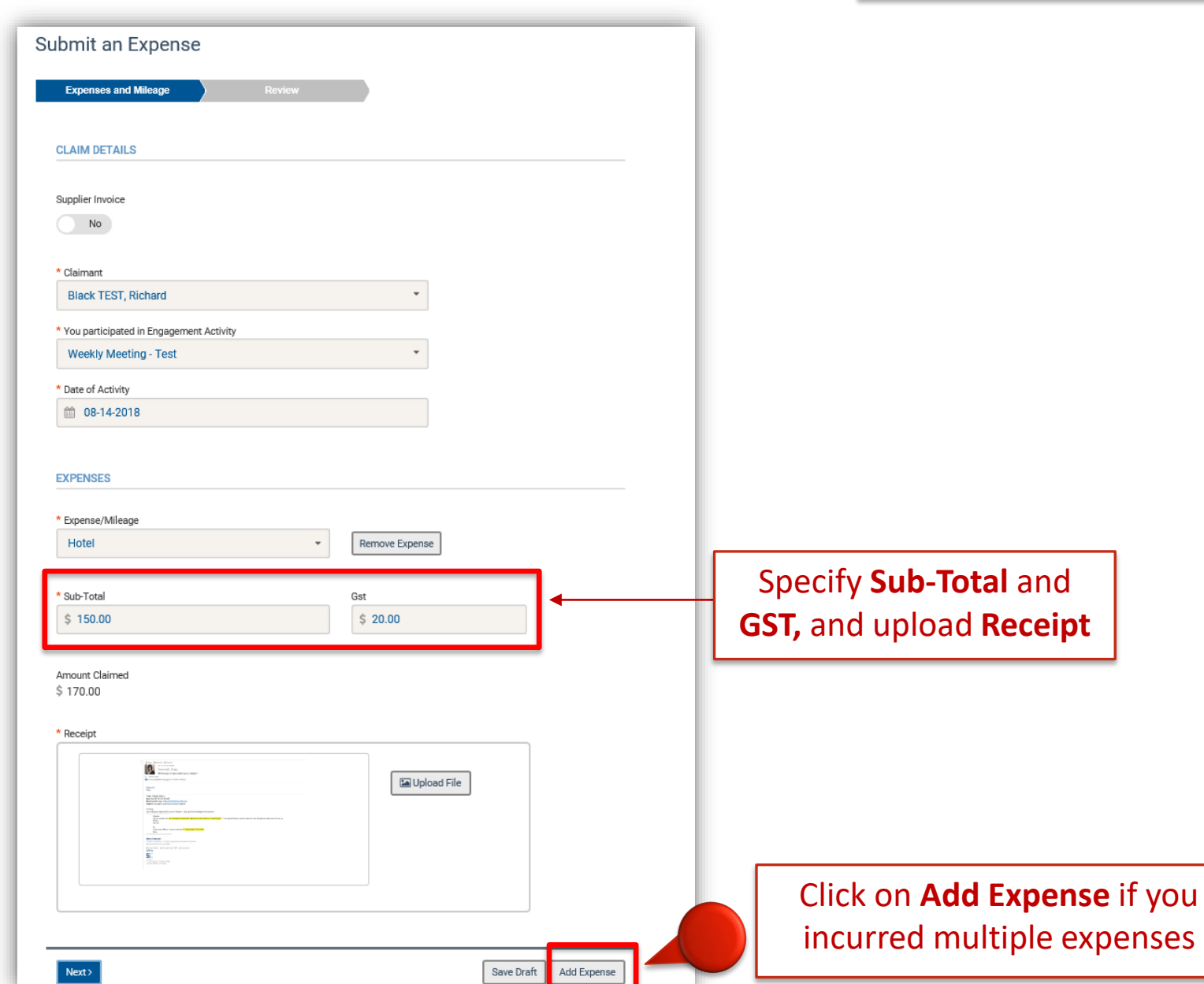

## **Submit Expenses**

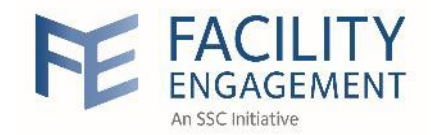

#### **Submit Expenses**

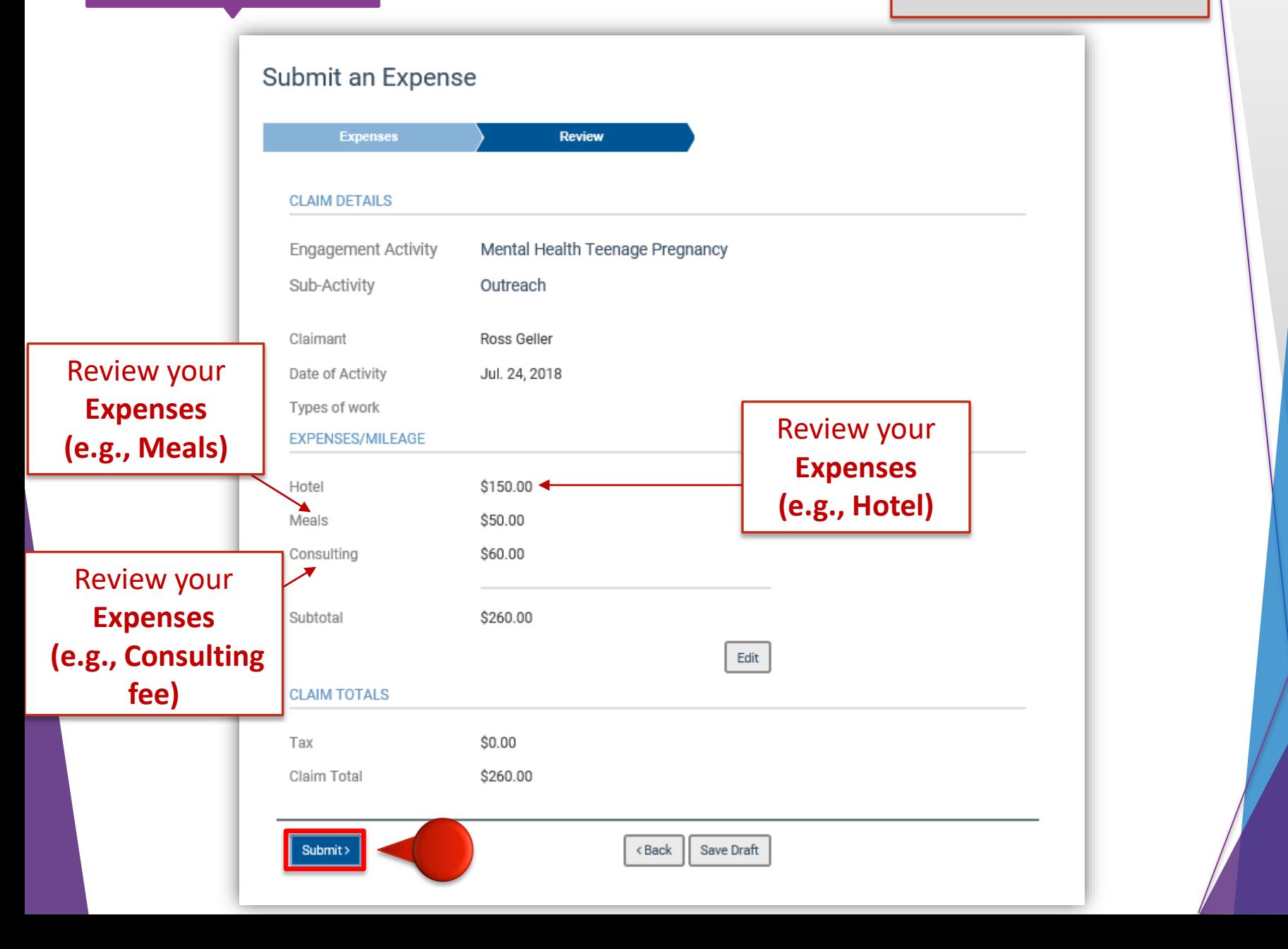

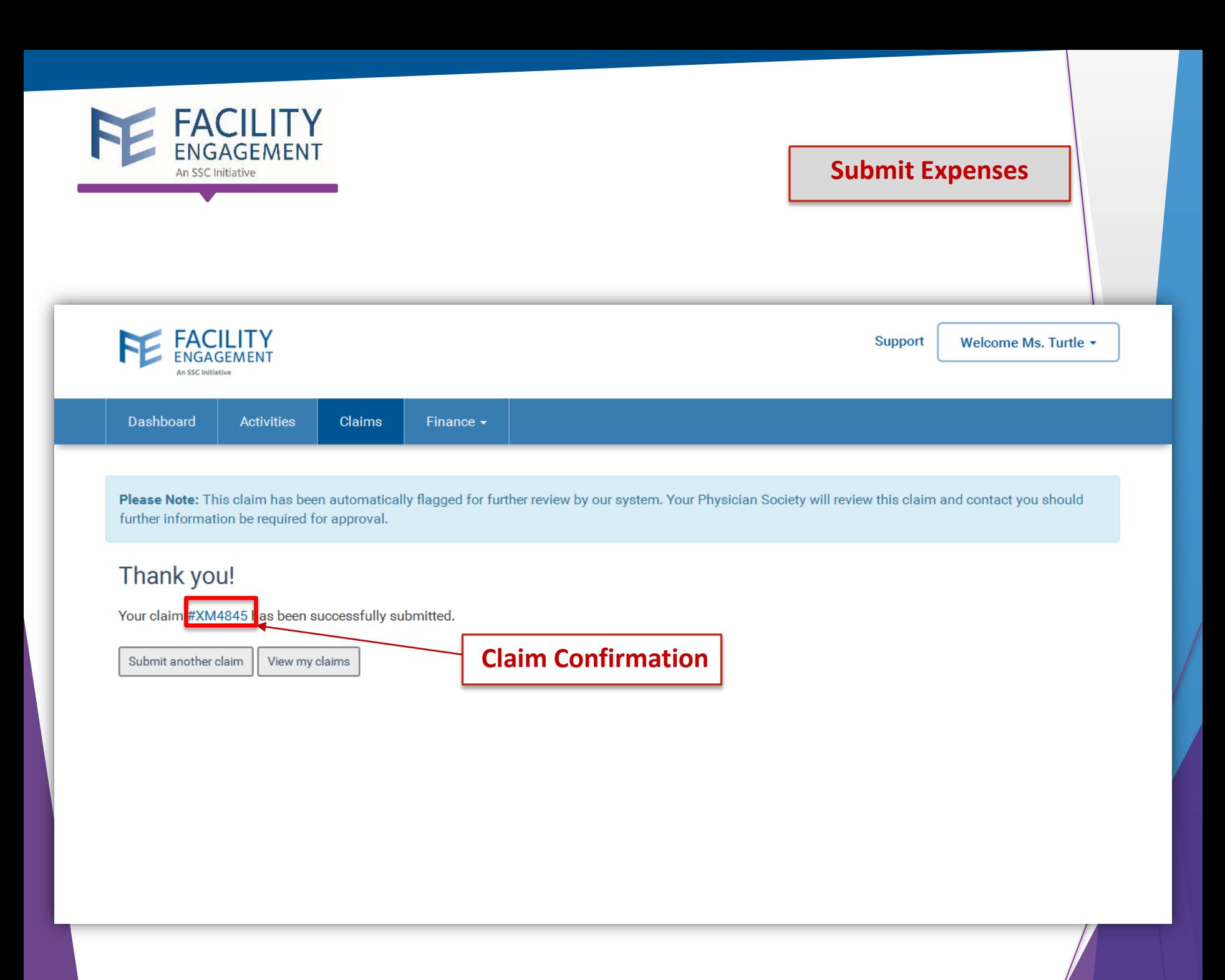

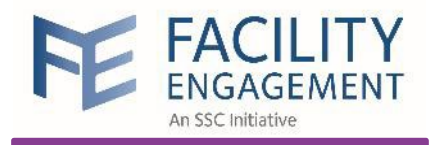

## Submit a Supplier Claim

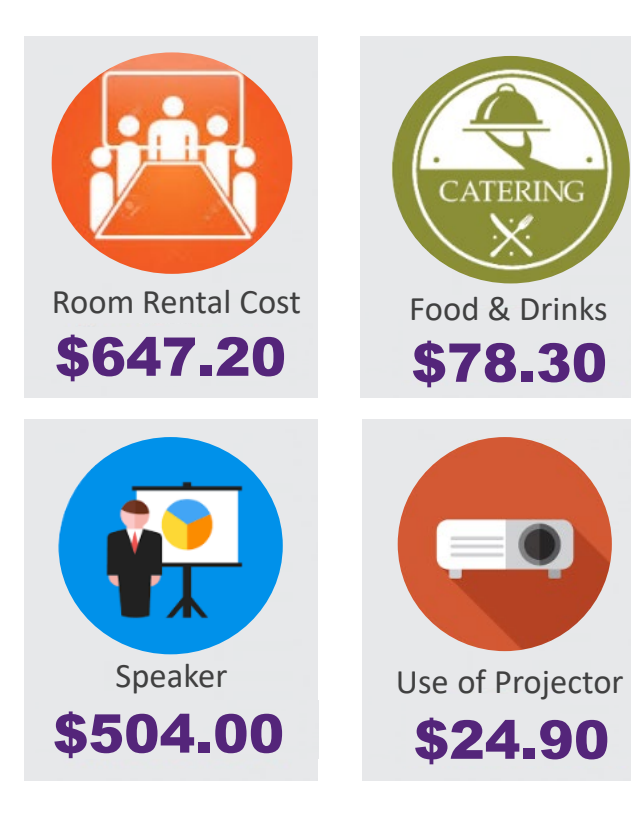

**When can I submit a supplier claim?**  When you incur expenses for an engagement activity by an external supplier, and they need to be paid for their work. You will submit a supplier claim in order **to pay invoices.**

## Example:

Room rental cost for a meeting

Catering for a meeting

Professional speaker for a meeting

Submit a supplier claim in FEMS

Invoices will be paid by cheque or EFT

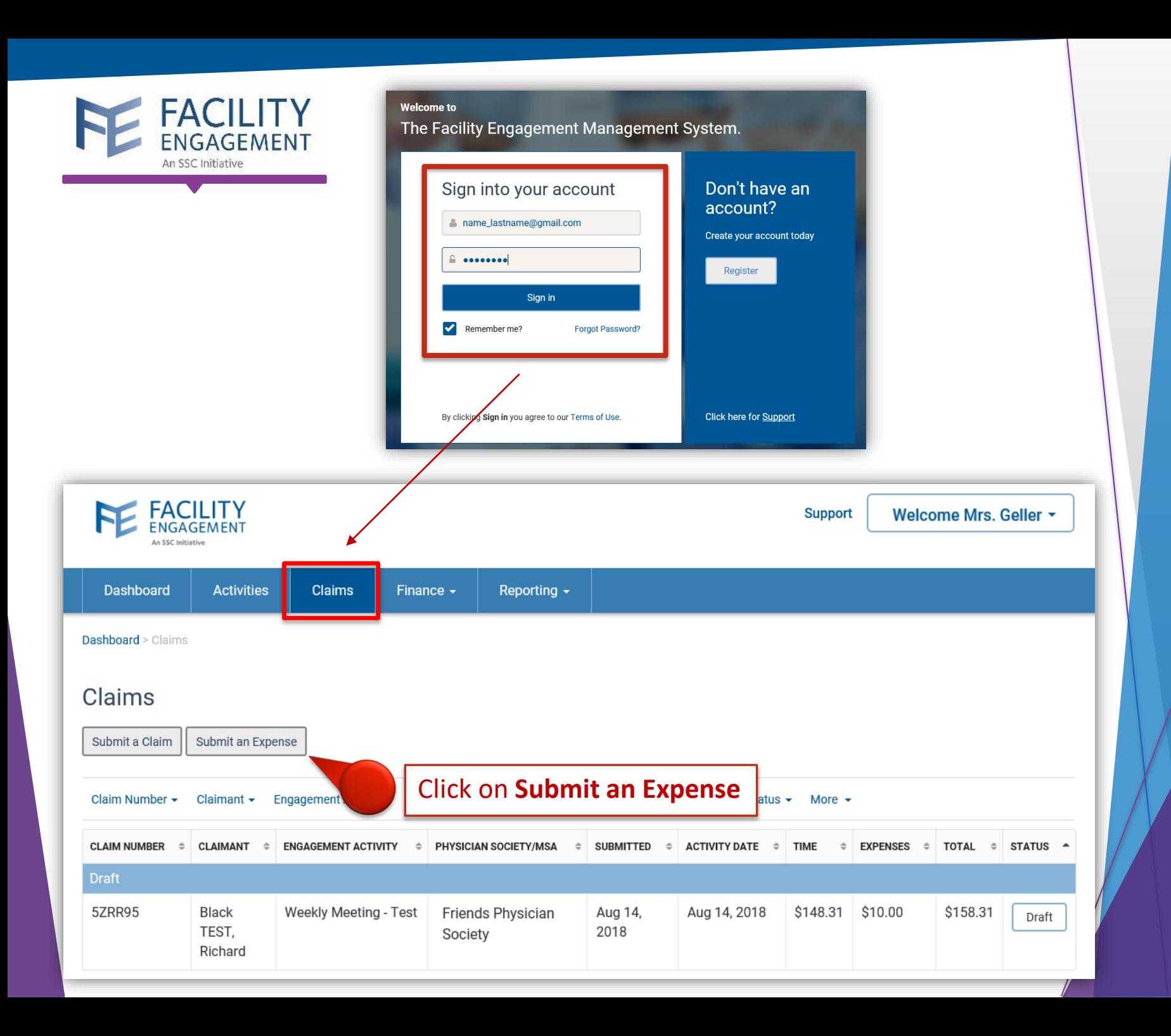

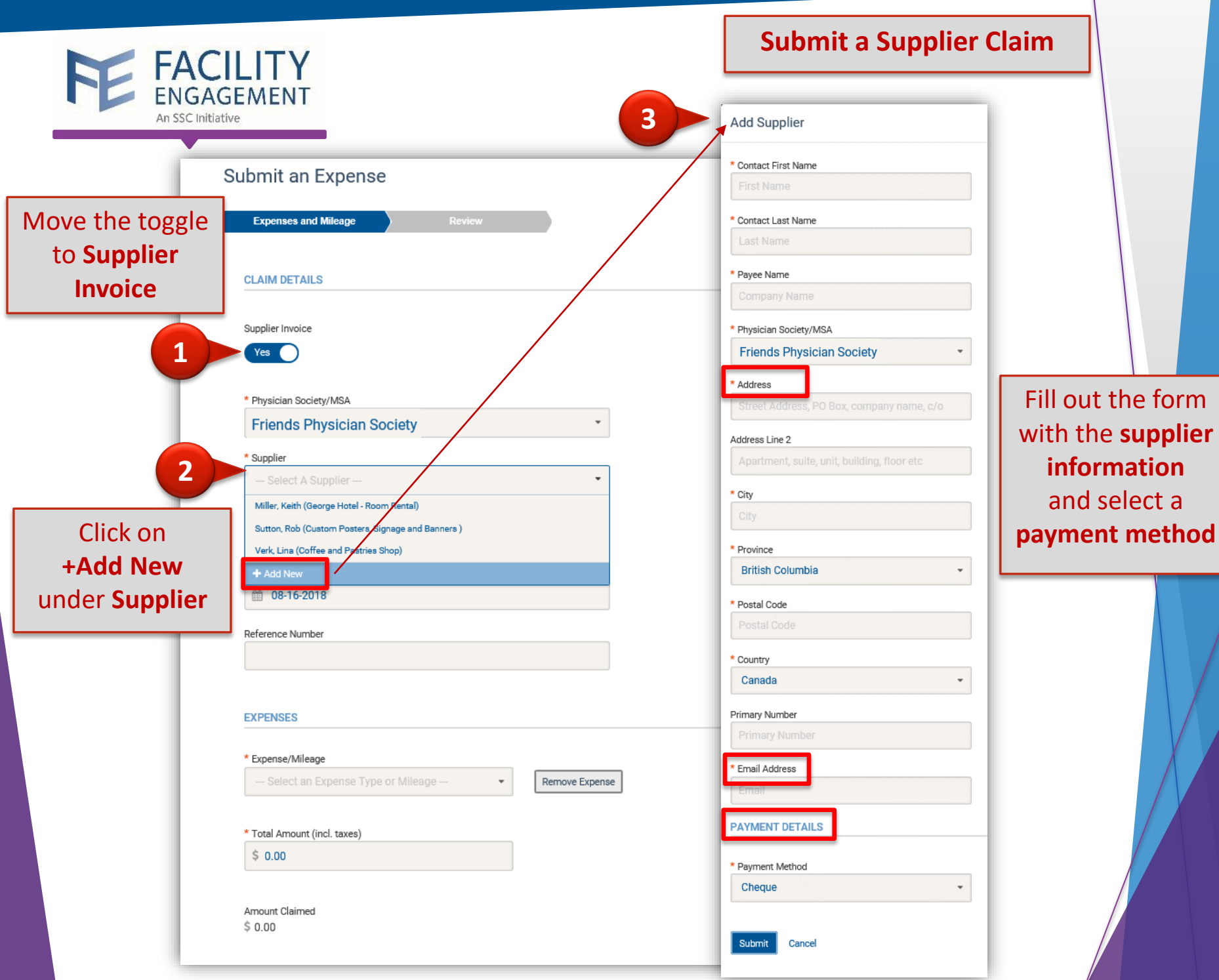

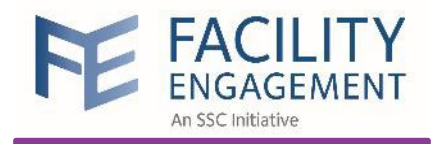

Fill out the form with the supplier information and select payment method

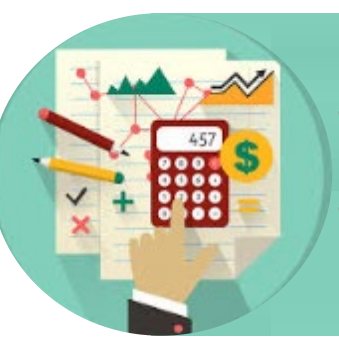

The finance administrator will: • Process payments using an accounting software (QuickBooks/Sage 50) • Make payments to the suppliers based on payment method

#### If you select:

- **Cheque, you will indicate the mailing** address of the supplier in this form
- **Email transfer, you will indicate the** email address of the supplier

#### **Add Supplier**

#### \* Contact First Name

**First Name** 

#### \* Contact Last Name

Last Name

\* Payee Name

Company Name

\* Physician Society/MSA

**Friends Physician Society** 

\* Email Address

Email

#### **PAYMENT DETAILS**

\* Payment Method

Cheque

**Cheque** 

**Email Transfer** 

**Submit** 

Cancel

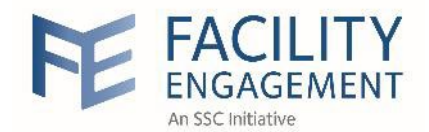

## **Submit a Supplier Claim**

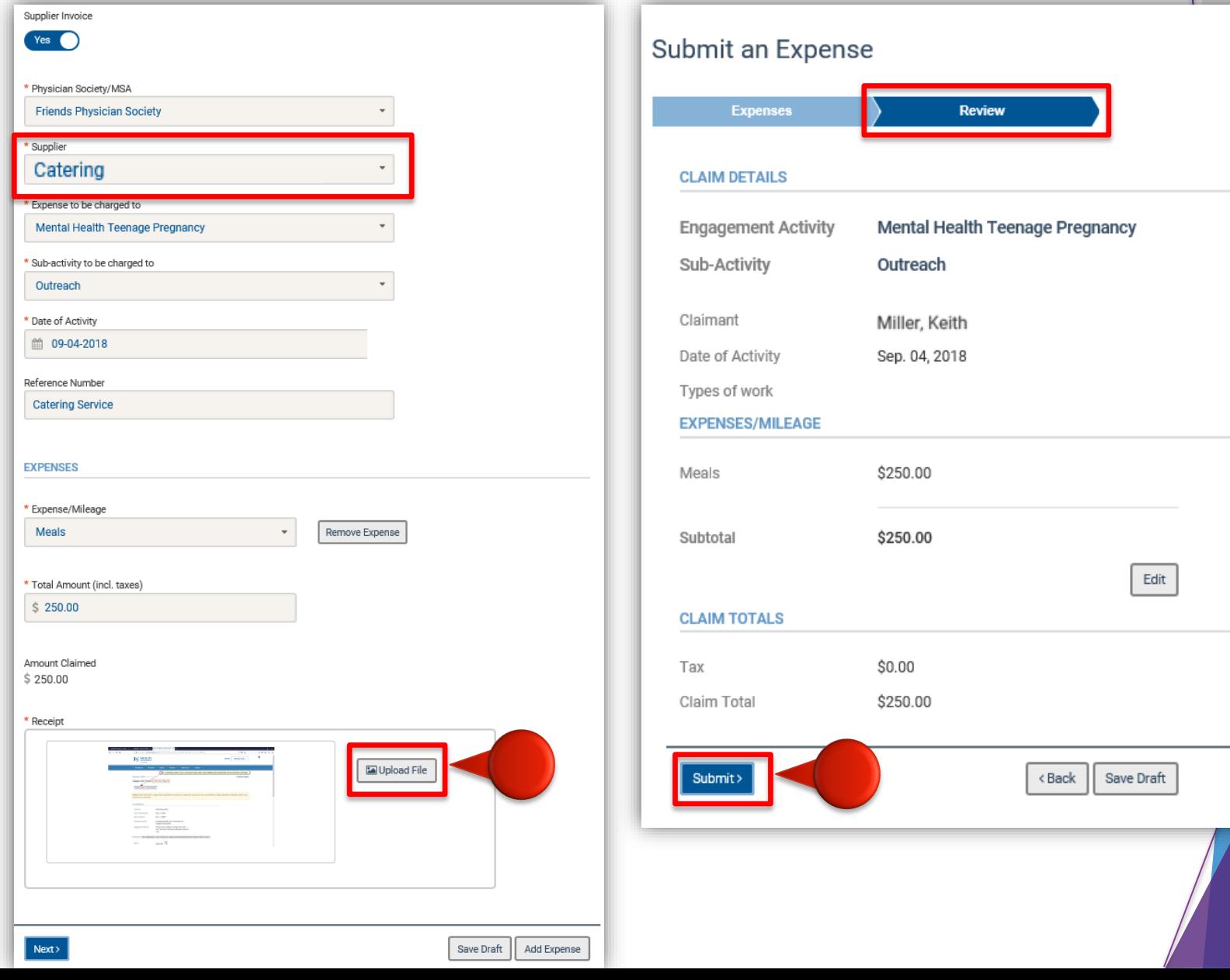

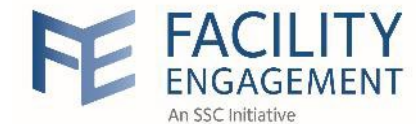

### **Submit a supplier claim for Physician Society credit card expenses**

**Payment** 

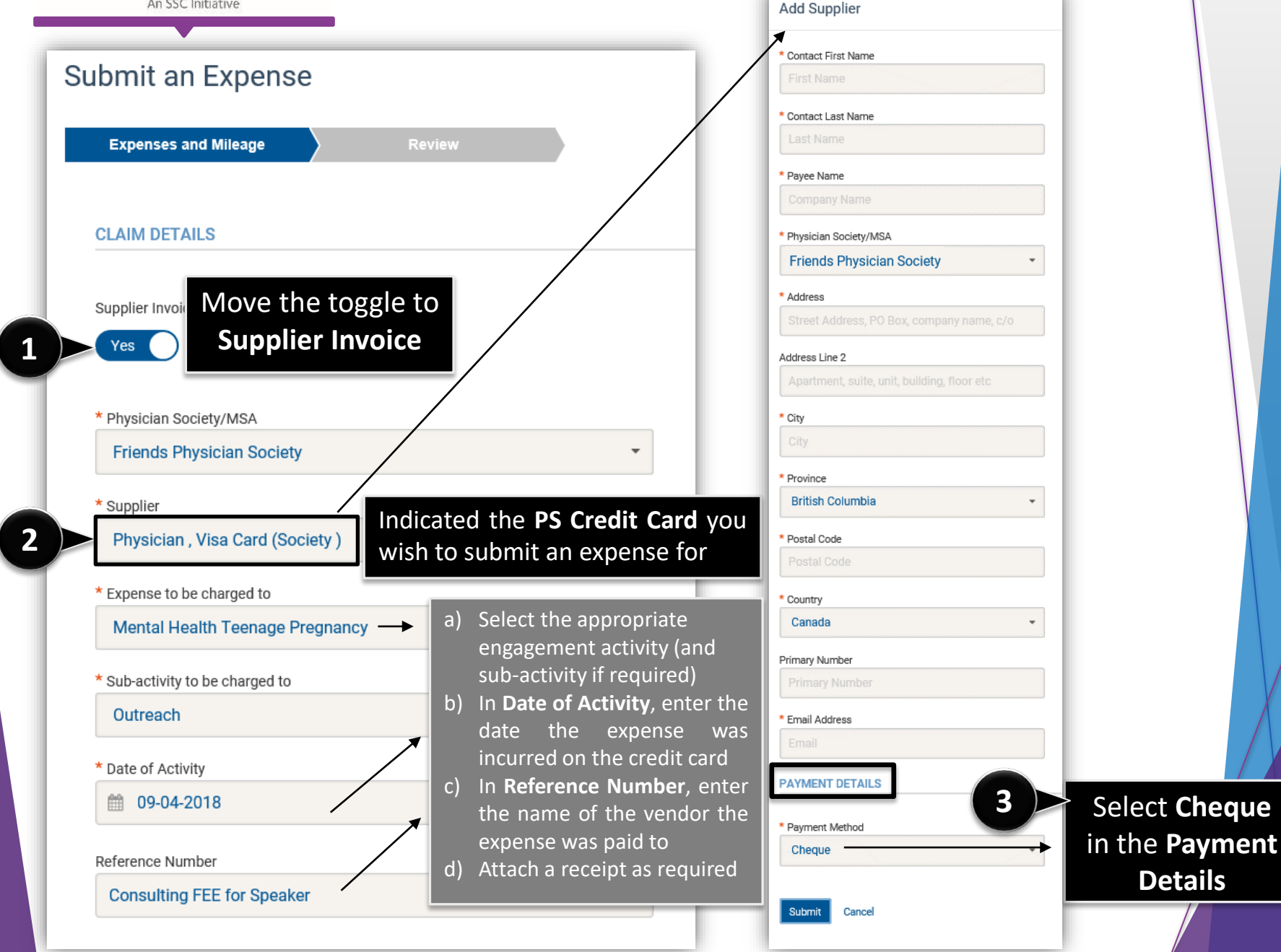

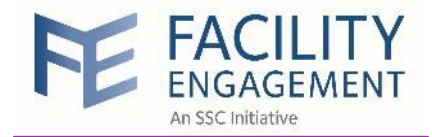

### **Submit a supplier claim for Physician Society credit card expenses**

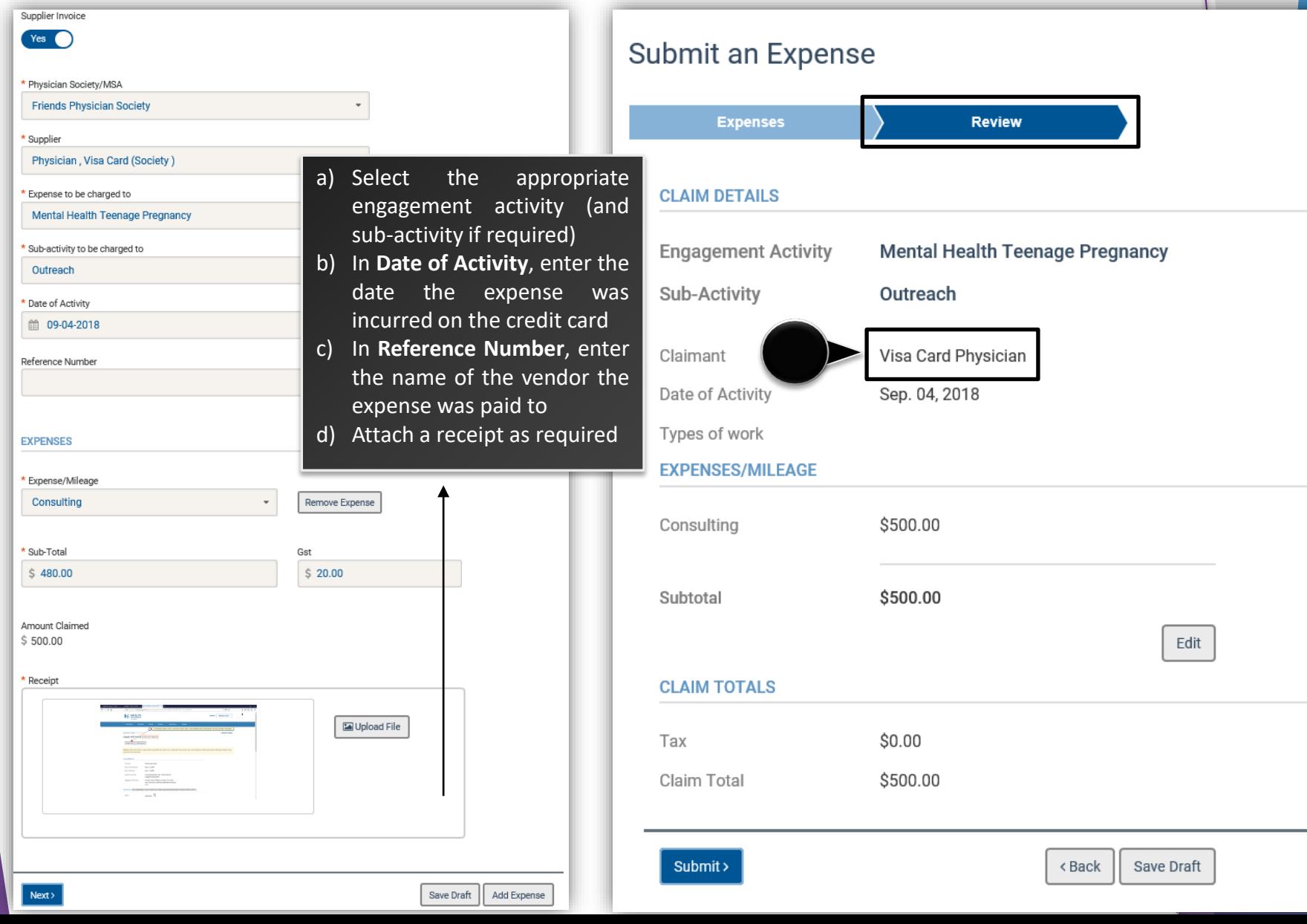

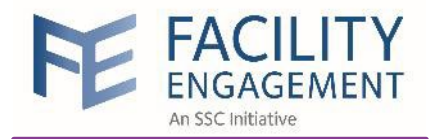

# Submit an Internal

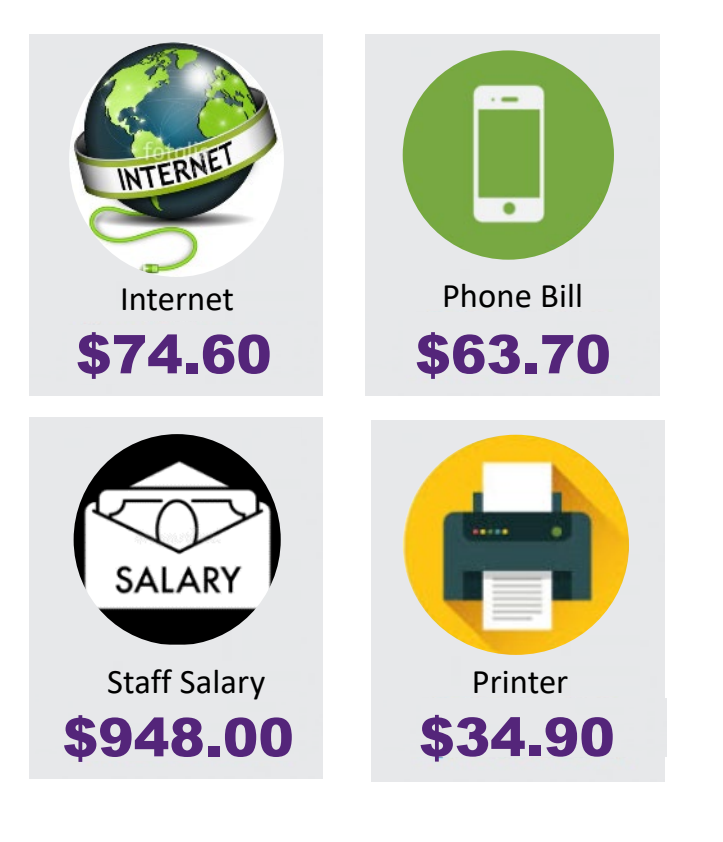

**Operating Expense What is an Internal Operating Expense (IOE)?** An IOE is an expense that is not directly related to any engagement activities, but is related to running the MSA for the purposes of the FEI.

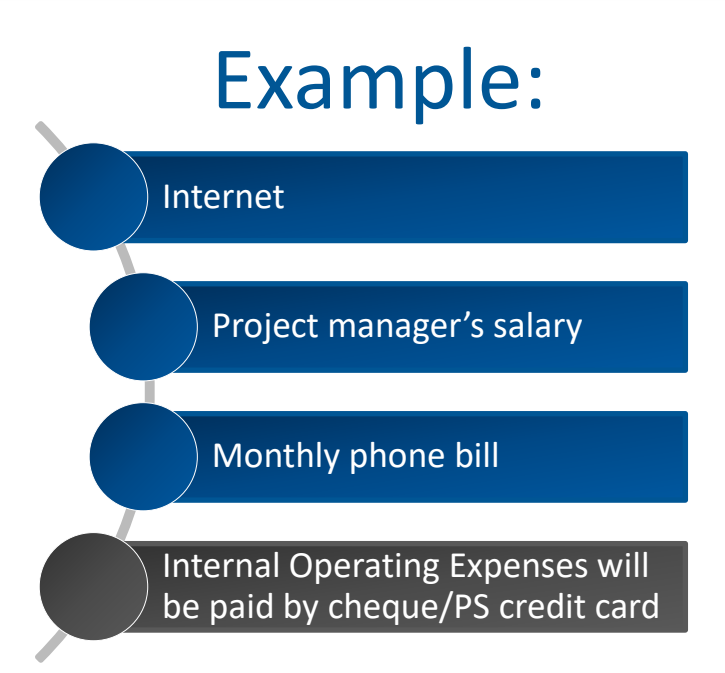

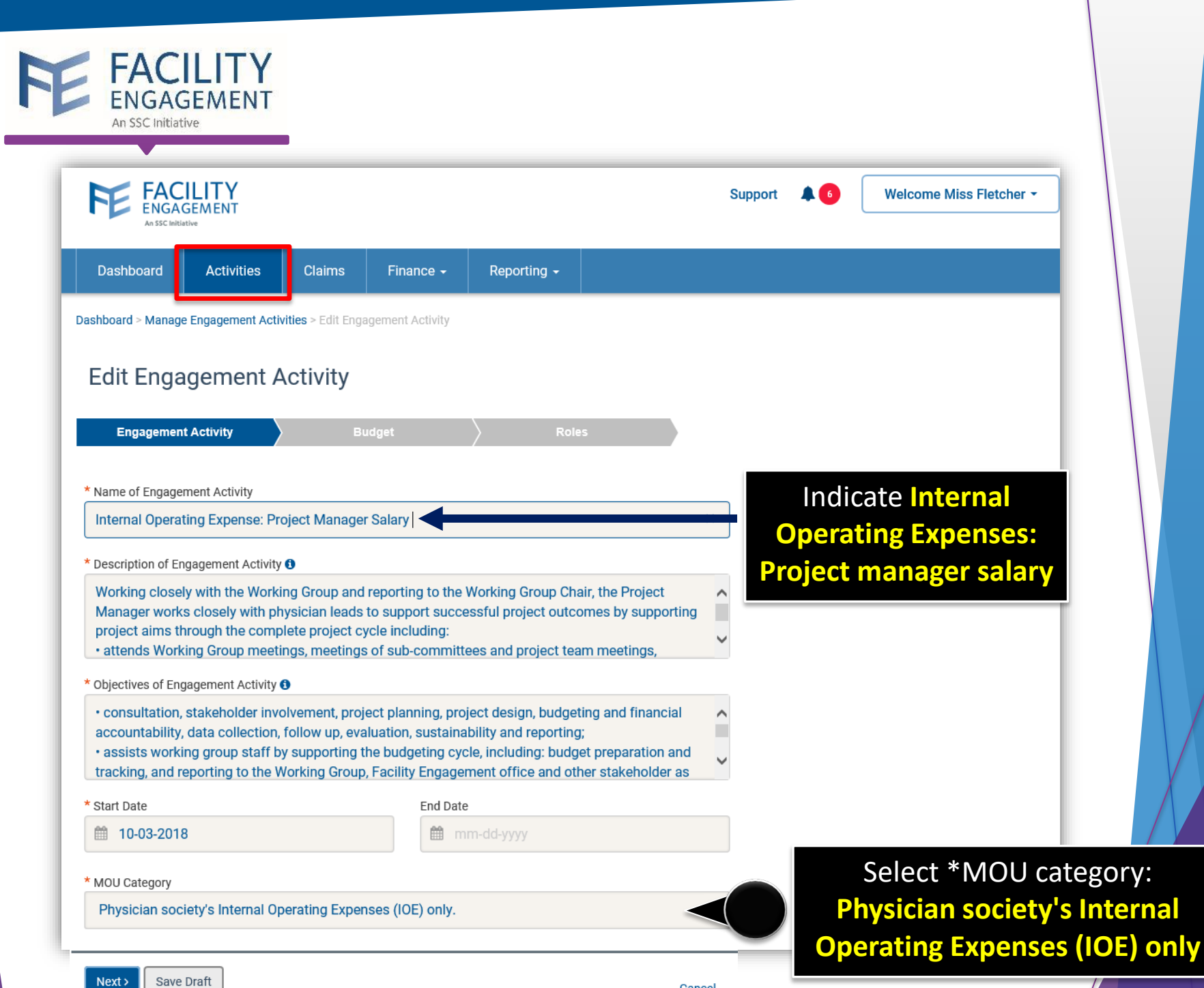

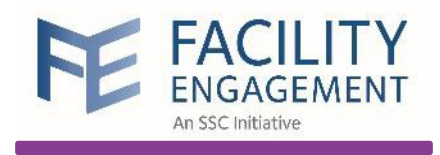

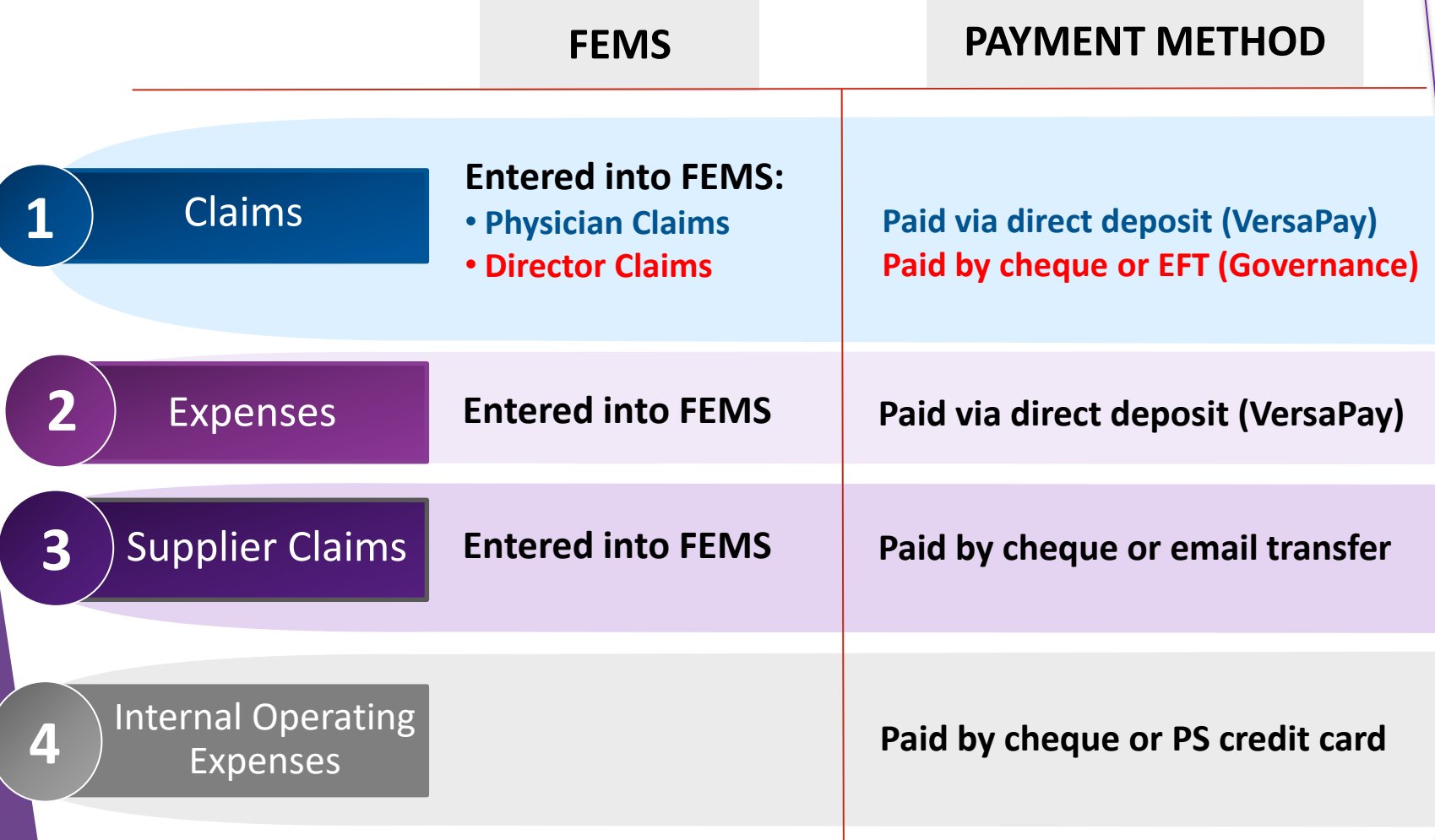

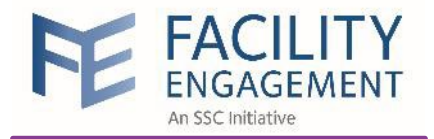

# FEMS Quiz **\$23.50**

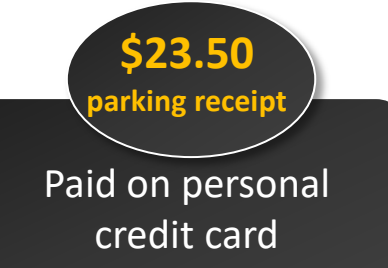

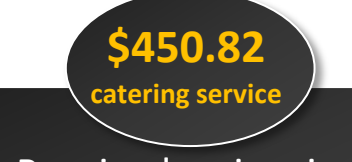

Received an invoice for a catering service

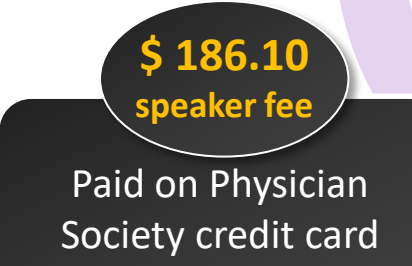

#### **\$60.10 internet**

Paid on Physician Society credit card

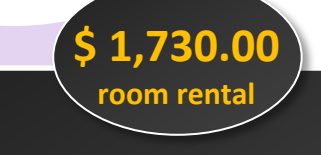

- Paid \$730.00 on personal credit card
- Received an invoice for the balance:  $\frac{1}{2}$  1,000.00

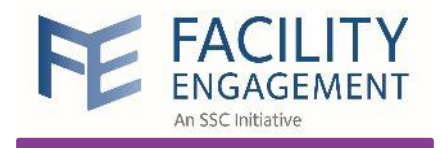

## Financial Interface

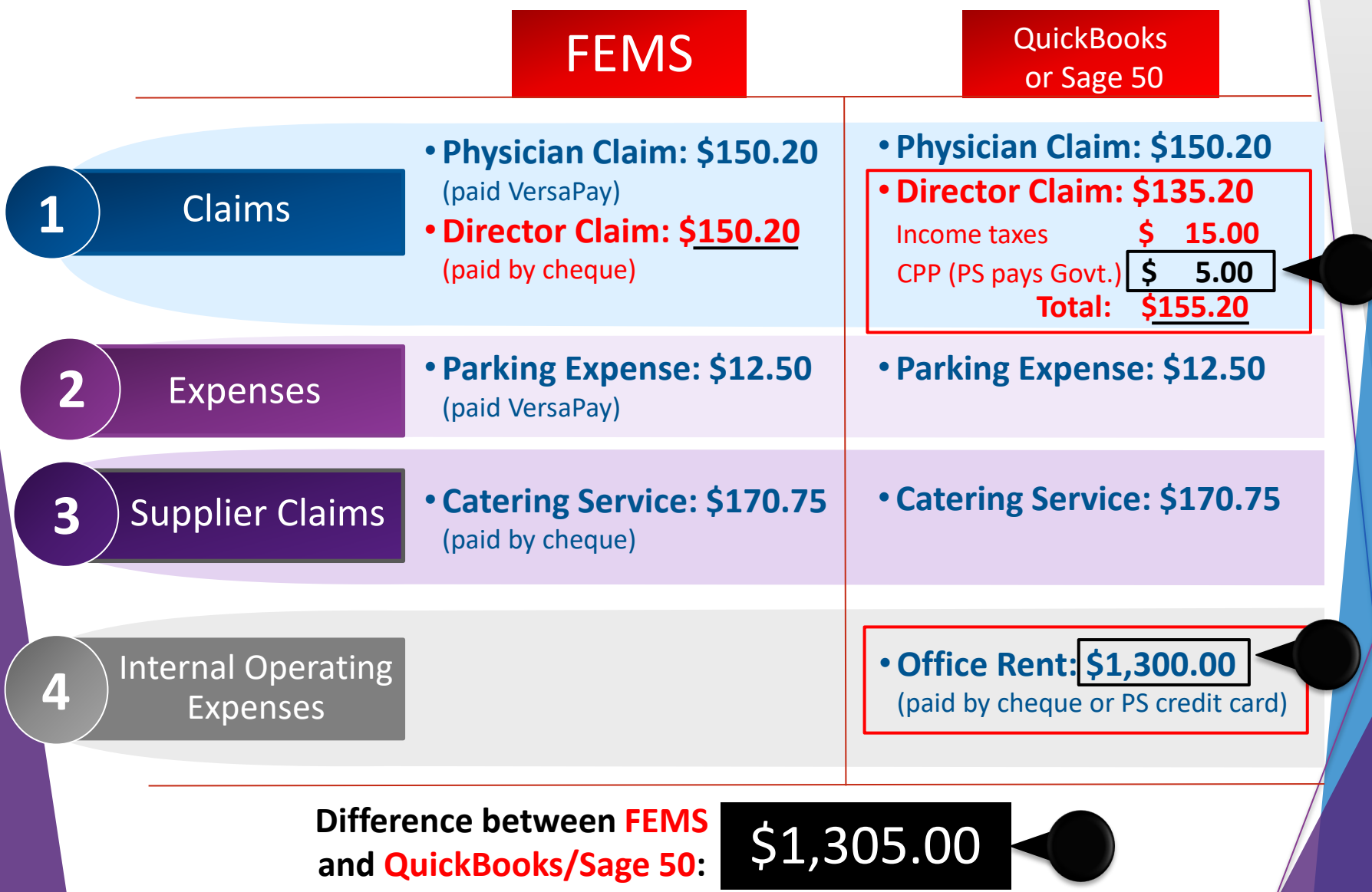

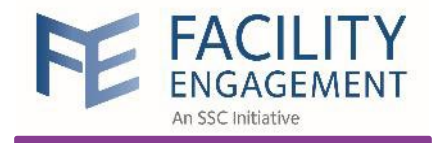

**Submit an Internal Operational Expense** 

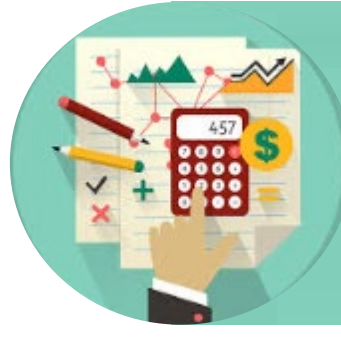

The finance administrator will create a **Transaction** in FEMS to submit an Internal Operating Expense **after** all the payments have been processed in QuickBooks or Sage 50

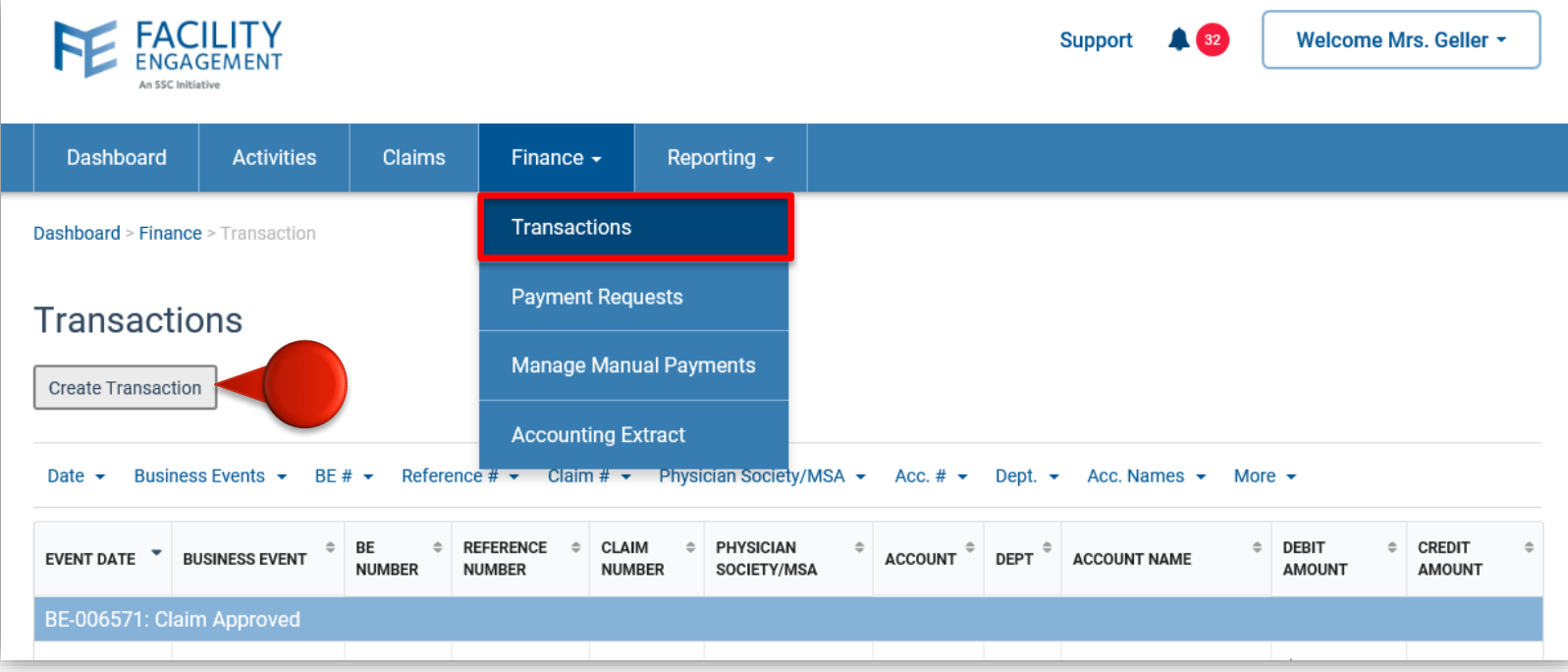

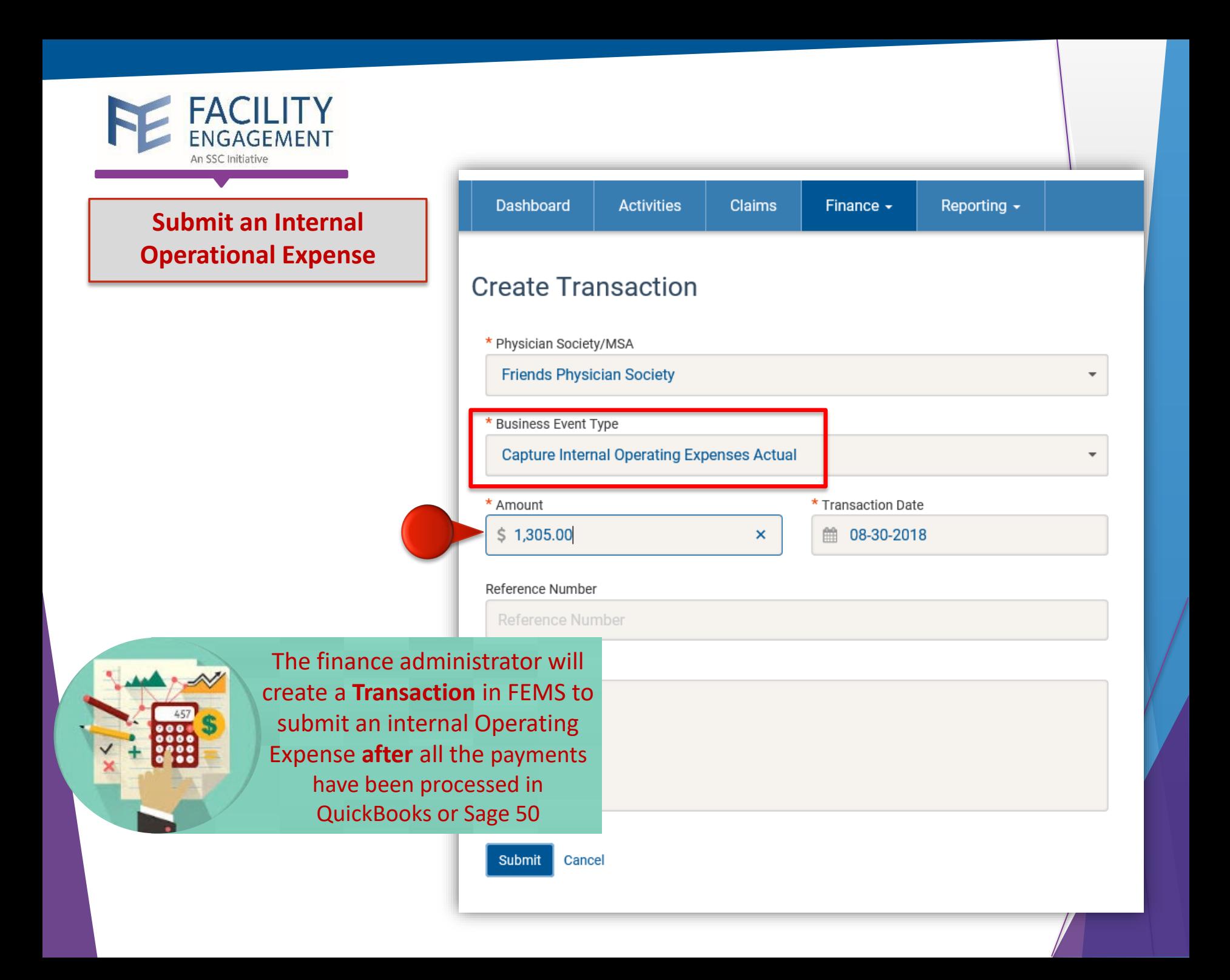

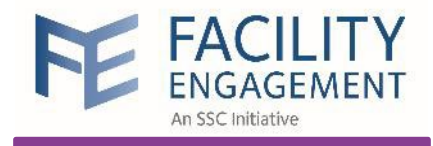

# Physician Society Account Management

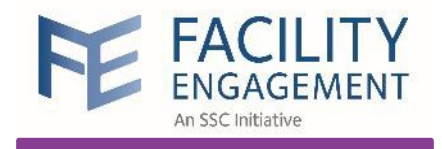

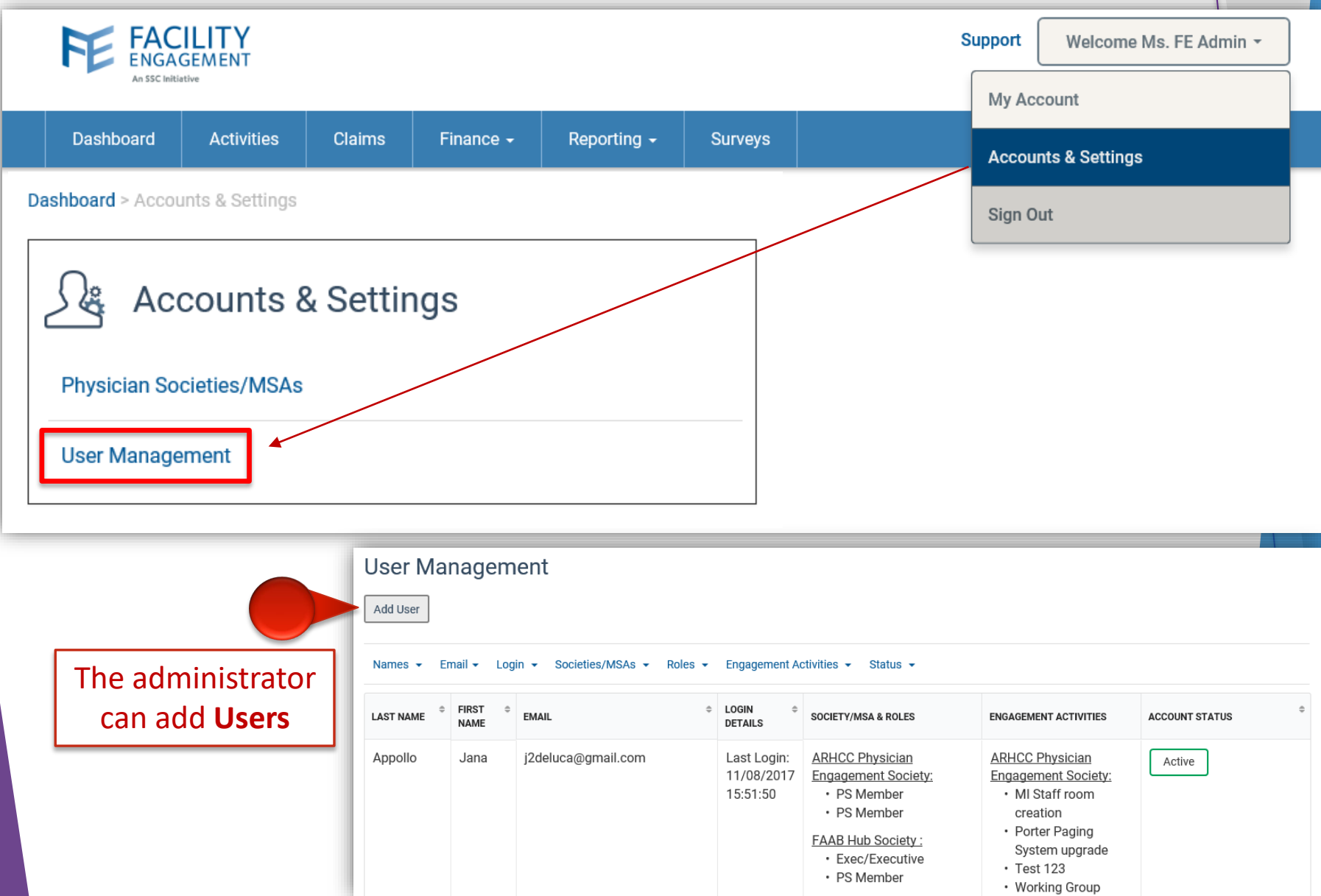

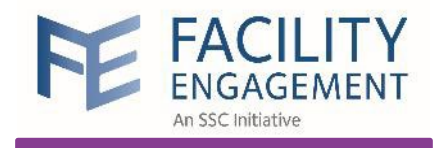

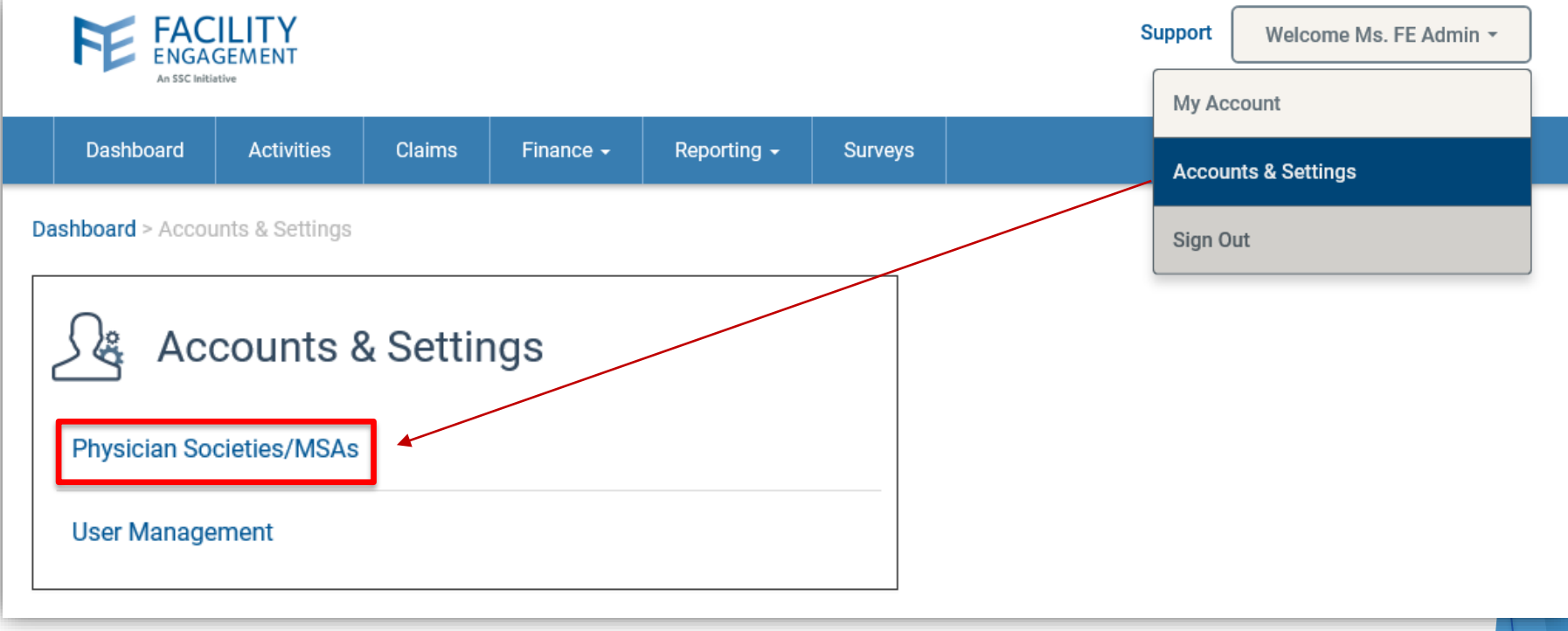

### Search Physician Society/MSA/Service Company

Physician Society/MSA ▼ Entity ▼ President ▼ FEL ▼ Tier ▼

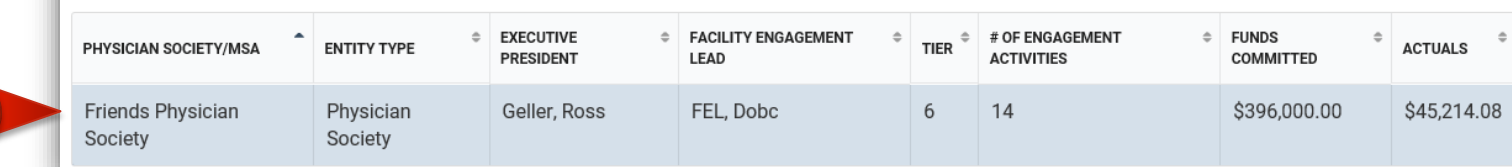

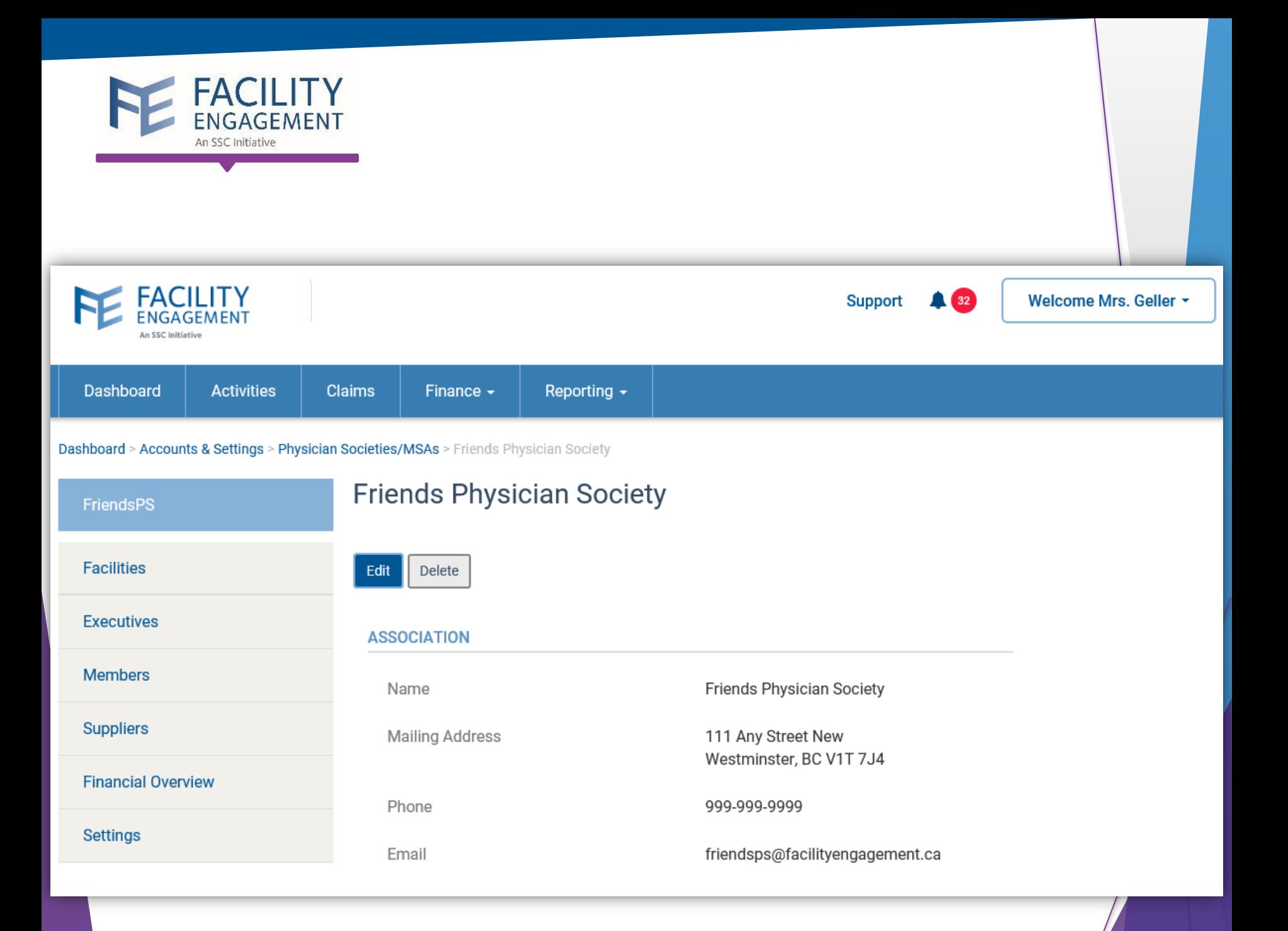

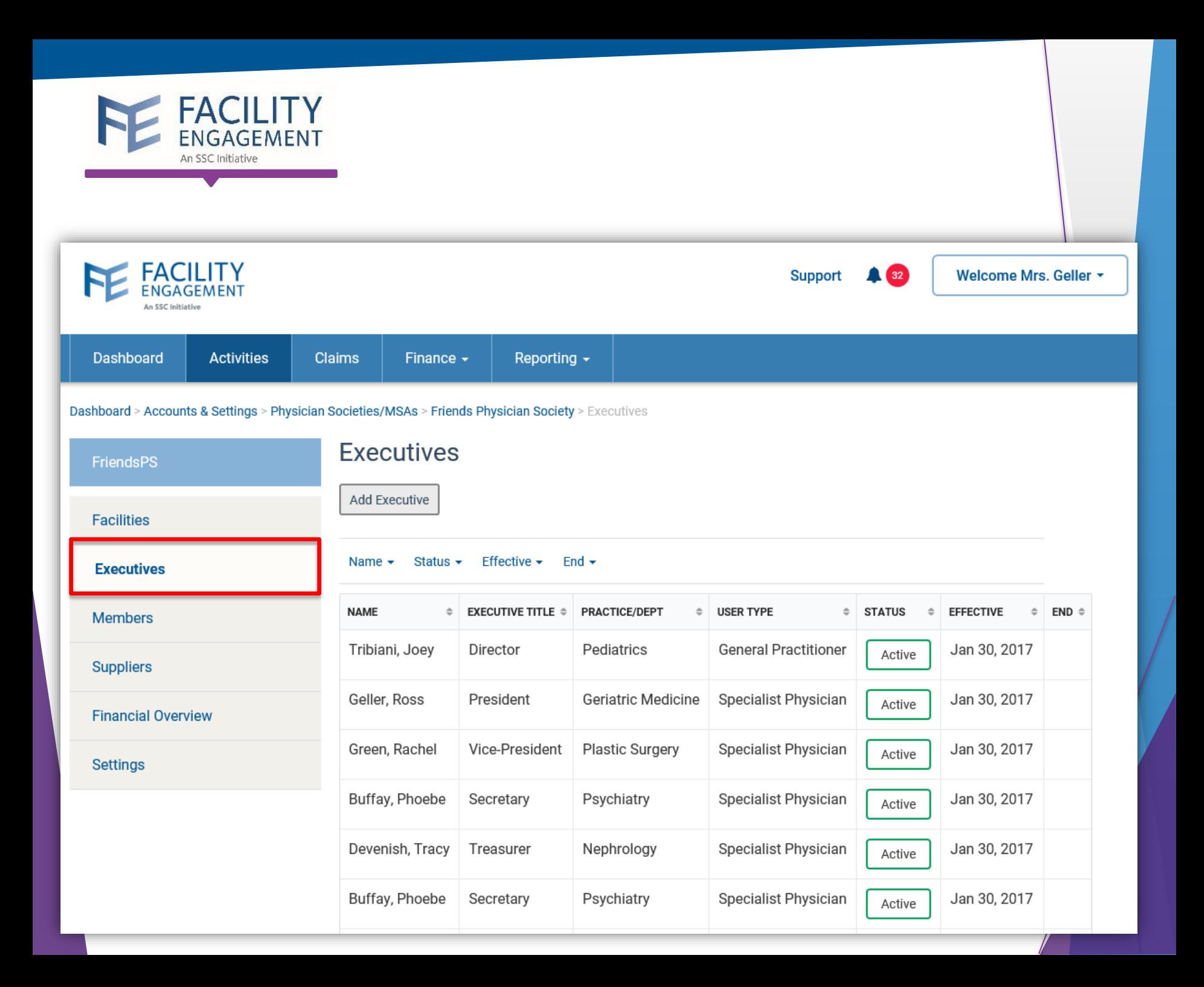

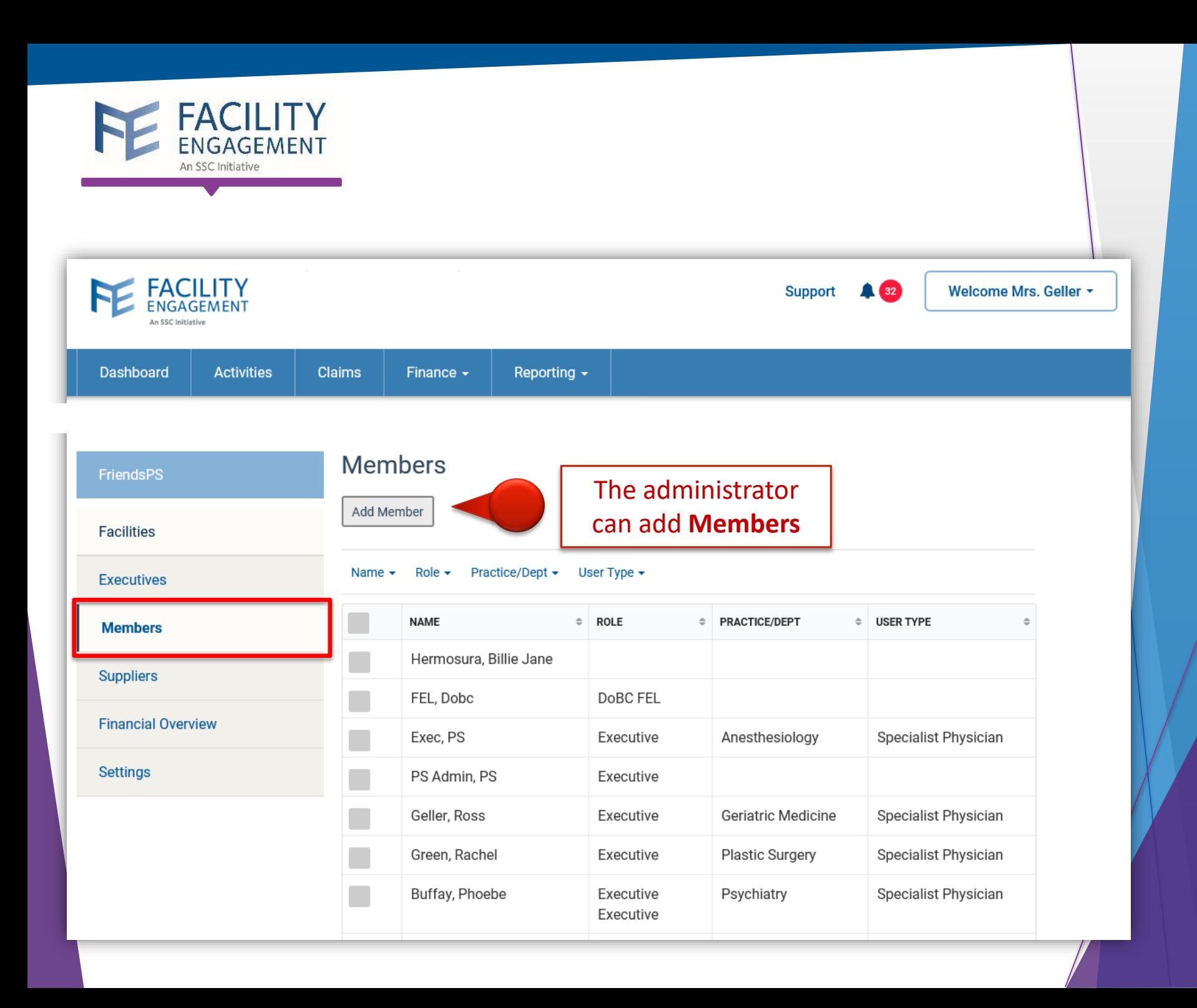

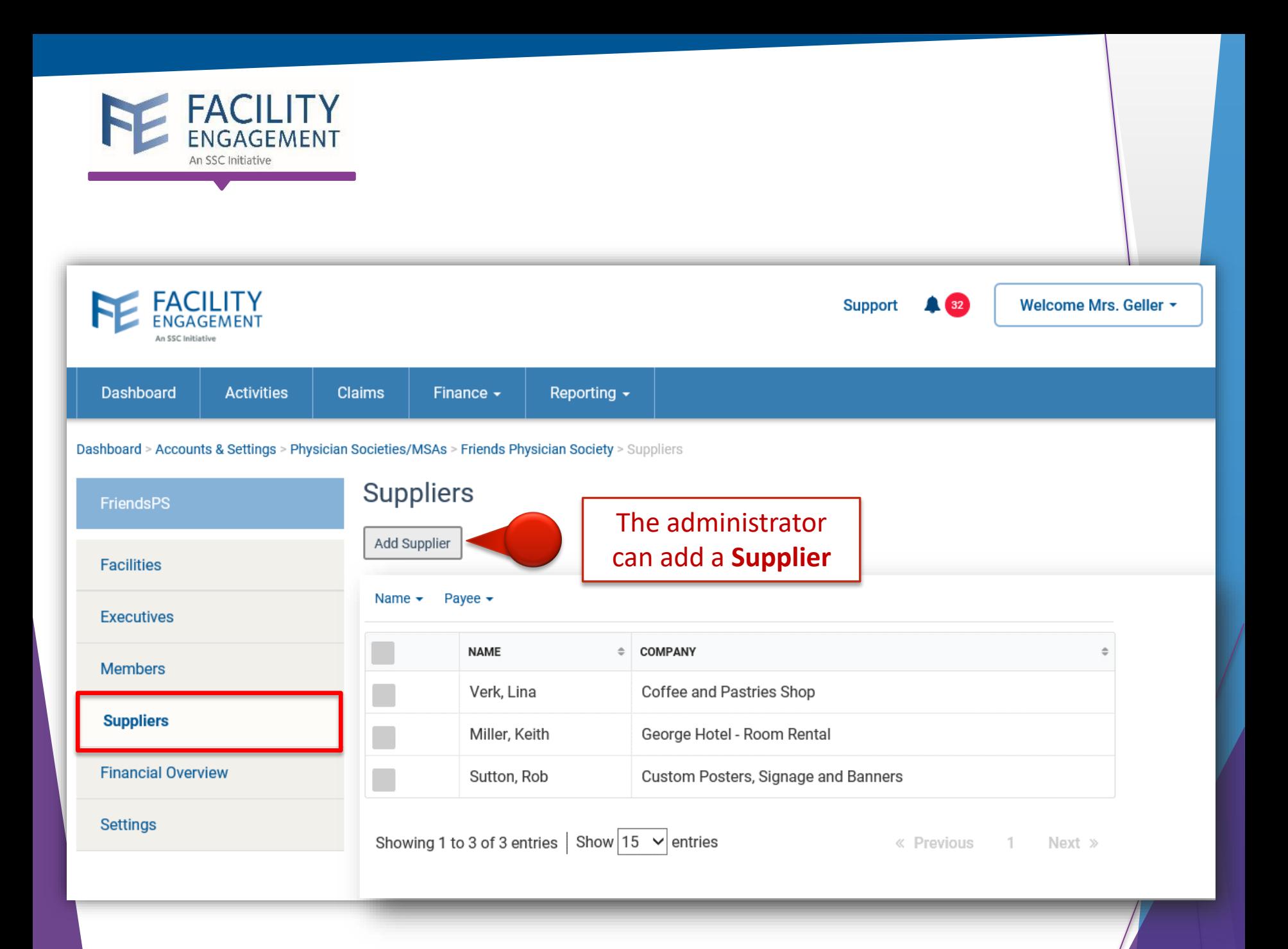
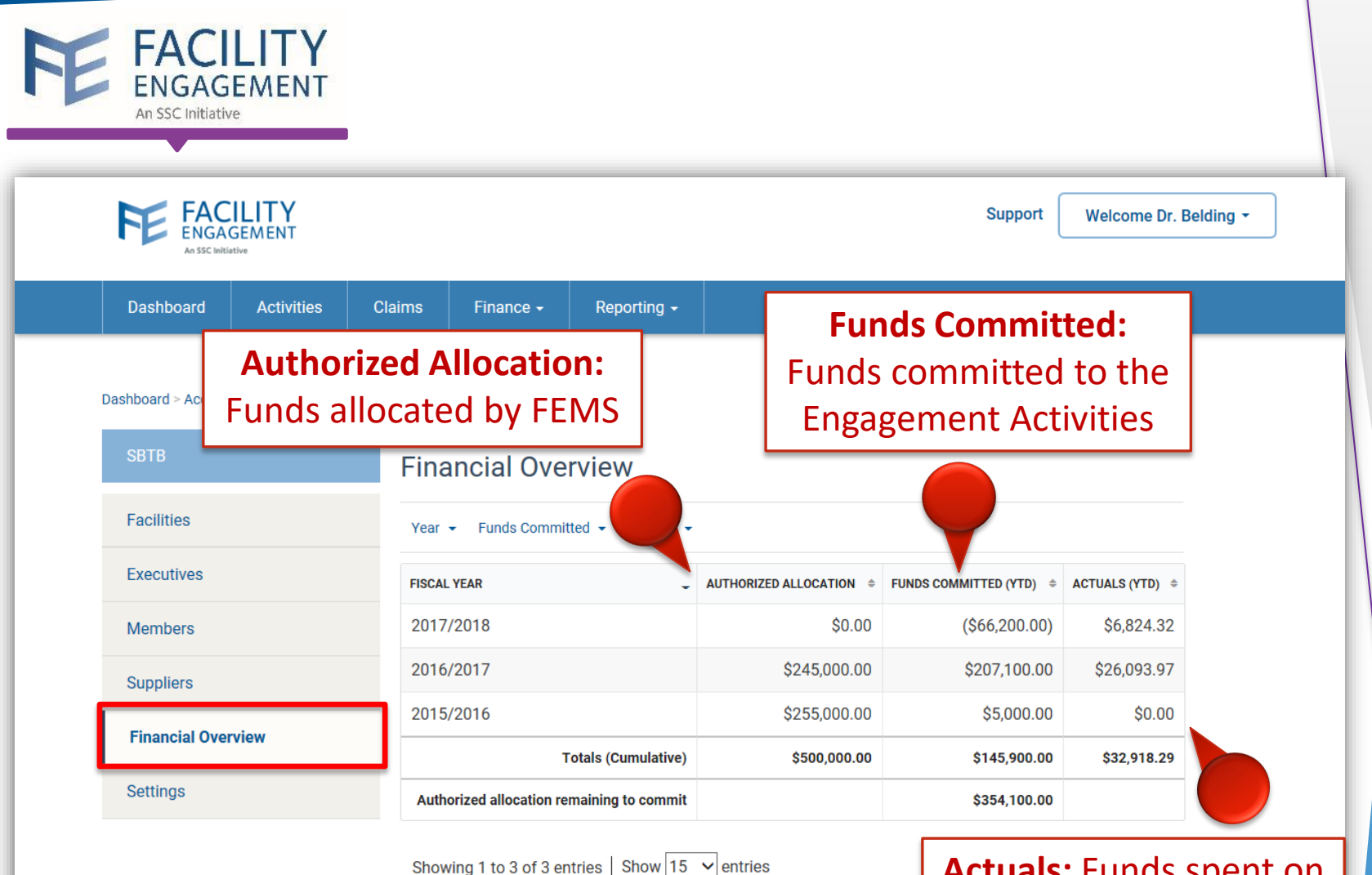

**TRANSACTIONS** 

#### **Actuals:** Funds spent on Engagement Activities

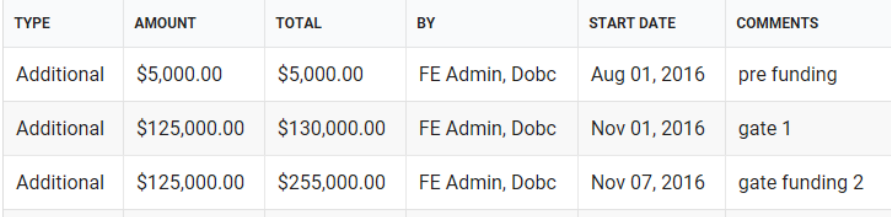

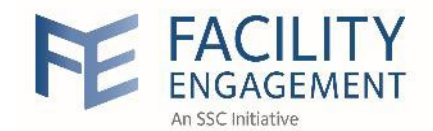

Dashboard

**Activities** 

Claims

Finance  $\star$ 

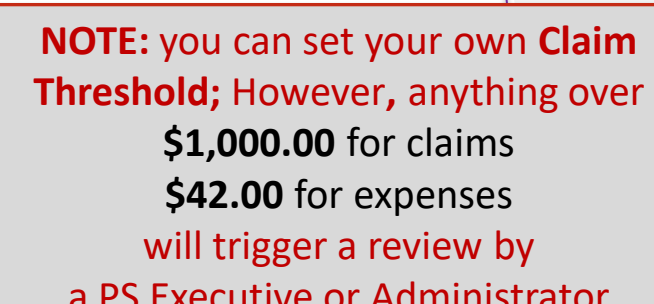

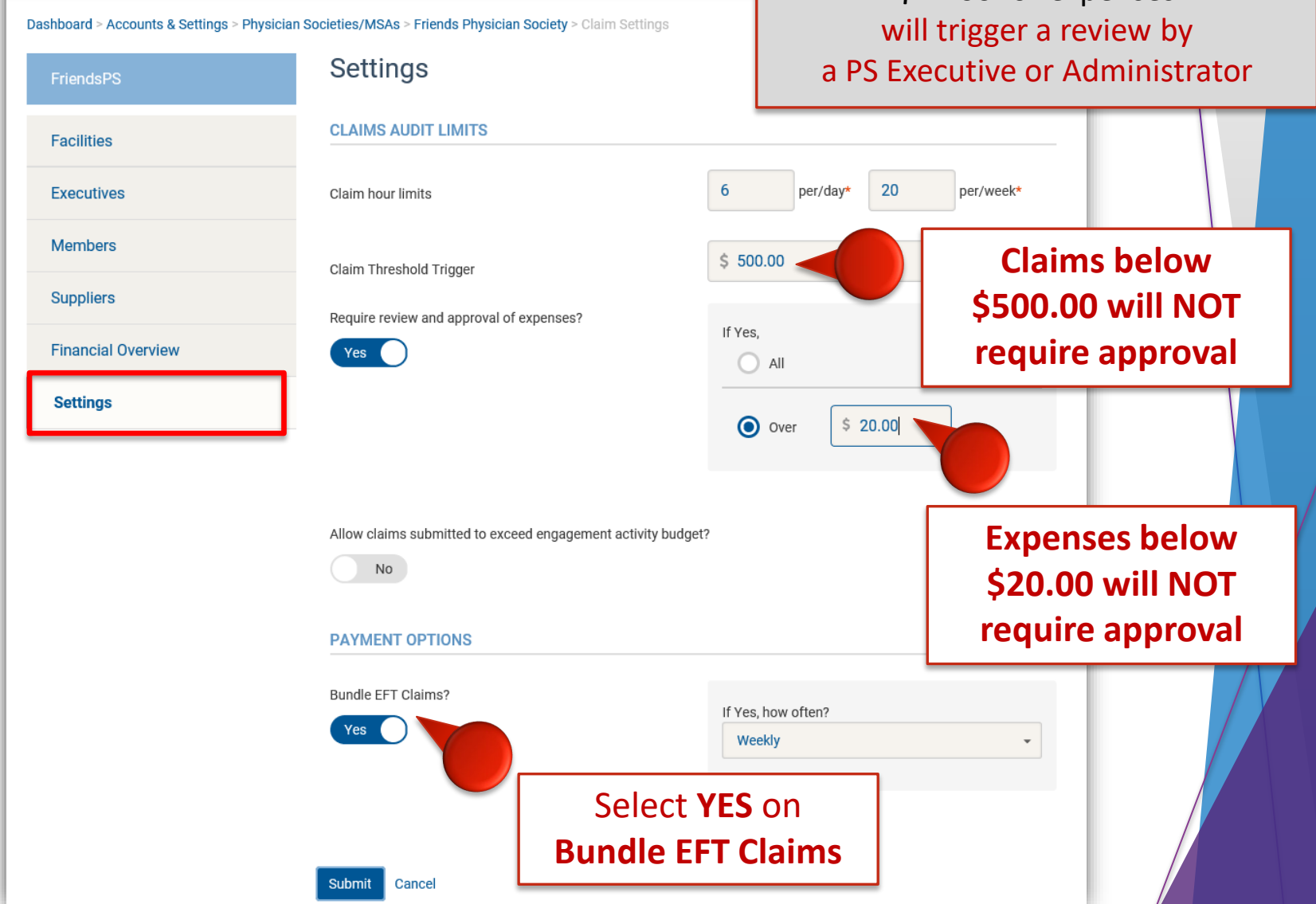

Reporting  $\star$ 

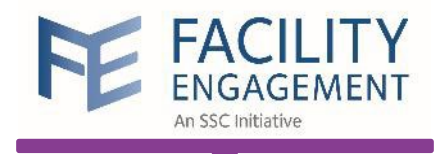

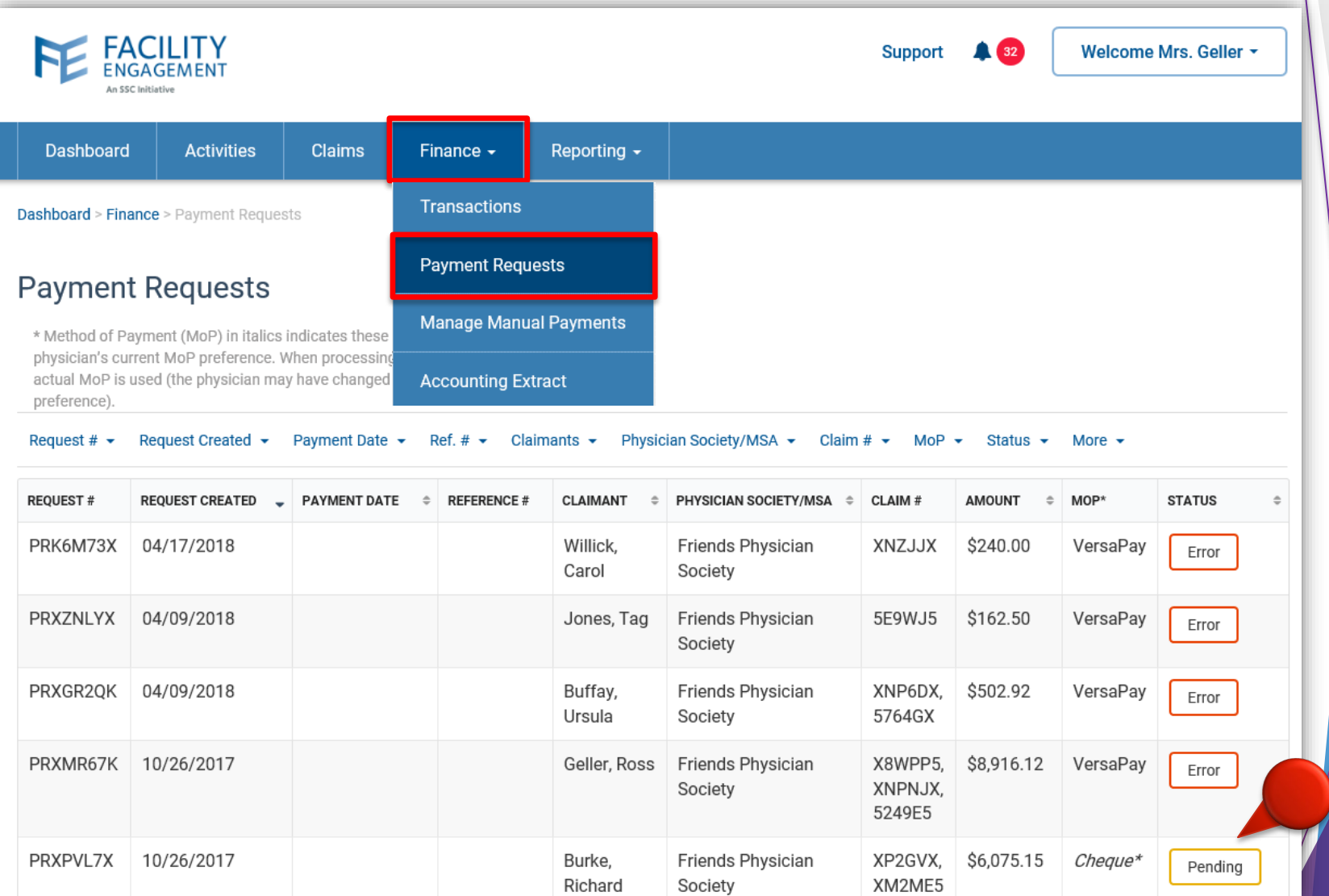

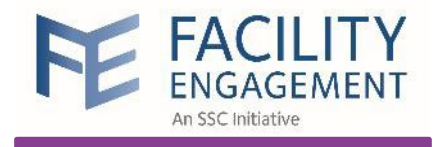

# Reports in **FEMS**

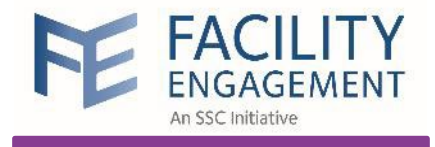

#### Income Statement

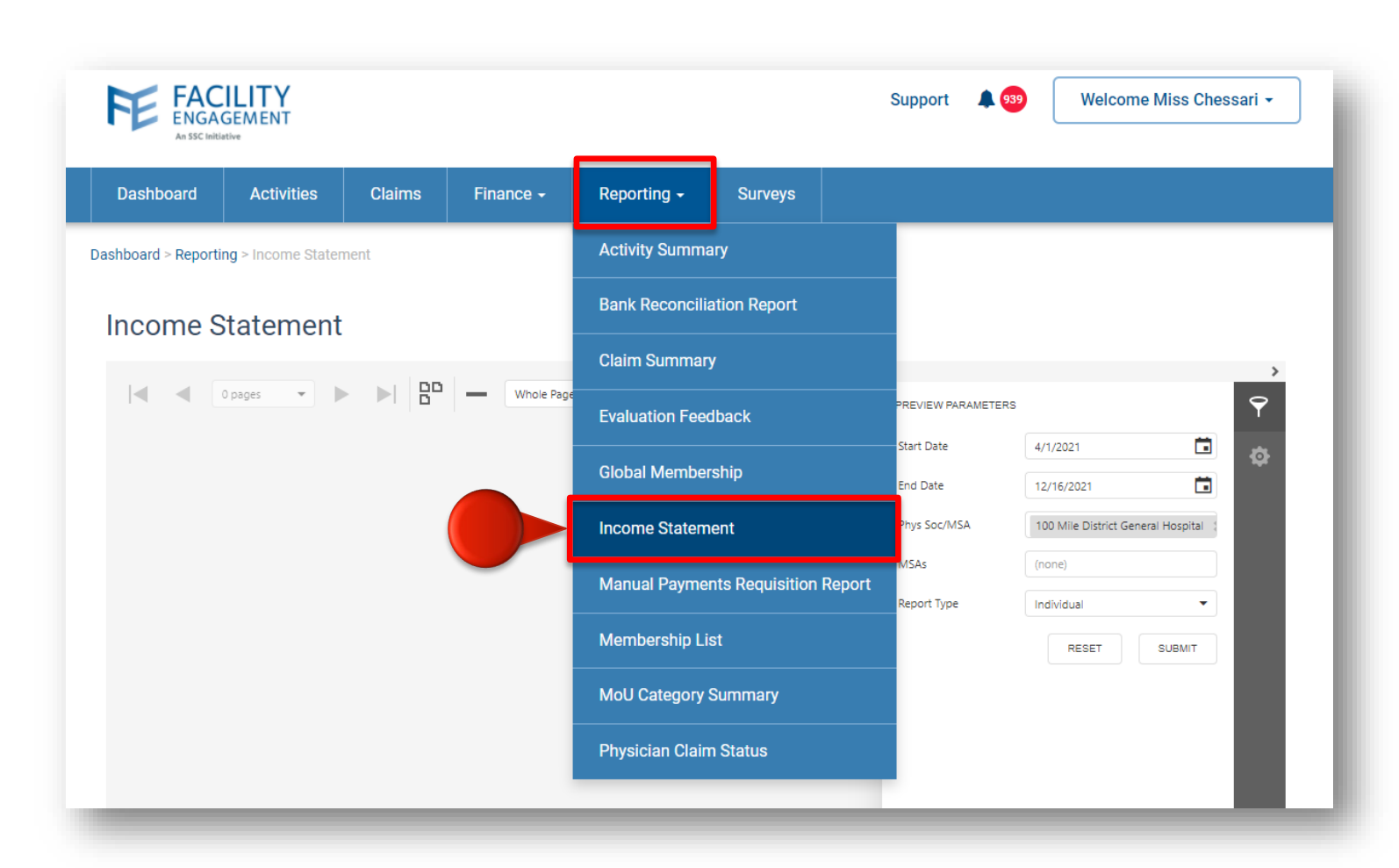

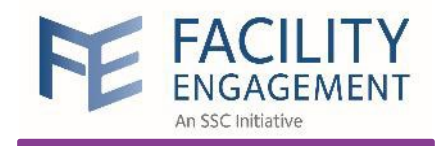

# Run Income Statement

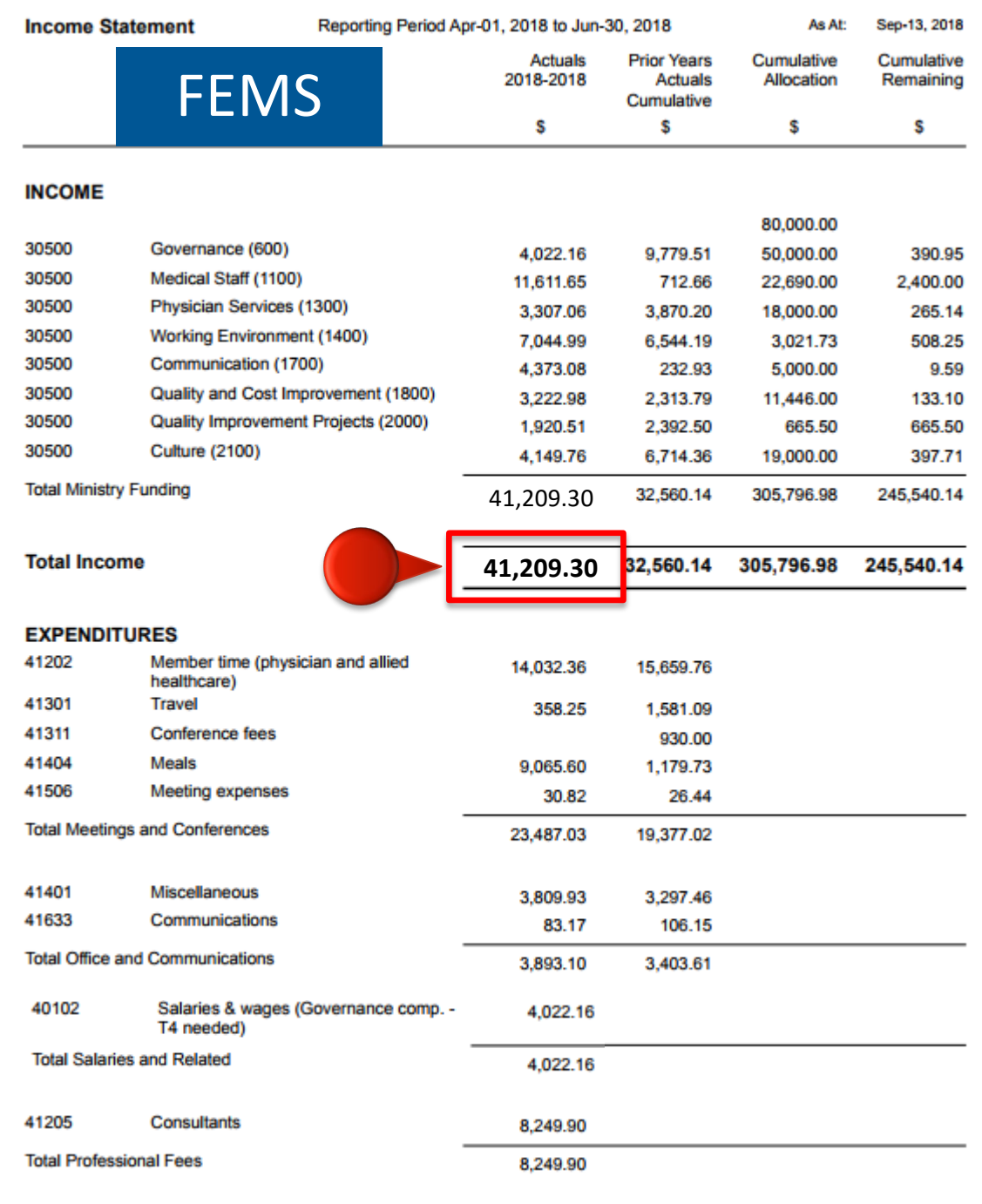

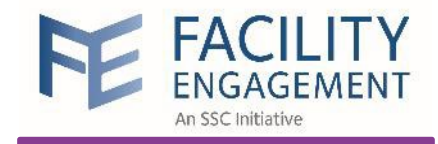

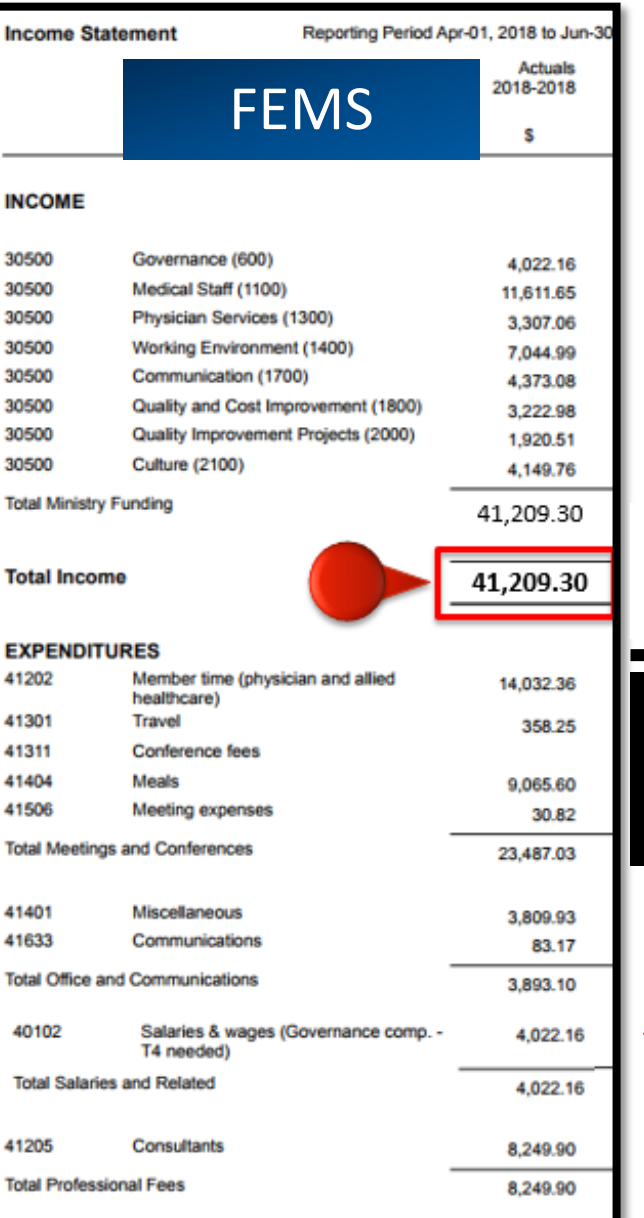

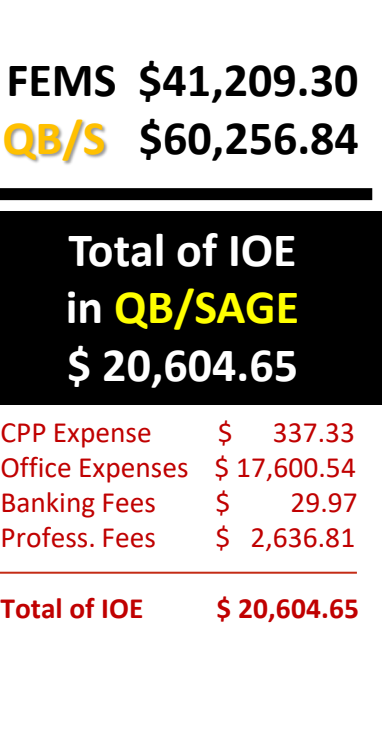

#### Income Statement 01/04/2018 to 30/06/2018

### REVENUE QB/SAGE 50

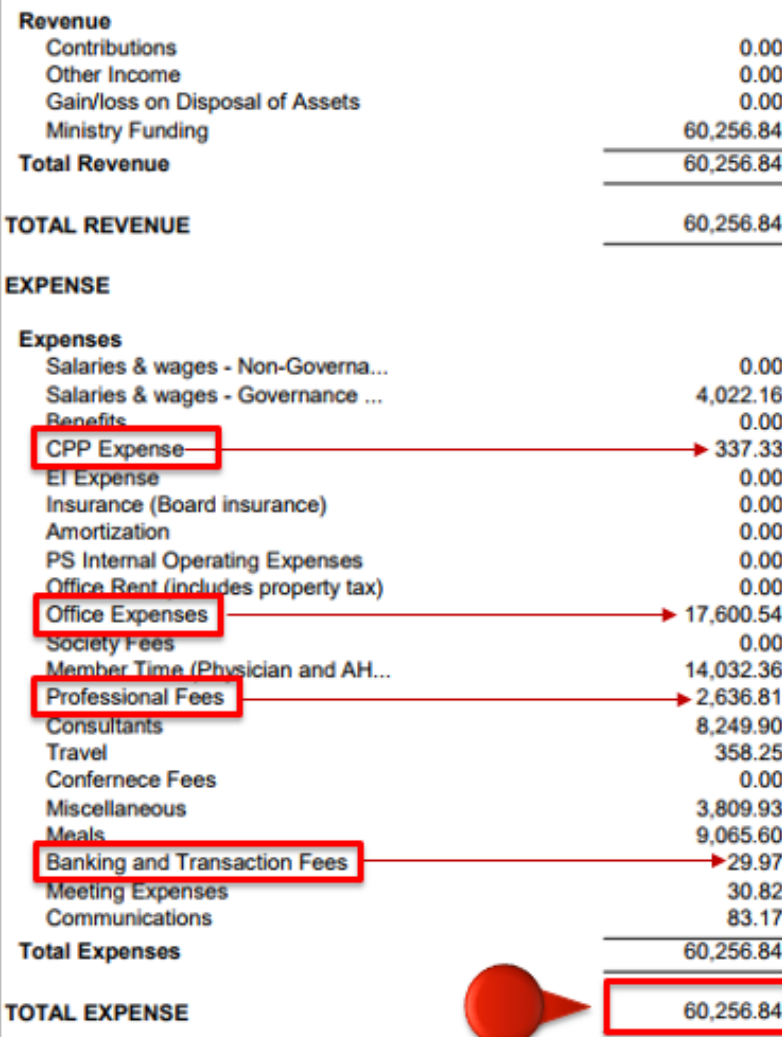

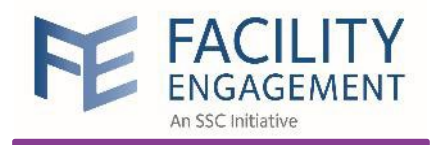

#### Site Report

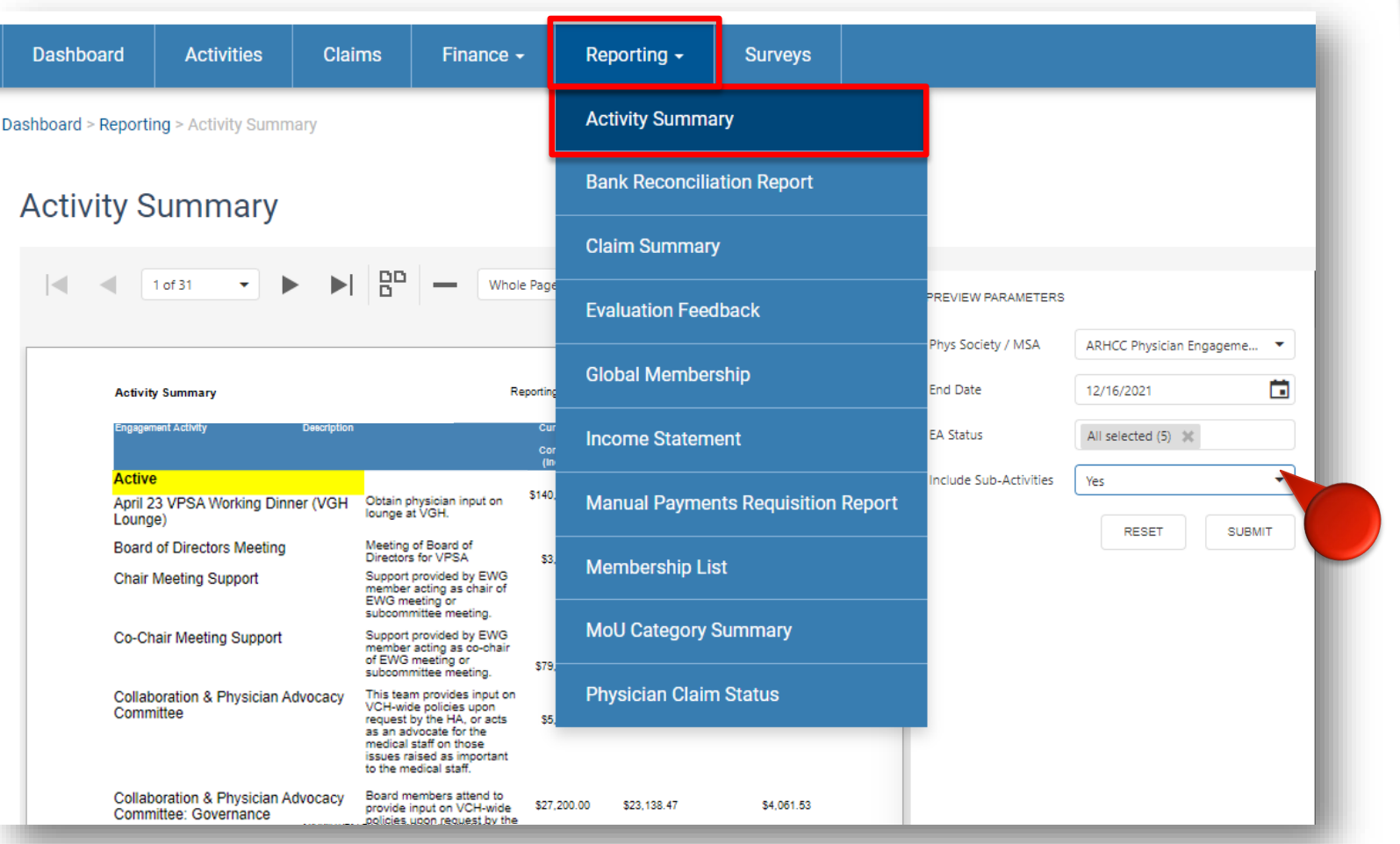

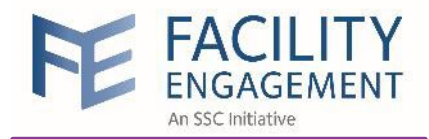

#### Site Report

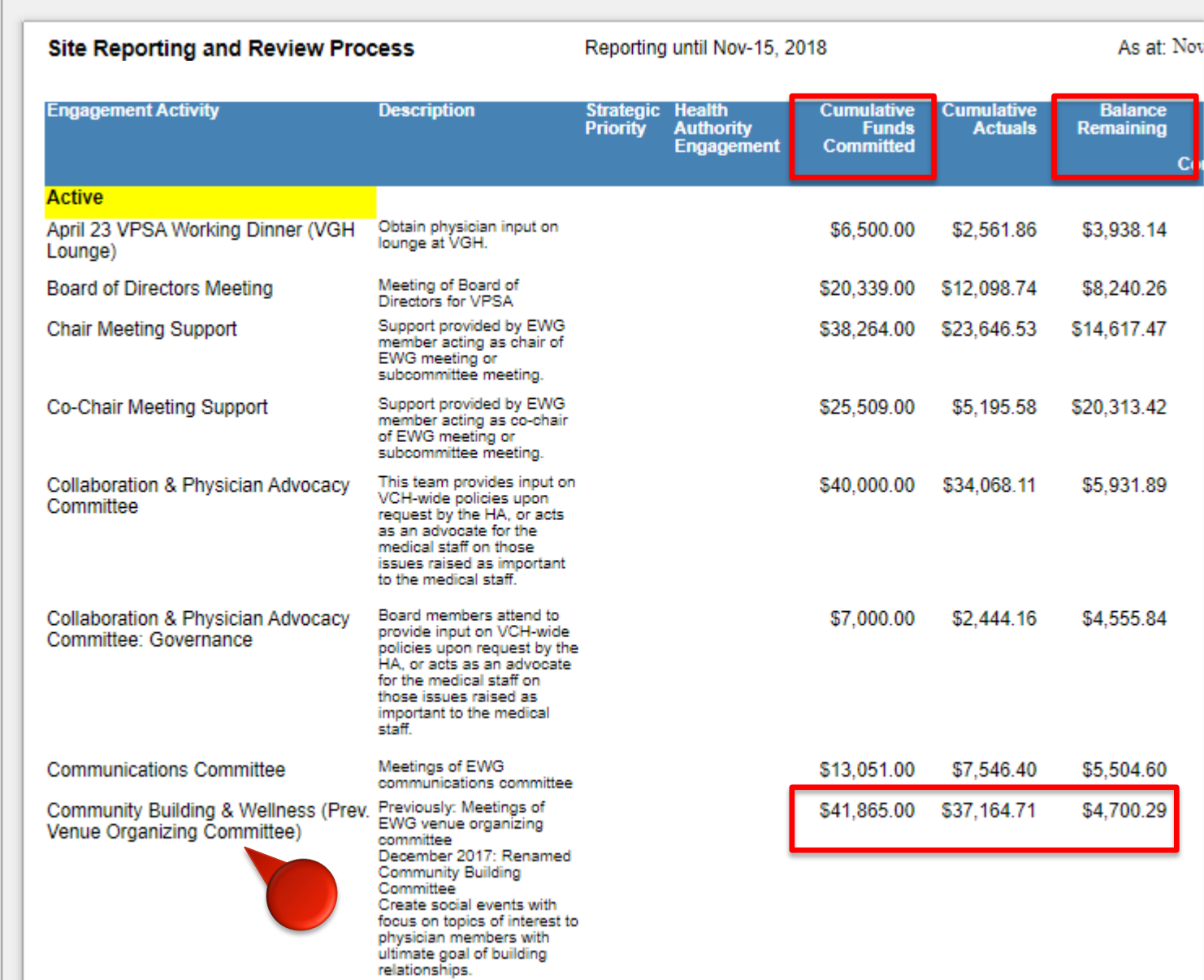

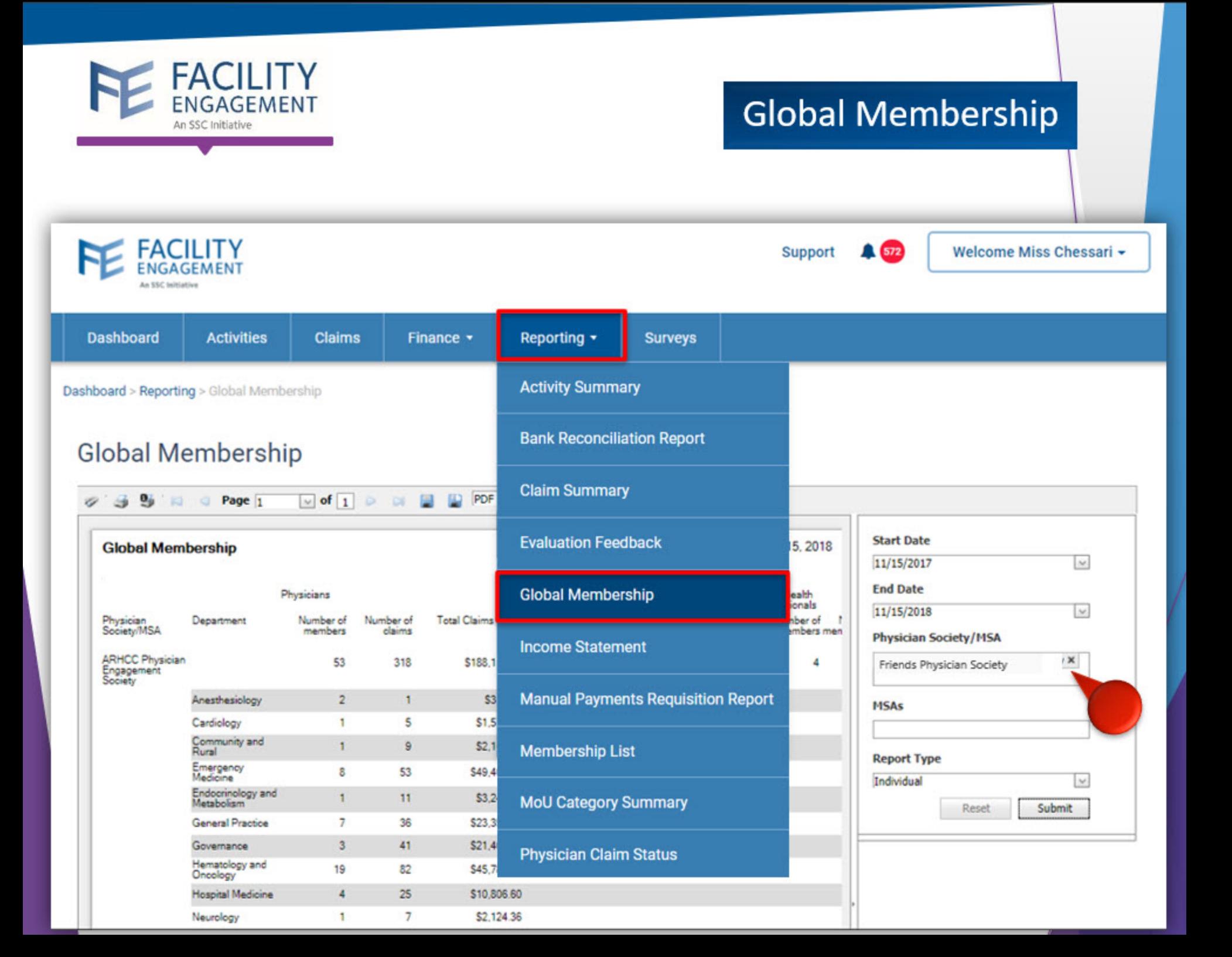

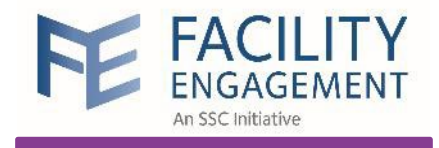

#### Manual Payments Requisition Report

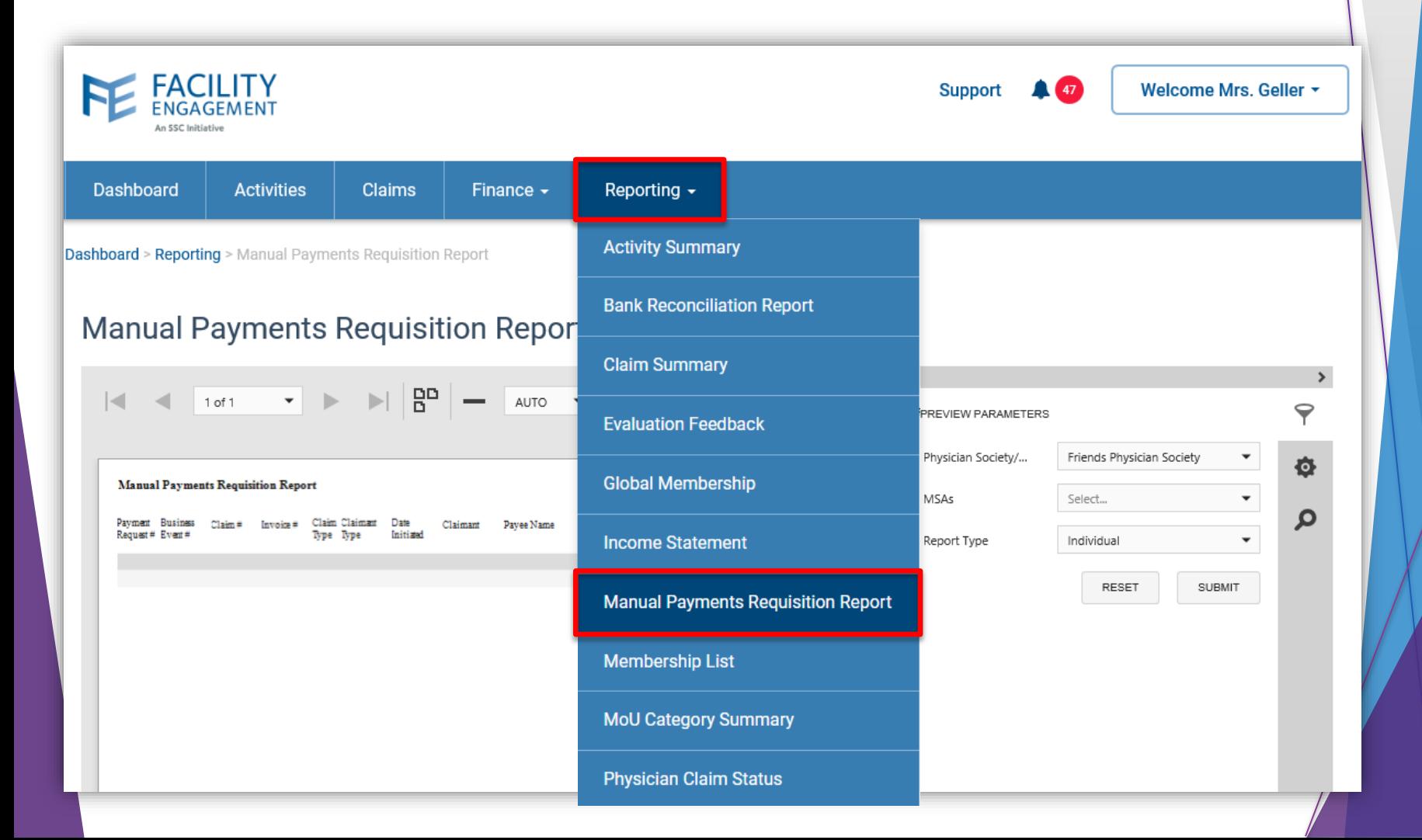

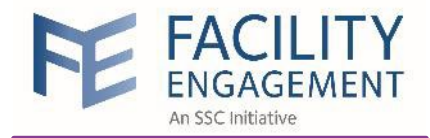

#### Manual Payments Requisition Report

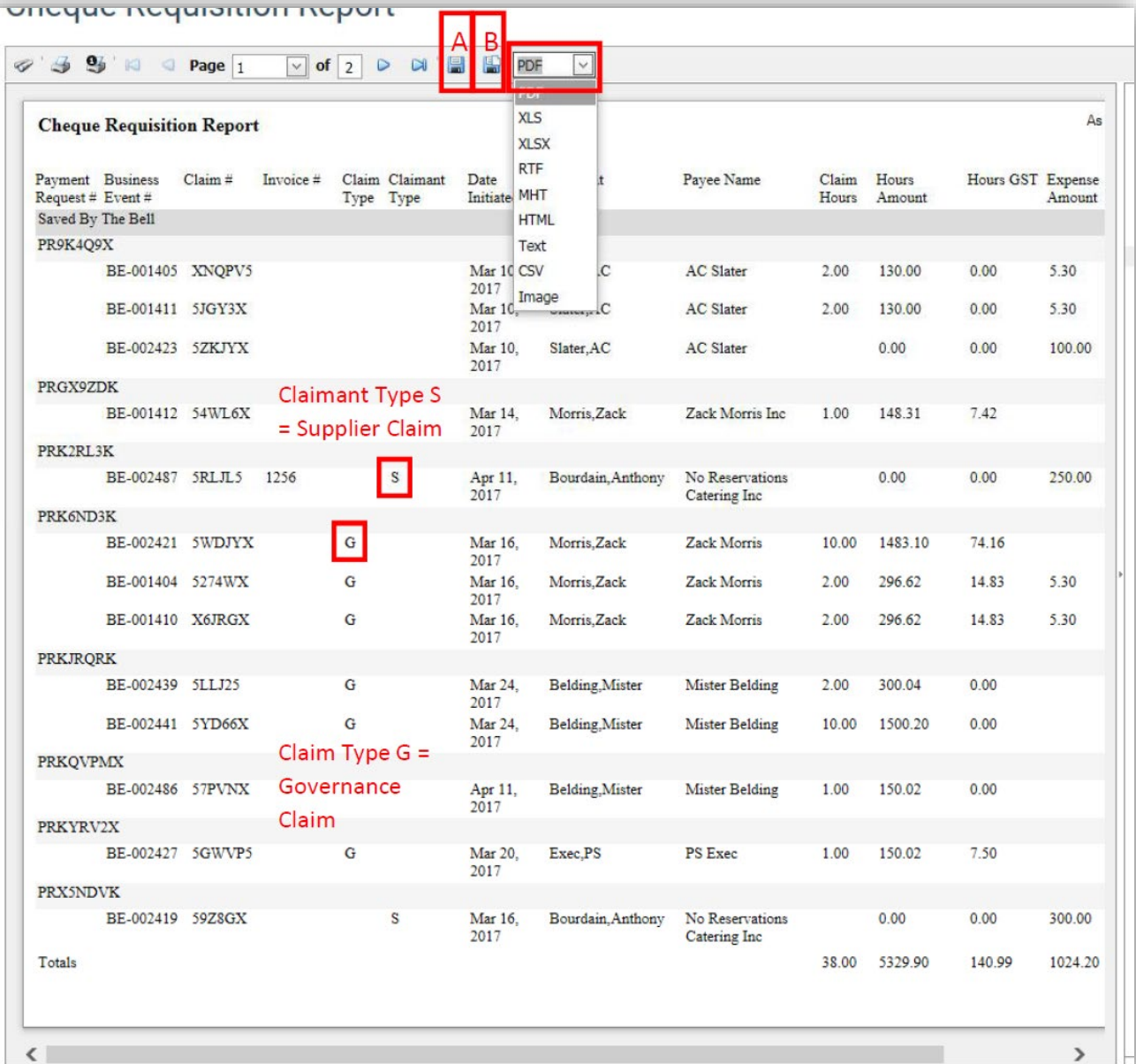

 $>$ |-

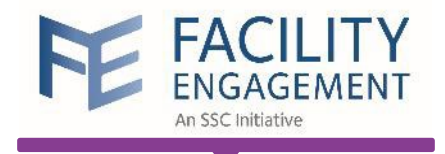

#### Claim Summary

**FACILITY**<br>ENGAGEMENT Welcome Mrs. Geller \* AO **Support** Reporting  $\sim$ **Dashboard Activities Claims** Finance  $\sim$ **Activity Summary Dashboard > Reporting > Claim Summary Bank Reconciliation Report Claim Summary Claim Summary**  $\rightarrow$  $B<sup>D</sup>$  $\overline{\phantom{a}}$  $\lvert \prec \rvert$ 1 of 1 AUTO  $\triangledown$ PREVIEW PARAMETERS **Evaluation Feedback**  $\Box$ 7/1/2018 Claim Approved Sta... 春 .<br>Izrano Hendo Jul-Uni sun e bi Albro sta :<br>Method Shiff Assemble to (Tr **Global Membership**  $\Box$ Claim Approved En... 8/16/2018 Charles Trails<br>Polaitean Tra Physics Engagement Chinese<br>Stanley<br>Milk  $\mathbf{a}$ **Motor Rid Acceleber (S** Friends Physician Society Physician Society/... **Income Statement Westphilip Sci BUR** ц.  $\mathbf{r}$ MSAs Select...  $\blacktriangledown$ **Manual Payments Requisition Report**  $\check{}$ Report Type Individual **Membership List** SUBMIT **RESET MoU Category Summary Physician Claim Status** 

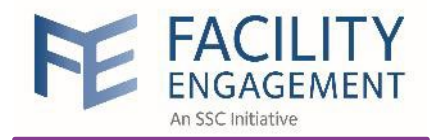

### Claim Summary

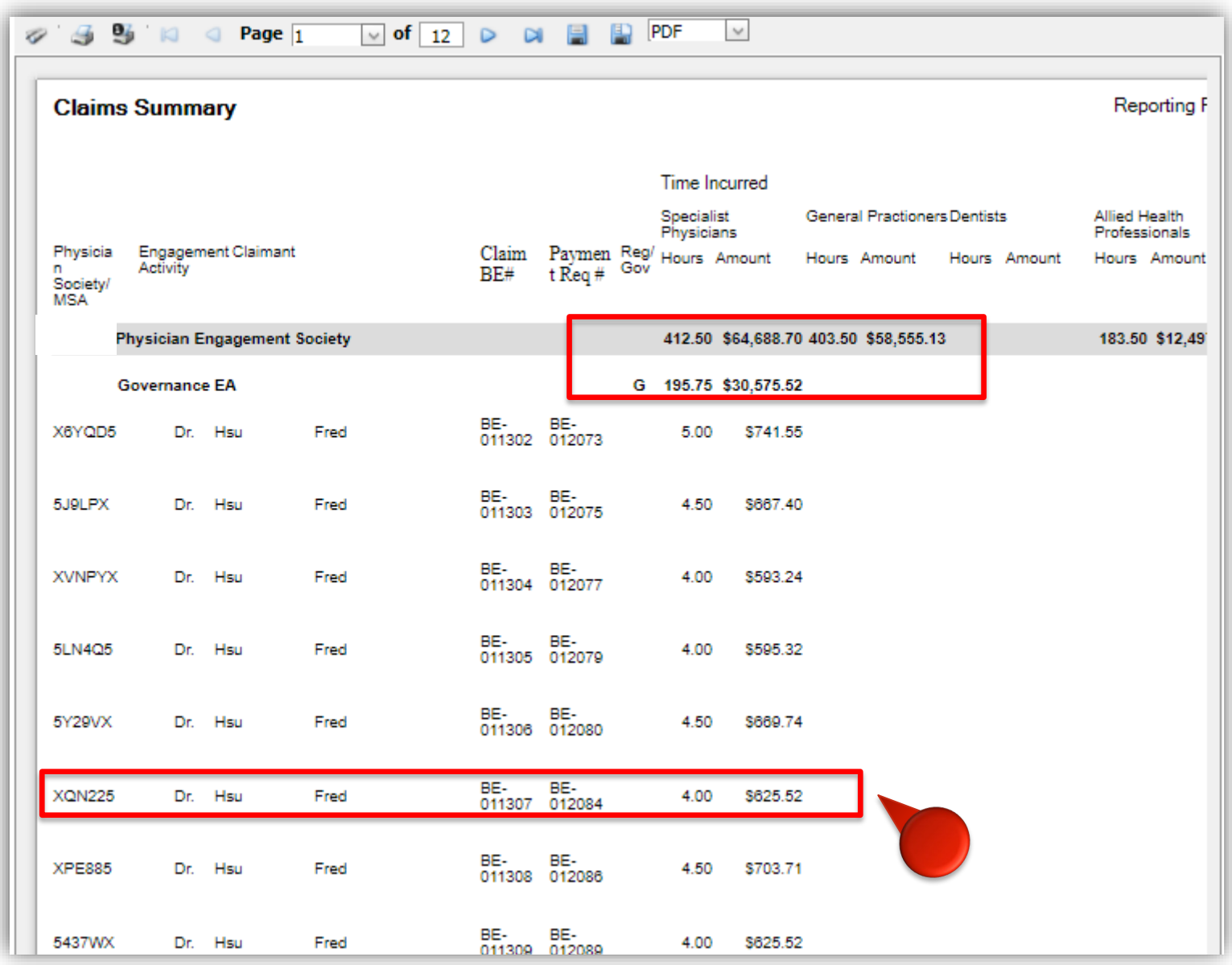

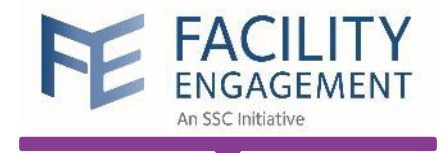

### Bank Reconciliation Report

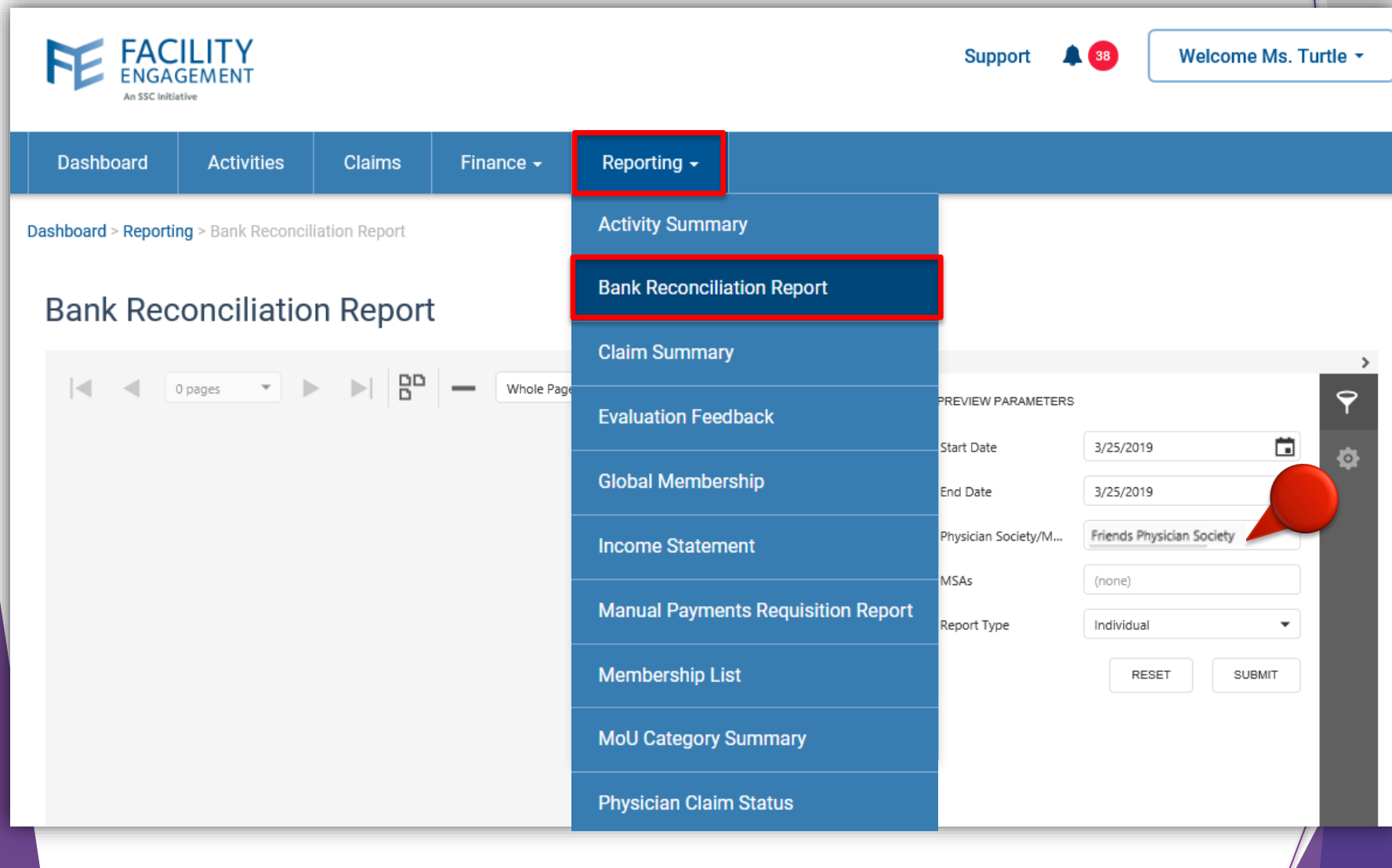

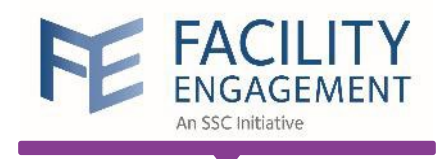

### Bank Reconciliation Report

#### **Bank Reconciliation Report**

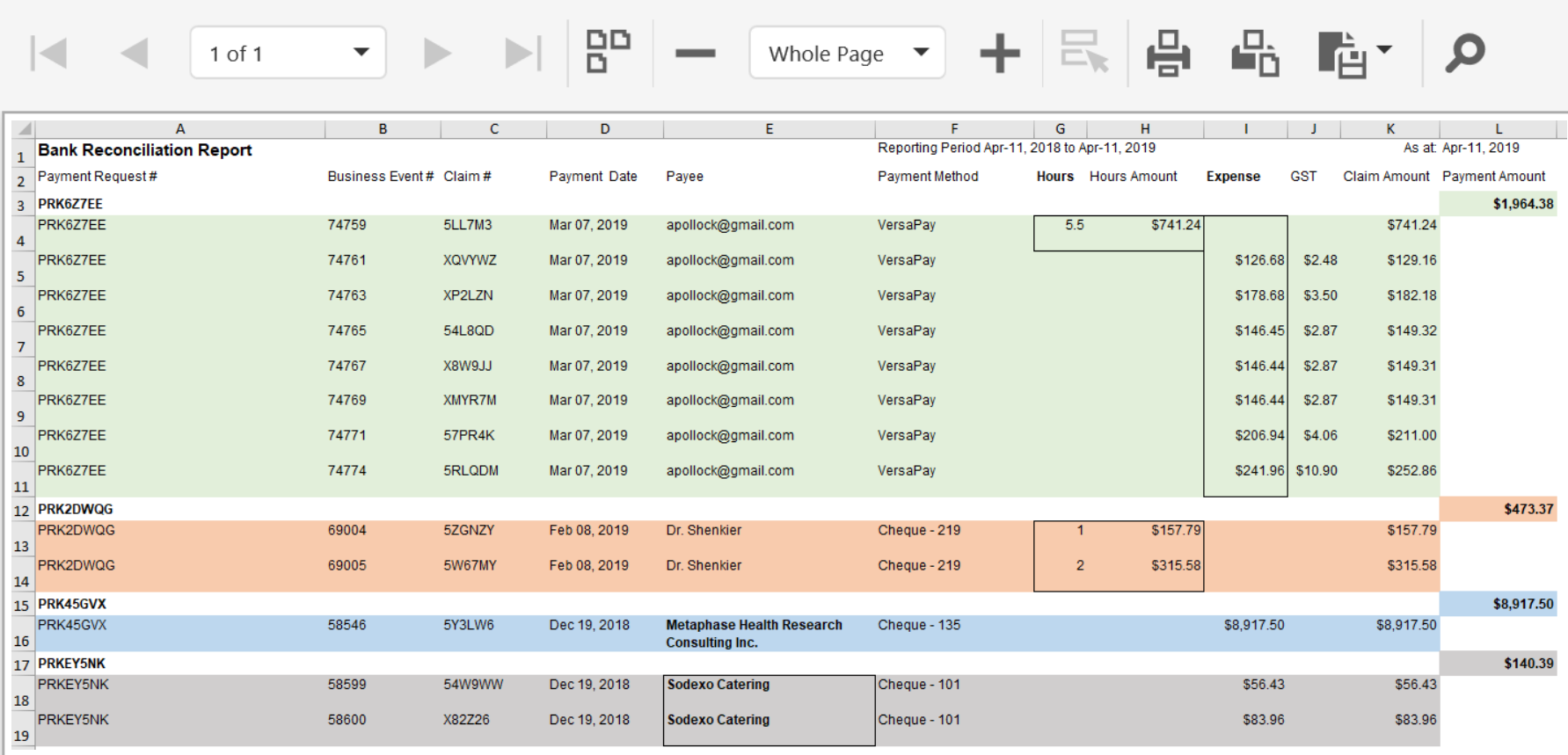

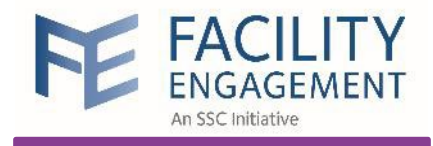

# Understanding FEMS Transactions

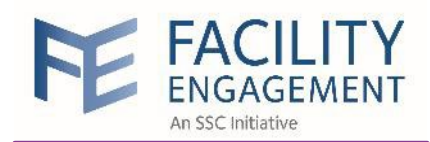

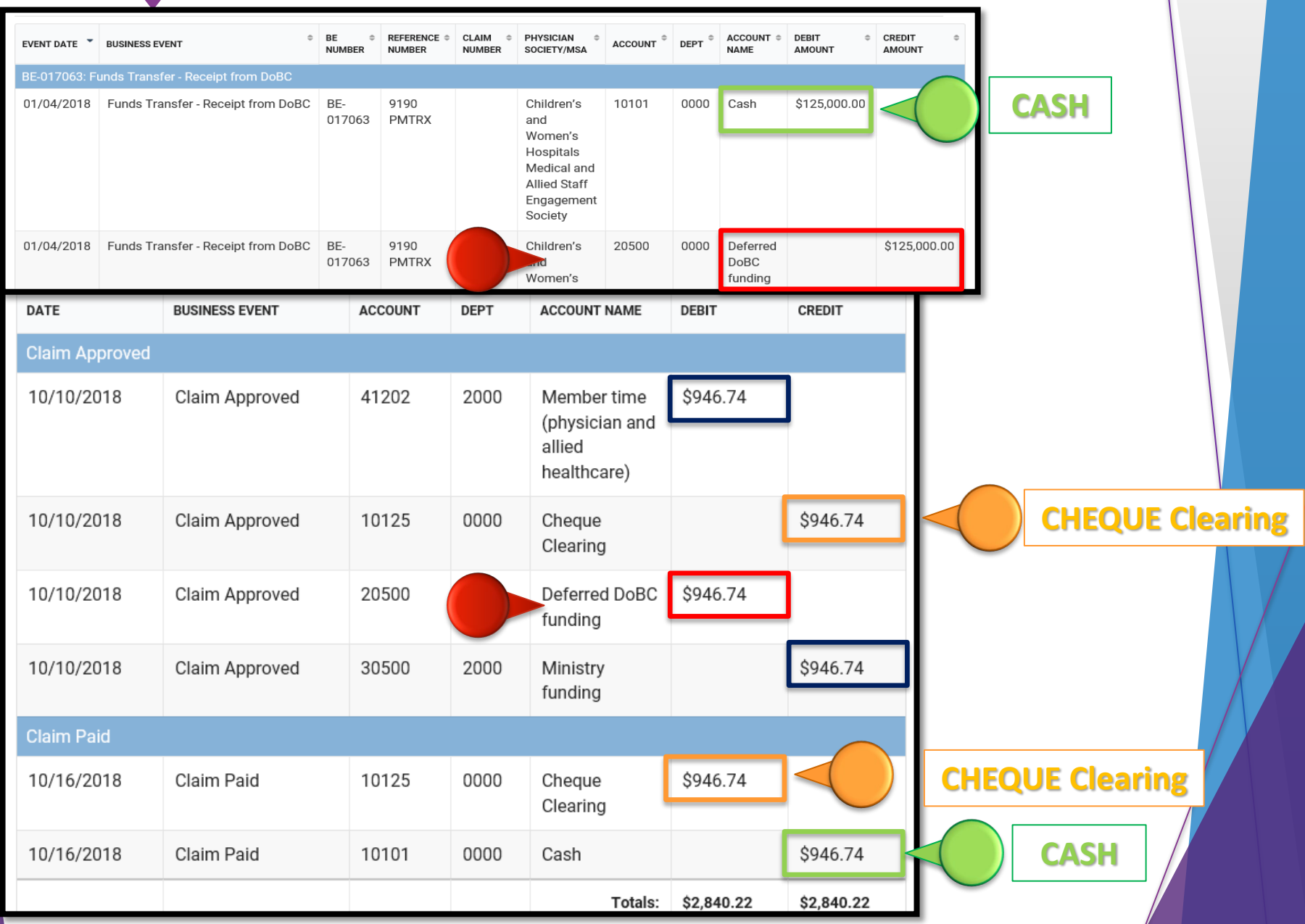

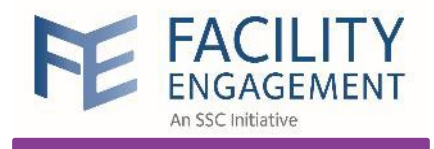

## Contact FEMS Support

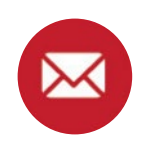

femssupport@doctorsofbc.ca

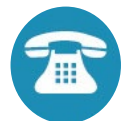

604-638-4869 or 1-800-665-2262

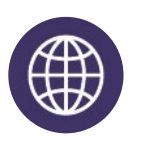

www.fems.facilityengagement.ca